# **ΠΟΛΥΤΕΧΝΕΙΟ ΚΡΗΤΗΣ**

# **ΣΧΟΛΗ ΗΛΕΚΤΡΟΛΟΓΩΝ ΜΗΧΑΝΙΚΩΝ ΚΑΙ ΜΗΧΑΝΙΚΩΝ ΥΠΟΛΟΓΙΣΤΩΝ**

# **Ανάπτυξη τρισδιάστατου παιχνιδιού αγώνα ταχύτητας με αυτονομία αντιπάλου για κινητές συσκευές**

Διπλωματική εργασία

## ΚΩΣΤΑΣ ΙΩΑΝΝΟΥ

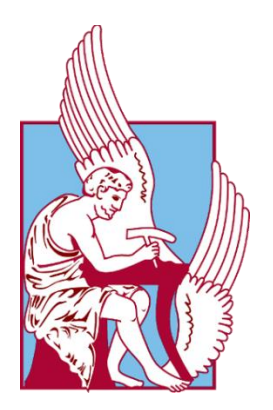

Εξεταστική επιτροπή Καθ. Αικατερίνη Μανιά (επιβλέπουσα) Καθ. Μιχαήλ Γ. Λαγουδάκης Καθ. Αντώνιος Δεληγιαννάκης

#### **ΠΕΡΙΕΧΟΜΕΝΑ**

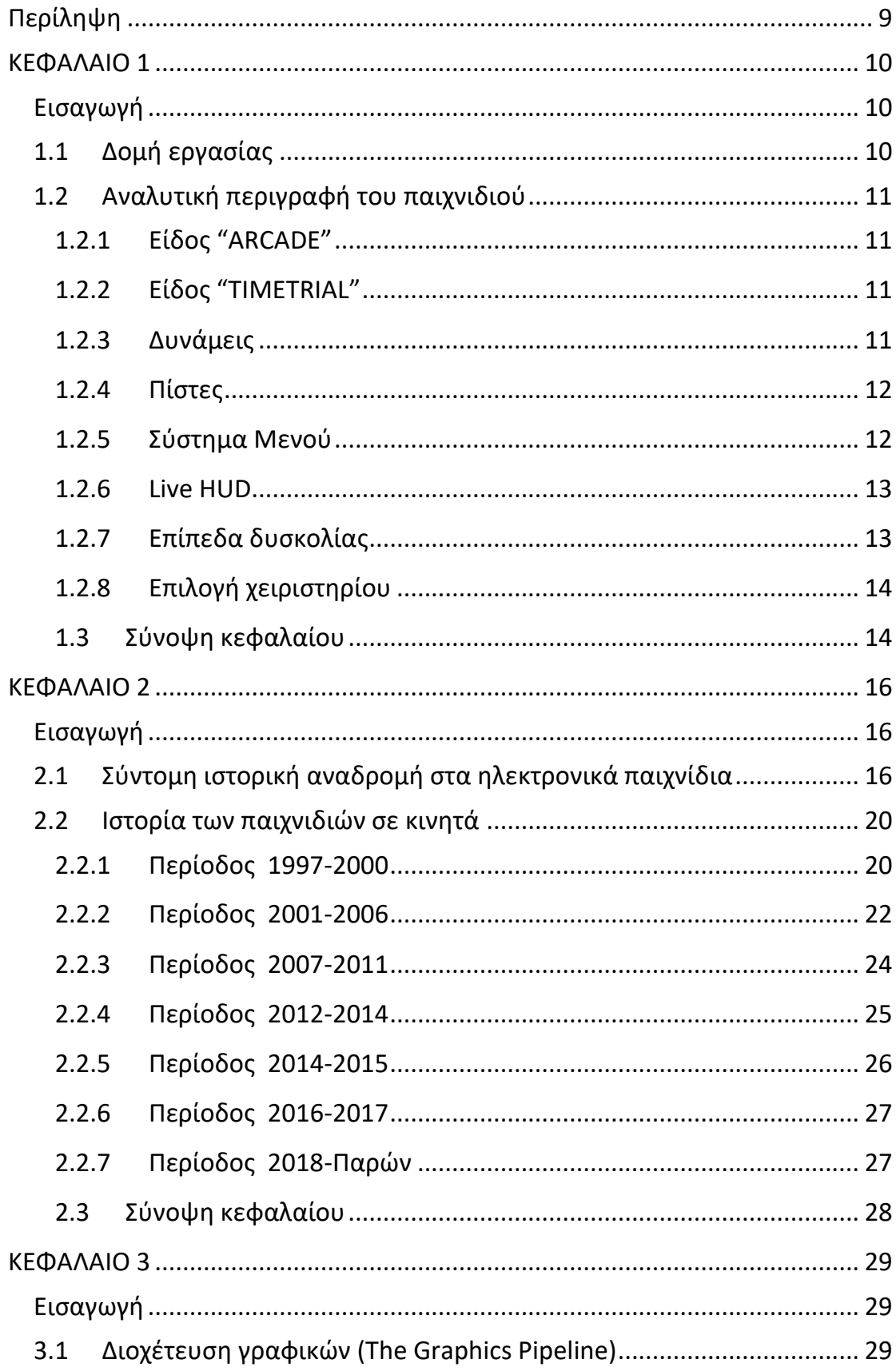

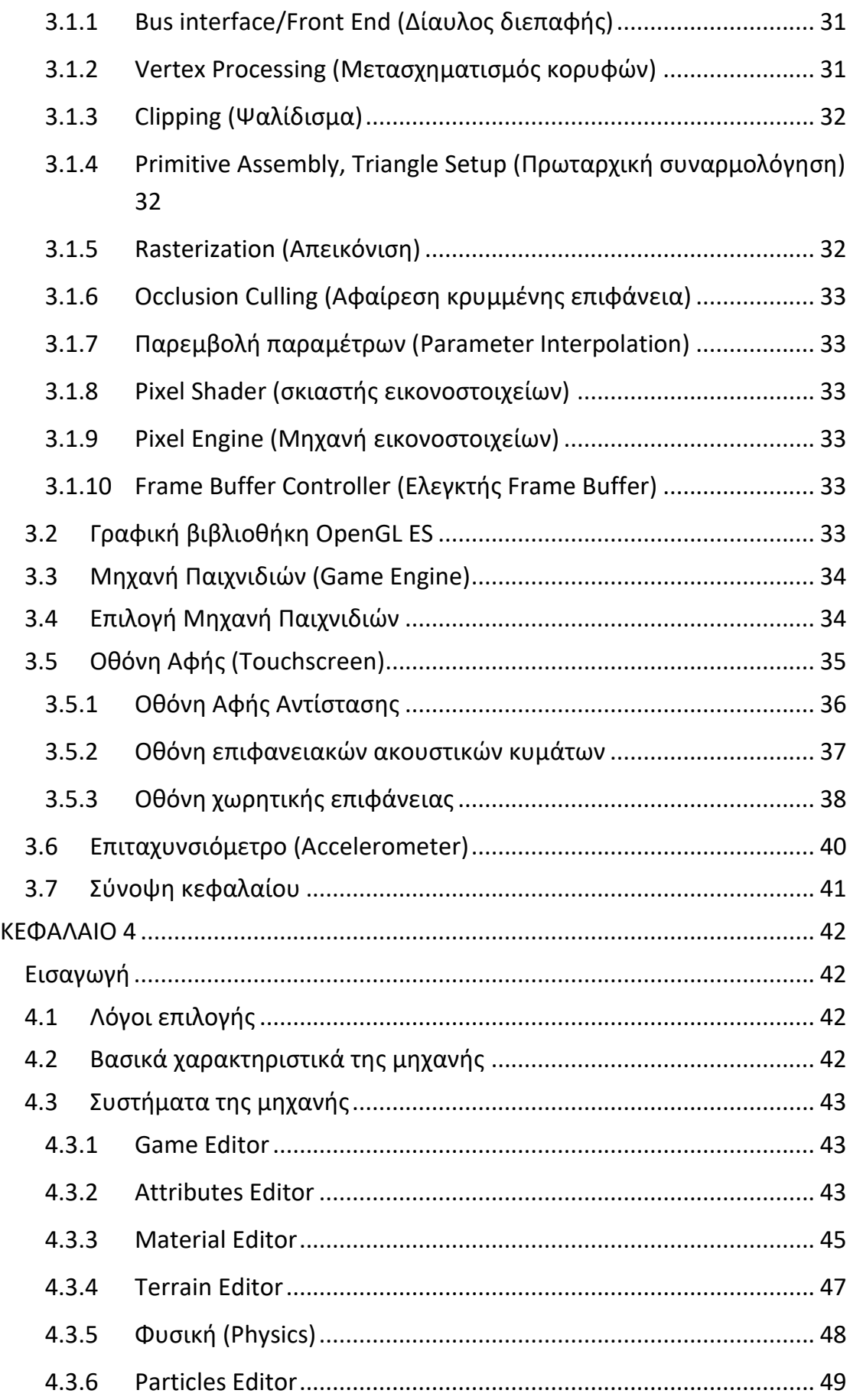

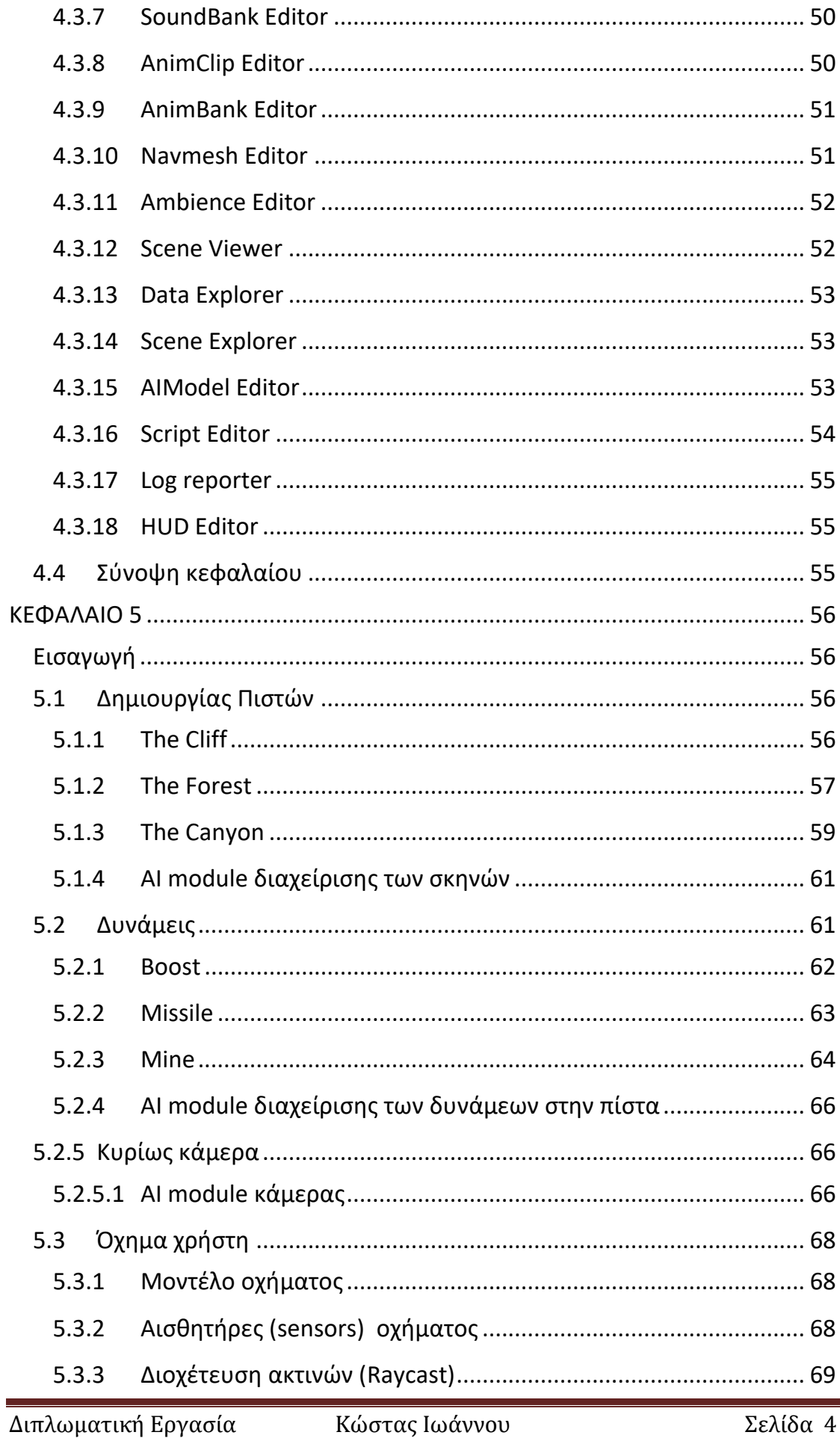

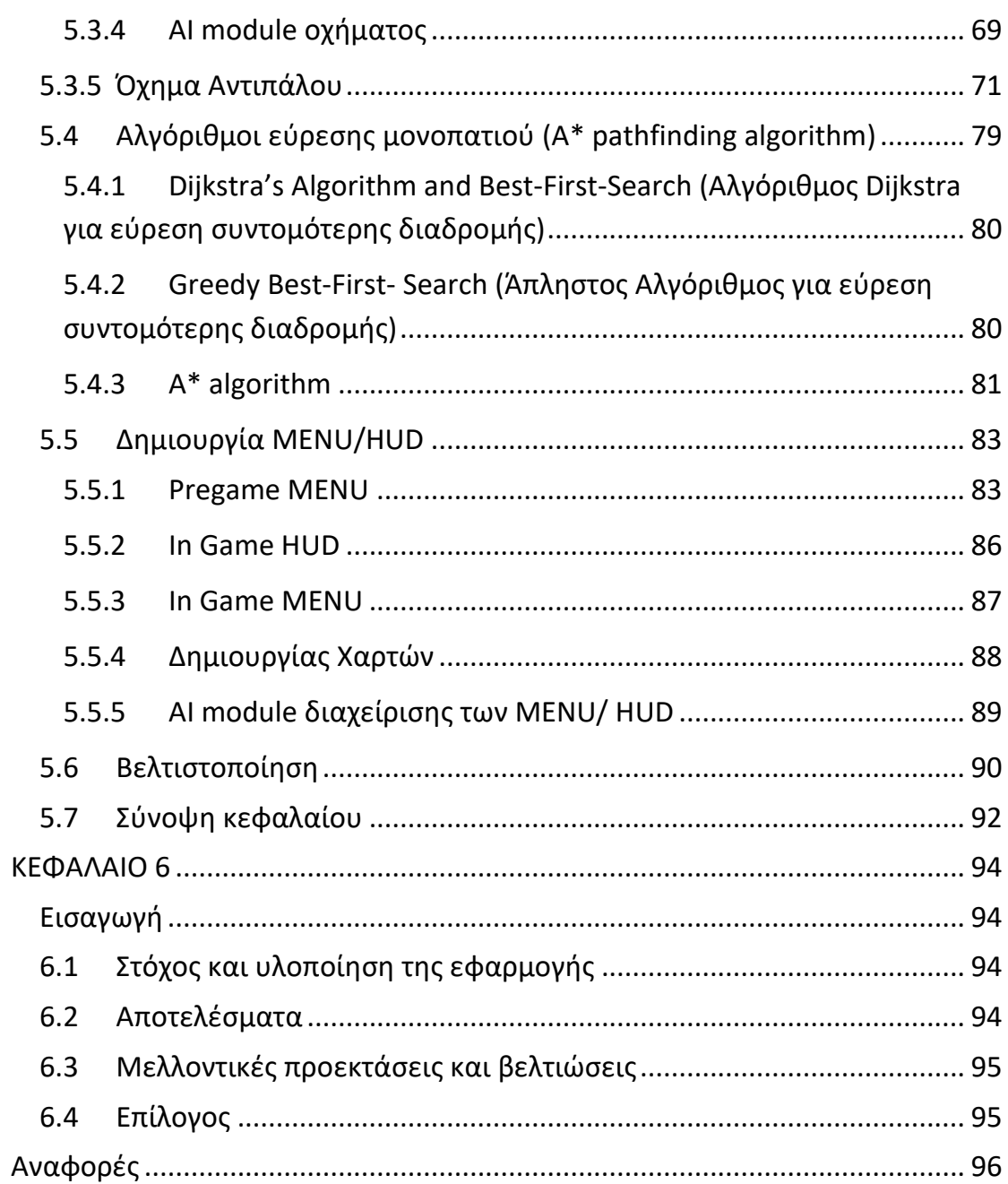

#### **ΠΕΡΙΕΧΟΜΕΝΑ ΔΙΑΓΡΑΜΜΑΤΑ ΚΑΙ ΕΙΚΟΝΕΣ**

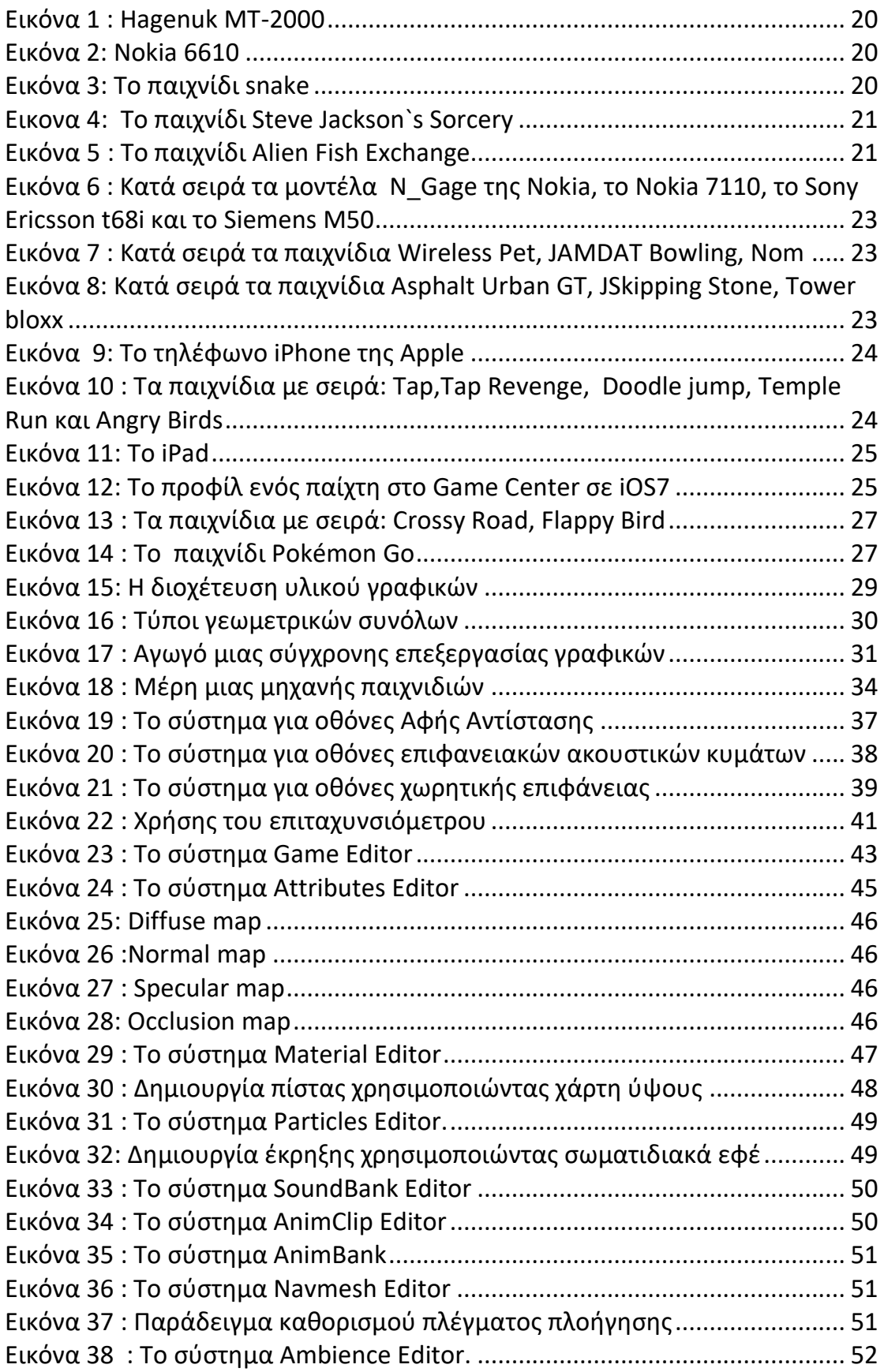

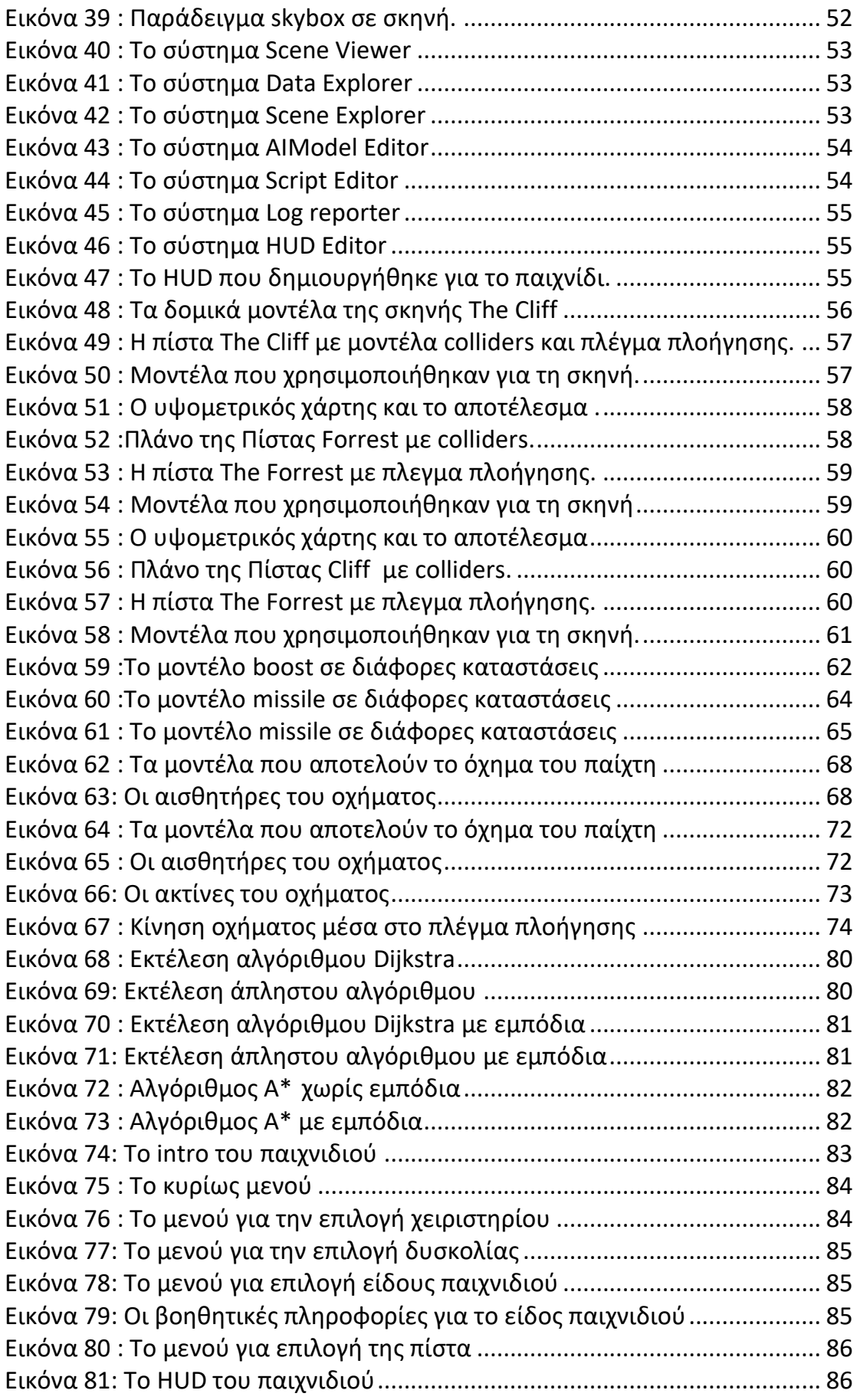

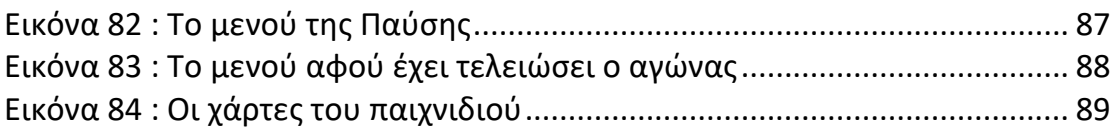

## **Περίληψη**

<span id="page-8-0"></span>Η διπλωματική εργασία αυτή έχει ως αντικείμενο την ανάπτυξη ενός τρισδιάστατου ηλεκτρονικού παιχνιδιού για κινητές συσκευές, όπως smartphones και tablets, με τη χρήση του προγραμματιστικού περιβάλλοντος «Shiva 3d». Το παιχνίδι αυτό περιέχει δύο διαφορετικά είδη παιχνιδιού που μπορεί να παίξει ο παίχτης, κατά τα οποία ο παίχτης χειρίζεται ένα όχημα τύπου "buggy". Το πρώτο είδος ονομάζεται Arcade, όπου ο παίχτης πρέπει να τερματίσει πρώτος σε μία από τις τρεις διαφορετικές πίστες που έχουμε δημιουργήσει, χρησιμοποιώντας τόσο ο ίδιος όσο και ο αντίπαλος τις διάφορες δυνάμεις που υπάρχουν στην πίστα. Ο αντίπαλος του παίχτη ελέγχεται από τον υπολογιστή, ο οποίος ανάλογα με τις καταστάσεις κρίνει τι θα πράξει. Το δεύτερο είδος ονομάζεται Timetrial, όπου ο παίχτης πρέπει να καταφέρει να ολοκληρώσει την διαδρομή της πίστας υπό την πίεση του χρόνου και την ανανέωσή του από κάθε σημείο ελέγχου. Παράλληλα υλοποιήθηκε ένα τριπλό σύστημα δυσκολίας του αντιπάλου και επιλογή χειριστηρίων κινητών συσκευών αφής. Τέλος, έχει δημιουργηθεί ένα διαδραστικό HUD (Heads up display), το οποίο μεταβάλλεται, αναλόγως με το τι συμβαίνει την ώρα του παιχνιδιού. Το παιχνίδι έχει σχεδιαστεί και υλοποιηθεί χρησιμοποιώντας τεχνικές και τεχνολογίες που χρησιμοποιούνται για την κατασκευή παιχνιδιών, αλλά έχοντας πάντα ως κύριο γνώρισμα τις ιδιαιτερότητες που έχει ένα παιχνίδι, το οποίο απευθύνεται σε κινητές συσκευές αφής.

## <span id="page-9-0"></span>**ΚΕΦΑΛΑΙΟ 1**

#### <span id="page-9-1"></span>**Εισαγωγή**

Στόχος της παρούσας διπλωματικής είναι η υλοποίηση ενός τρισδιάστατου ηλεκτρονικού παιχνιδιού,το οποίο θα απευθύνεται σε κινητές συσκευές αφής, είτε αυτές είναι "smartphones" ή "tablets". Το παιχνίδι καθαυτό είναι είδος αγώνων ταχύτητας όπου στόχος του χρήστη είναι να τερματίσει στην πρώτη θέση είτε έχοντας ως αντίπαλος ένα αυτόνομο όχημα, είτε έχοντας ως αντίπαλο το χρόνος.

#### <span id="page-9-2"></span>**1.1 Δομή εργασίας**

Στο παρών πρώτο κεφάλαιο κάνουμε μια εισαγωγή στη διπλωματική εργασία όπου εξηγούμε τις διάφορους παραμέτρους τον τρόπο λειτουργίας και τις ιδιαιτερότητες του παιχνιδιού. Στο δεύτερο κεφάλαιο αναφέρουμε την ιστορία των ηλεκτρονικών παιχνιδιών των τελευταίων δεκαετιών και συγκεκριμένα την ιστορία των ηλεκτρονικών παιχνιδιών σε κινητές συσκευές. Επίσης αναφέρονται τα διάφορα είδη παιχνιδιών. Στο τρίτο παρουσιάζεται η σχετική έρευνα που αφορά τις τεχνολογίες και τεχνογνωσίες που αφορούν την ανάπτυξη παιχνιδιών πάνω σε κινητές συσκευές αφής. Παρουσιάζεται πως γίνεται η διοχέτευσή γραφικών στις συσκευές αυτές, καθώς και η βιβλιοθήκη OpenGL ES που είναι η βιβλιοθήκη γραφικών που χρησιμοποιείται στις κινητές συσκευές. Στη συνέχεια γίνεται αναφορά στις τεχνολογίες οθονών αφής και τη χρήση του επιταχυνσιόμετρου στις κινητές συσκευές αφής. Τέλος, αναφέρουμε διάφορες μηχανές παιχνιδιών. Στο τέταρτο κεφάλαιο αναλύουμε τα διάφορα μέρη από τα οποία αποτελείται η μηχανή παιχνιδιών που επιλέξαμε καθώς και τις ιδιαιτερότητες της συγκεκριμένης μηχανής. Το πέμπτο κεφάλαιο περιλαμβάνει την υλοποίηση. Περιέχει εκτενή αναφορά στο τρόπο κατασκευής του παιχνιδιού από τα μενού επιλογών του παιχνιδιού, το HUD(head up display) και τις λειτουργίες του εντός του παιχνιδιού, την κατασκευή των πιστών με τις ιδιαιτερότητες τους, την κατασκευή των οχημάτων και των άλλων μοντέλων καθώς και ο τρόπος λειτουργία και εποπτείας όλων των πιο πάνω. Επίσης γίνεται αναφορά στον αλγόριθμο Α\* και στις διάφορες μεθόδους βελτιστοποίησης που χρησιμοποιήσαμε. Στο έκτο κεφάλαιο κάνουμε μια σύντομη αναφορά στο στόχο και την υλοποίηση του παιχνιδιού, περιγράφουμε κάποια από τα αποτελέσματα και τέλος αναφερόμαστε σε μελλοντικές προεκτάσεις και βελτιώσεις.

## <span id="page-10-0"></span>**1.2 Αναλυτική περιγραφή του παιχνιδιού**

Όπως αναφέραμε το παιχνίδι αυτό είναι της κατηγορίας αγώνων ταχύτητας όπου ο παίκτης πρέπει να καταφέρει να τερματίσει πρώτος ωστόσο στο συγκεκριμένο παιχνίδι υπάρχουν κάποιες ιδιαιτερότητες. Το παιχνίδι προσφέρει στο χρήστη δύο είδη παιχνιδιού το πρώτο ονομάζεται "Arcade" και το δεύτερο "Timetrial". Στο χρήστη προσφέρονται τρεις διαφορετικές πίστες για να διαλέξει στις οποίες μπορεί να παίξει όποιο είδος παιχνιδιού επιθυμεί. Τέλος δίνεται η δυνατότητα να επιλέξεις το είδος χειριστηρίου και το επίπεδο δυσκολίας.

## <span id="page-10-1"></span>**1.2.1 Είδος "ARCADE"**

Στο είδος αυτό ο παίκτης αφού επιλέξει την πίστα που επιθυμεί ξεκινά έχοντας ένα αυτόνομο αντίπαλο. Σκοπός του παίχτη όπως και του αντίπαλου είναι η κατάκτηση της πρώτης θέσης. Κατά μήκος της διαδρομής τόσο ο παίκτης όσο και ο αντίπαλος μπορούν να χρησιμοποιήσουν τις διάφορες δυνάμεις που εμφανίζονται μέσα στην πίστα είτε για να απενεργοποιήσουν τον αντίπαλο για κάποια δευτερόλεπτα είτε για να αυξήσουν την δική τους ταχύτητα για κάποια δευτερόλεπτα.

## <span id="page-10-2"></span>**1.2.2 Είδος "TIMETRIAL"**

Στο είδος αυτός ο παίχτης αφού επιλέξει την πίστα που επιθυμεί πρέπει να καταφέρει να ολοκληρώσει τη διαδρομή κάτω από την πίεση του χρόνου. Σε αυτό το είδος η πίστα είναι χωρισμένη σε πέντε περιοχές με τα αντίστοιχα σημεία ελέγχου "checkpoints". Ο παίχτης ξεκινά να τρέχει στην πίστα και ταυτόχρονα ξεκινά ένας μετρητής να μετρά αντίστροφα. Το όχημα πρέπει να προλάβει να κάνει διέλευση από το επόμενο σημείο ελέγχου ώστε να ανανεωθεί ο χρόνος που έχει, και να συνεχίσει για το επόμενο σημείο ελέγχου μέχρι να φθάσει στο τέρμα. Κατά τη διάρκεια της διαδρομής υπάρχουν διάσπαρτα πακέτα δυνάμεων για στιγμιαία αύξηση της ταχύτητας.

## <span id="page-10-3"></span>**1.2.3 Δυνάμεις**

Μια από τις ιδιαιτερότητες του παιχνιδιού μας είναι η εισαγωγή μέσα στις πίστες διάφορων δυνάμεων τις οποίες μπορεί είτε ο παίκτης είτε ο αντίπαλος αφού τις αποκτήσει, να τις χρησιμοποιήσει για όφελος του, είτε για ακινητοποιήσει τον αντίπαλο για κάποιο χρονικό διάστημα, είτε για να αποκτήσει μεγαλύτερη ταχύτητα και να ξεφύγει από τον αντίπαλο. Οι δυνάμεις που δημιουργήσαμε είναι:

• Boost: Η δύναμη αυτή προσφέρει άμεση αύξηση στην επιτάχυνση, αλλά και στη μέγιστη ταχύτητα στον κάτοχο της. Η δύναμη αυτή διαρκεί τρία δευτερόλεπτα και μετά το όχημα επιστρέφει στην αρχική του επιτάχυνση και τελική ταχύτητα.

- Missile: Η δύναμη αφού ενεργοποιηθεί δημιουργεί ένα πύραυλο, ο οποίος εκτοξεύεται από το εκτοξευτήρα πυραύλων του αντίστοιχου οχήματος. Εάν ο πύραυλος βρει στόχο τότε το όχημα που κτυπήθηκε ακινητοποιείται για πέντε δευτερόλεπτα, και μετά το όχημα μπορεί να συνεχίσει την πορεία του.
- Mine: Η δύναμη αυτή όταν ενεργοποιηθεί αφήνει μια νάρκη στο έδαφος ακριβώς πίσω από το όχημα που την ενεργοποίησε. Αν ο παίχτης ή ο αντίπαλος περάσει από πάνω στην νάρκη αυτή τότε ακινητοποιείται για πέντε δευτερόλεπτα και μετά συνεχίζει την πορεία του.

Οι δυνάμεις αυτές τόσο όταν αποκτηθούν αλλά και όταν ενεργοποιηθούν δημιουργούν διάφορα εφέ σωματιδίων όπως και αλλαγές στο HUD(head up display)

### <span id="page-11-0"></span>**1.2.4 Πίστες**

Για το παιχνίδι αυτό υλοποιήσαμε τρεις διαφορετικές πίστες από τις οποίες μπορεί ο παίχτης να επιλέξει. Οι πίστες αυτές έχουν διαφορετικές διαδρομές, απεικονίζουν διαφορετικά σκηνικά όπως επίσης διαφέρει και ο τρόπος κατασκευής του. Οι πίστες είναι:

- The Forest: Σκηνικό το οποίο παραπέμπει σε διαδρομή μέσα σε δάσος με δέντρα, σπίτια και ένα χωμάτινο περιφραγμένο δρόμο.
- The Canyon: Σκηνικό το οποίο παραπέμπει σε διαδρομή μέσα σε φαράγγι με δέντρα, κάκτους, βράχους και θάμνους.
- The Cliff: Σκηνικό το οποίο παραπέμπει σε διαδρομή πάνω σε βραχώδη λόφο με έντονο το βραχώδες περιβάλλον και ένα πέτρινο τοίχος για προστασία από το κενό.

#### <span id="page-11-1"></span>**1.2.5 Σύστημα Μενού**

Για την περιήγηση του χρήστη στο παιχνίδι υλοποιήσαμε ένα σύστημα από μενού.

• Main Menu: Το κυρίως μενού από όπου παίχτης μπορεί να επιλέξει την μετάβασή του στο Racetype Menu στο Options Menu ή την έξοδο του από το παιχνίδι.

- Options Menu: Το μενού αυτό περιέχει τις επιλογές που μπορεί ο παίχτης να αλλάξει όπως είναι η επιλογή χειριστηρίου και η επιλογή του επιπέδου δυσκολίας του αντιπάλου.
- Racetype Menu: Από το μενού αυτό ο παίχτης επιλέγει το είδος του παιχνιδιού που επιθυμεί να παίξει Arcade ή Timetrial.
- StageSelect Menu: Από το μενού αυτό ο παίχτης επιλέγει μία από τις τρεις πίστες που έχουμε δημιουργήσει.
- Pause Menu: Το μενού αυτό εμφανίζεται όταν ο παίχτης πατήσει το κουμπί παύσης κατά τη διάρκεια του παιχνιδιού. Στο μενού αυτό ο χρήστης έχει τις επιλογές Restart για την επανεκκίνηση του συγκεκριμένου παιχνιδιού, Resume για την συνέχειας του τρέχοντος παιχνιδιού και Main Menu για επιστροφή στο κυρίως μενού.
- Result Menu: Το μενού αυτό εμφανίζεται όταν ο παίχτης ολοκληρώσει την εκάστοτε διαδρομή. Από το μενού αυτό ο παίχτης μπορεί να επιλέξει είτε να μεταβεί στο κυρίως μενού ή να κάνει επανεκκίνηση του συγκεκριμένου παιχνιδιού.

### <span id="page-12-0"></span>**1.2.6 Live HUD**

Αφού ο παίχτης επιλέξει το είδος παιχνιδιού και τη πίστα που επιθυμεί ακολούθως εμφανίζεται ένα διαδραστικό HUD (Heads up display) το οποίο δίνει πληροφορίες στο χρήστη σχετικά με το παιχνίδι, όπως η θέση του στο χάρτη, το πόσο χρόνο έχει στη διάθεση του, αν παίζει "Timetrial", τη θέση του σε σχέση με τον αντίπαλο, αν παίζει "Arcade", τις διάφορες δυνάμεις σε ενεργό και μη ενεργό μορφή, και διάφορες ειδοποιήσεις όπως την απόσταση του οχήματος του χρήστη από τον αντίπαλο για την απόθεση νάρκης, και εάν κάποιος πύραυλος κατευθύνεται προς το όχημα του χρήστη.

#### <span id="page-12-1"></span>**1.2.7 Επίπεδα δυσκολίας**

Για περαιτέρω εμπλουτισμό του παιχνιδιού προσθέσαμε την επιλογή δυσκολίας του αντιπάλου. Συγκεκριμένα ο παίχτης μπορεί να διαλέξει μεταξύ τριών διαφορετικών επίπεδων

- EASY: Ο αντίπαλος μπορεί να χρησιμοποιεί τις δυνάμεις boost, missile και mine αλλά μόνο αν οι δυνάμεις αυτές βρίσκονται μέσα στην πορεία του προς το τέρμα, χωρίς να αλλάξει διαδρομή.
- MEDIUM: Ο αντίπαλος μπορεί να χρησιμοποιεί τις δυνάμεις boost, missile και mine, αλλά έχει δικαίωμα όταν ανιχνεύσει μέσα στη

διαδρομή είτε τη δύναμη boost ή missile, και δεν είναι ενεργοποιημένες, να αλλάξει διαδρομή και να βρει την βέλτιστη διαδρομή προς τη συγκεκριμένη δύναμη, και ακολούθως να επιστρέψει πίσω στην πορεία του προς το τέρμα.

• HARD: Ο αντίπαλος μπορεί να χρησιμοποιεί τις δυνάμεις boost, missile και mine, αλλά έχει δικαίωμα όταν ανιχνεύσει μέσα στη διαδρομή οποιαδήποτε δύναμη, που δεν είναι ενεργοποιημένη, να αλλάξει διαδρομή και να βρει την βέλτιστη διαδρομή προς τη συγκεκριμένη δύναμη, και ακολούθως να επιστρέψει πίσω στην πορεία του προς το τέρμα. Επιπρόσθετα μπορεί να εντοπίσει και να εκτοξεύσει πύραυλο σε τρεις διαφορετικές κατευθύνσεις.

Το πώς επιλέγει πως αναζητήσει και υπό ποιες προϋποθέσεις κάποια δύναμη μπορεί να εξηγηθεί από το ΑΙ model που έχουμε για τον αντίπαλο.

## <span id="page-13-0"></span>**1.2.8 Επιλογή χειριστηρίου**

Μια από τις ιδιαιτερότητες όταν μιλάμε για παιχνίδια σε κινητές συσκευές όπως tables και smartphones είναι οι δυνατότητες που έχει όσο αφορά τα χειριστήριο, αφού δεν χρησιμοποιούμε τα συνηθισμένα εξωτερικά χειριστήριο όπως ποντίκι, πληκτρολόγιο, joypad.

- Για το σκοπό αυτό χρησιμοποιήσαμε τη τεχνολογία αφής που μας προσφέρουν οι συσκευές αυτές και δημιουργήσαμε εικονικά κουμπιά πάνω στην οθόνη της συσκευής. Έτσι ο χρήστη για να περιηγηθεί στα μενού του παιχνιδιού ή για να ελέγξει την πορεία του οχήματος του, καθώς και την ενεργοποίηση των διαφόρων δυνάμεων, χρησιμοποιεί τα διάφορα εικονικά κουμπιά που δημιουργήσαμε για το σκοπό αυτό.
- Επιπλέον χρησιμοποιήσαμε το επιταχυνσιόμετρο που έχουν εγκατεστημένο οι συσκευές αυτές, ώστε να το χρησιμοποιήσουμε και αυτό ως χειριστήριο. Έτσι ο παίχτης μέσα από το μενού των επιλογών μπορεί να επιλέξει το πώς θα ελέγχει την κίνηση του οχήματος, είτε χρησιμοποιώντας τα εικονικά κουμπιά, είτε με την κίνηση των χεριών του χρησιμοποιώντας το επιταχυνσιόμετρο.

## <span id="page-13-1"></span>**1.3 Σύνοψη κεφαλαίου**

Στο κεφάλαιο κάναμε μια περιγραφή του παιχνιδιού που δημιουργήσαμε. Περιγράψαμε την κατηγορία παιχνιδιού και τα είδη αυτής της κατηγορίας που υλοποιήσαμε (Arcade, Timetrial), τις δυνάμεις που υλοποιήσαμε (boost, mine, missile) και το αντίκτυπο που έχουν οι δυνάμεις αυτές όταν ο παίκτης ή ο αντίπαλος τις χρησιμοποιήσει. Περιγράψαμε τις 3 διαφορετικές πίστες που δημιουργήσαμε (The Forrest, The Canyon, The Cliff) και το θεματικό θέμα τις κάθε πίστας. Επίσης επεξηγήσαμε τα διάφορα μενού που δημιουργήσαμε και το σκοπό του κάθε μενού. Επιπρόσθετα αναφερθήκαμε στα επίπεδα δυσκολίας που δημιουργήσαμε ώστε το παιχνίδι να γίνει πιο ενδιαφέρον και να προσφέρει διαφορετικές προκλήσεις ανάλογα με τη δυσκολία. Τέλος αναφερθήκαμε στα δύο είδη χειριστηρίων που εφαρμόσαμε στο παιχνίδι για περισσότερη διαδραστικότητα με το χρήστη.

## <span id="page-15-0"></span>**ΚΕΦΑΛΑΙΟ 2**

#### <span id="page-15-1"></span>**Εισαγωγή**

Στο κεφάλαιο αυτό κάνουμε μία ανασκόπηση στην ιστορία των ηλεκτρονικών παιχνιδιών διαμέσου των τελευταίων δεκαετιών. Γίνεται αναφορά από τα παιχνίδια σε παιχνιδομηχανές, σε επιτραπέζιους ηλεκτρονικούς υπολογιστές, σε κονσόλες και ειδικότερα στις κινητές συσκευές αφής, όπως ταμπλέτες και έξυπνων τηλεφώνων.

### <span id="page-15-2"></span>**2.1 Σύντομη ιστορική αναδρομή στα ηλεκτρονικά παιχνίδια**

Κάνοντας μια αναδρομή στην ιστορία των ηλεκτρονικών παιχνιδιών κανείς θα μπορούσε να θεωρήσει αρκετές χρονικές στιγμές ως την απαρχή του είδους αυτού. Σε αυτή τη σύντομη αναδρομή αναφέρουμε τις σημαντικότερες χρονικές στιγμές που οδήγησαν στην σημερινή εποχή.

- Ως η απαρχή ίσως να θεωρείτε η χρονιά 1940 όταν ο Edward U. Condon σχεδίασε ένα υπολογιστή ο οποίος προσομοίωνε το γνωστό παραδοσιακό παιχνίδι Nim. Χιλιάδες κόσμος έπαιξε το παιχνίδι με τον υπολογιστή να κερδίζει το 90% των παιχνιδιών.
- Το 1947 ο Thomas T. Goldsmith Jr. και ο Estle Ray Mann καταχώρησαν μια πατέντα για μια "συσκευή διασκέδασης σωλήνα καθοδικών ακτινών". Το παιχνίδι το οποίο χρησιμοποιούσε ένα σωλήνα καθοδικών ακτινών ενωμένο σε μια οθόνη παλμογράφου, προκαλούσε το χρήστη να πυροβολήσει με ένα όπλο το στόχο.
- Το 1950 ο Claude Shannon σε άρθρο με την ονομασία "Προγραμματίζοντας ένα υπολογιστή να παίζει σκάκι" καθορίζει τις βασικές κατευθυντήριες γραμμές για τον προγραμματισμό ενός υπολογιστή που να μπορεί να παίξει σκάκι. Τον ίδιο χρόνο ο ίδιος μαζί με τον Alan Turing δημιουργούν προγράμματα για σκάκι.
- Το 1952 ο A. S. Douglass δημιουργεί το παιχνίδι OXO (το γνωστό tic-tac-toe) σε ένα υπολογιστή EDSAC ως μέρος της έρευνας του για τη αλληλεπίδραση ανθρώπου-υπολογιστή.
- Το 1954 προγραμματιστές σε εργαστήρια του Νέου Μεξικού δημιουργούν το πρώτο παιχνίδι μπλακ τζακ σε ένα υπολογιστή IBM-701.
- Το 1956 ο Arthur Samuel επιδεικνύει το παιχνίδι ντάμα, το οποίο έγραψε σε ένα υπολογιστή IBM-701, στην εθνική τηλεόραση. Έξι χρόνια αργότερα το πρόγραμμα νικά μια αυθεντία στο παιχνίδι αυτό.
- Το 1957 ο Alex Bernstein γράφει το πρώτο πλήρες παιχνίδι σκάκι σε ένα υπολογιστή IBM-704. Το πρόγραμμα ήταν αρκετά προηγμένο ώστε μπορούσε να υπολογίσει τέσσερεις κινήσει μπροστά.
- Το 1959 φοιτητές στο MIT δημιουργούν το παιχνίδι "ποντίκι στο λαβύρινθο" σε υπολογιστή TX-0. Ο χρήστης πρώτα σχεδίαζε ένα λαβύρινθο με ένα στυλό και μετά ένα ποντίκι περιπλανάται στο λαβύρινθο ψάχνοντας για τυρί.
- Το 1962 και πάλι φοιτητής του MIT, ο Steve Russell, εφευρίσκει το παιχνίδι Spacewar,το πρώτο παιχνίδι βασισμένο εξολοκλήρου πάνω σε υπολογιστή. Το παιχνίδι αυτό αποτέλεσε ορόσημο για την μετέπειτα εξέλιξη των ηλεκτρονικών παιχνιδιών.
- Το 1964 ο πρόεδρος του κολεγίου Dartmouth John Kemeny δημιουργεί το υπολογιστικό σύστημα διαμερισμού χρόνου και την γλώσσα προγραμματισμού BASIC. Με τη βοήθεια αυτών των δυο εργαλείων γίνεται πιο εύκολο ο προγραμματισμός παιχνιδιών από τους φοιτητές. Το επόμενο χρόνο ένας φοιτητής του ίδιου κολεγίου δημιουργεί το πρώτο παιχνίδι ποδοσφαίρου.
- Το 1966 ο Ralph Baer συλλαμβάνει την ιδέα του να παίζεις ηλεκτρονικά παιχνίδια στην τηλεόραση.
- To 1967 ο Ralph Baer δημιουργεί το "καφέ κουτί" ένα πρωτότυπο ηλεκτρονικό παιχνίδι το οποίο επιτρέπει στους χρήστες να παίξουν τένις και άλλα παιχνίδια, και το 1968 κατοχυρώνει την πατέντα του διαδραστικού παιχνιδιού τηλεόρασης.
- To 1972 ο Nolan Bushnell και ο Al Alcorn της εταιρείας Atari δημιουργούν ένα παιχνίδι επιτραπέζιου τένις. Όταν επιχείρησαν να το δοκιμάσουν το παιχνίδι σταμάτησε να λειτουργά. Ο λόγος ήταν ότι ο κόσμος το έπαιζε τόσο πολύ που μπλόκαρε το παιχνίδι από τα πολλά νομίσματα. Το παιχνίδι αυτό ονομαζόταν Pong του οποίου η διάδοση οδήγησε στο να αποτελέσει θρύλο και ταυτόχρονα σταθμό για τα επόμενα παιχνίδια που θα ακολουθούσαν.
- Το 1974 το παιχνίδι "Maze Wars" κάνει την εμφάνιση του σαν το πρώτο παιχνίδι πρώτου προσώπου όπου ο παίχτης περιπλανάται σε ένα λαβύρινθο από διαδρόμους.
- To 1977 η Atari κυκλοφόρησε το σύστημα "Video Computer System" γνωστότερο ως Atari 2600. Είχε χαρακτηριστικά όπως ένα χειριστήριο, εναλλάξιμες κασέτες παιχνιδιών, έγχρωμα παιχνίδια και δυνατότητες επιλογής διάφορων παιχνιδιών και επίπεδα δυσκολίας κάνοντας το την πρώτη μεγάλη επιτυχία ως επιτραπέζιο ηλεκτρονικό παιχνίδι.
- Το 1978 το παιχνίδι Space Invadersτης εταιρείας Taito φτάνει στην Ιαπωνία γνωρίζοντας τεράστια επιτυχία. Χαρακτηριστικό της επιτυχίας αυτής ήταν το γεγονός ότι δημιουργήθηκε έλλειψη στο αντίστοιχο κέρμα που απαιτούσε η παιχνιδομηχανή για να λειτουργήσει.
- Το 1979 η εταιρεία παιχνιδιών Mattel δημιουργεί τη δική της κονσόλα την "Intellivision". Η κονσόλα αυτή είχε καλύτερα γραφικά και πιο εξελιγμένα χειριστήρια.
- Το 1980 η εικόνα μιας πίτσας από την οποία έλειπε ένα κομμάτι εμπνέει τον Toru Iwatani που δούλευε τότε στη Namco να δημιουργήσει το παιχνίδι Pac-Man βγάζοντας το στην κυκλοφορία το 1980. Την ίδια χρονιά η αντίστοιχη έκδοση του παιχνιδιού στην κονσόλα Atari 2600 γίνεται τεράστια επιτυχία.
- Το 1981 το παιχνίδι Donkey Kong Nintendo βγαίνει σε κυκλοφορία προκαλώντας φρενίτιδα στους λάτρεις ηλεκτρονικών παιχνιδιών. Μέσα από το παιχνίδι αυτό γίνεται γνωστός ένας χαρακτήρας ο οποίος τα επόμενα χρόνια θα αποκτούσε τεράστια αναγνωσιμότητα. Αυτός ήταν ο Jumpman του οποίου στην συνέχεια θα άλλαζαν το όνομα του σε Mario.
- To 1982 η Disney μπαίνει στο χώρο των ηλεκτρονικών παιχνιδιών κυκλοφορώντας το παιχνίδι Tron, βασισμένο στην ομώνυμη ταινία που είχε κυκλοφορήσει η ίδια.
- To 1983 η εταιρεία Nintendo κυκλοφορεί στην Ιαπωνία το σύστημα Nintendo Entertainment System (NES) υπό την ονομασία Famicom και δυο χρόνια αργότερα κυκλοφορεί στις ΗΠΑ.
- Το 1984 ο Ρώσος μαθηματικός Alexey Pajitnov δημιουργεί το παιχνίδι Tetris, ένα απλό αλλά εθιστικό παιχνίδι σπαζοκεφαλιάς.
- Το 1989 η Nintendo κυκλοφορεί το Game Boy, μια παιχνιδομηχανή χειρός.
- Το 1990 η Microsoft ενσωματώνει με την έκδοση των Windows 3.0 το κλασικό παιχνίδι πασιέντζα. Αρκετός κόσμος που δεν είχαν κονσόλες παιχνιδιών έπαιζαν παιχνίδια πάνω στους υπολογιστές και το παιχνίδι πασιέντζα είχε γίνει ένα από τα πιο δημοφιλή ηλεκτρονικά παιχνίδια.
- Το 1991 η εταιρεία Sega και αφού η κονσόλα της Sega Genesis (γνωστή ως Mega Drive στην Ιαπωνία) είχε πλέον κυκλοφορήσει στις πλείστες χώρες δημιουργεί ένα παιχνίδι, και ταυτόχρονα ένα εικονικό χαρακτήρα ο οποίος θα αποκτούσε μεγάλη αναγνωσιμότητα τα επόμενα χρόνια, το παιχνίδι ονομαζόταν "Sonic the Hedgehog".
- Το 1992 η εταιρεία Westwood Studios με το παιχνίδι Dune II καθιερώνει τη δημοτικότητα των παιχνιδιών στρατηγικής πραγματικού χρόνου. Στο παιχνίδι αυτό ο παίχτης εκτελούσε χρέη αρχηγού στρατού ο οποίος έπρεπε να διαχειριστεί τις πόρους και τις στρατιωτικές δυνάμεις για να νικήσει τον αντίπαλο του.
- Το 1995 η εταιρεία Sony κυκλοφορεί στις ΗΠΑ την κονσόλα "PlayStation". Τόσο η χαμηλότερη της τιμή από την τότε κυρίαρχο στην αγορά κονσόλα Sega Saturn, όσο και η κυκλοφορία της κονσόλας Nintendo 64 το 1996, μειώνει το μερίδιο αγοράς για την εταιρεία της SEGA η οποία θα έκανε την έξοδο της εντελώς από την αγορά το 2000 με την κυκλοφορία του Playstation 2.
- To 1997 η τεράστια υπολογιστική ισχύ των υπολογιστών επιβεβαιώνεται όταν ο υπερυπολογιστής της IMB με την ονομασία "Deep Blue" καταφέρνει να νικήσει σε αγώνα σκάκι τον τότε πρωταθλητή Gary Kasparov.
- Το 2001 η Microsoft μπαίνει στην αγορά ηλεκτρονικών παιχνιδιών βγάζοντας στην κυκλοφορία τη δική της κονσόλα με την ονομασία "Xbox" και το παιχνίδι που έγινε στη συνέχεια επιτυχία HALO.
- Το 2003 η εταιρεία Valve ήδη γνωστή για το παιχνίδι Half-life δίνει ώθηση στον τομέα παιχνιδιών για υπολογιστές με τη δημιουργία του "Steam". Το

Steam ήταν μια ψηφιακή πλατφόρμα διανομής που επέτρεπε στους χρήστες να κατεβάσουν, να παίξουν και να αναβαθμίσουν παιχνίδια.

- Το 2004 η Nintendo διατηρεί τα πρωτεία στις κονσόλες χειρός με την συσκευή Nintendo DS. Η συσκευή αυτή ήταν εύκολη στη χρήση, ενσωμάτωνε δυο επεξεργαστές, δυο οθόνες και δυνατότητες πολλαπλών παιχτών.
- Το 2005 η κονσόλα Xbox 360 της Microsoft βγαίνει στην αγορά προσφέροντας ρεαλισμό υψηλής ποιότητας στην αγορά παιχνιδιών.
- Το 2006 η Nintendo προσπαθώντας να ξαναμπεί δυναμικά στο πεδίο των κονσόλων για ηλεκτρονικά παιχνίδια, αφού πλέον η Microsoft με τον Xbox 360 και η Sony με το Playstation 3 μονοπωλούσαν την αγορά, δημιουργεί την κονσόλα "Nintendo Wii" με καινοτόμα χειριστήρια ευαισθησίας κίνησης.
- Το 2008 το παιχνίδι "World of Warcraft" που είχε κυκλοφορήσει το 2004 γίνεται το πιο διαδεδομένο παιχνίδι της κατηγορίας πολλών συνδεδεμένων παιχτών.
- Το 2009 τα παιχνίδια κοινωνικής δικτύωσης, όπως το "Farmville", όπως και τα παιχνίδια σε κινητές συσκευές, όπως το "Angry Birds", γνωρίζουν μεγάλη άνθιση. Ακόμη και άτομα που δεν έπαιζαν παιχνίδια πλέον αρχίζουν να παίζουν παιχνίδια στο Facebook και στο iPhone.
- Το 2010 ήταν η χρονιά των "indie developers". Δηλαδή των ανεξάρτητων δημιουργών παιχνιδιών. Η αγορά πλέον ωριμάζει και όλο και περισσότερα παιχνίδια δημιουργούνται από άτομα, ή πολύ μικρές ομάδες ατόμων, με το χαρακτηριστικό παιχνίδι να είναι το εξαιρετικά δημοφιλή παιχνίδι Minecraft.
- Μέχρι τη δεκαετία του 2010, το διαδικτυακό παιχνίδι για τις περισσότερες πλατφόρμες περιοριζόταν σε παίκτες στην ίδια πλατφόρμα. Καθώς οι νέες κονσόλες παιχνιδιών συνέκλιναν ως προς τη σχεδίαση με προσωπικούς υπολογιστές και με κοινές βιβλιοθήκες ενδιάμεσου λογισμικού, έγινε τεχνικά εφικτό να επιτραπεί το παιχνίδι cross-platform μεταξύ διαφορετικών πλατφορμών. Το Fortnite Battle Royale της Epic Games που κυκλοφόρησε το 2017 αποδείχτηκε βασικός οδηγός στο παιχνίδι μεταξύ πλατφορμών. Από τότε, πολλά παιχνίδια έχουν αποκτήσει ή κυκλοφόρησε με υποστήριξη αναπαραγωγής μεταξύ πλατφορμών σε κονσόλες, υπολογιστές και κινητές συσκευές.
- Το 2020 η NVidia και η AMD παρουσίασαν κάρτες γραφικών με υποστήριξη υλικού για παρακολούθηση ακτινών σε πραγματικό χρόνο. Αυτό ήταν ένα πολύ σημαντικό στοιχείο για τις επόμενές κονσόλες επόμενης γενεάς της της Microsoft και της Sony, το Xbox Series X/S και το PlayStation 5, που κυκλοφόρησαν και οι δύο τον Νοέμβριο του 2020.

### <span id="page-19-0"></span>**2.2 Ιστορία των παιχνιδιών σε κινητά**

Η ιστορία ωστόσο των παιχνιδιών για κινητές συσκευές έχει σχετικά μικρή διάρκεια, ωστόσο η τεράστια ανταπόκριση και αποδοχή που γνώρισε από τον κόσμο σε συνδυασμό με τα τεράστια βήματα στην τεχνολογία, τόσο σε επίπεδο υλικού αλλά και λογισμικού, βοήθησαν την βιομηχανία παιχνιδιών να δημιουργηθεί και να γιγαντωθεί σε λιγότερο από μια δεκαετία.

### <span id="page-19-1"></span>**2.2.1 Περίοδος 1997-2000**

Η βιομηχανία παιχνιδιών για κινητές συσκευές μπορούμε να πούμε ότι είναι σχετικά νέα δημιουργική βιομηχανία. Με την πάροδο του χρόνου τα τηλέφωνα και οι ταμπλέτες γίνονται πιο πλούσια σε χαρακτηριστικά κυρίως λόγω της αυξημένης δυνατότητας του υλικού τους, με αποτέλεσμα το mobile gaming να αποκτά όλο και περισσότερους οπαδούς. Το πρώτο παιχνίδι σε κινητό τηλέφωνο ήταν το Tetris στη συσκευή Hagenuk MT-2000 (Εικόνα 1) που κυκλοφόρησε το 1994 ωστόσο δεν μπορεί να θεωρηθεί ως η αρχή του τι επρόκειτο να ακολουθήσει. Η αρχή μπορούμε να πούμε ότι έγινε με το πλέον κλασσικό παιχνίδι φιδάκι (Εικόνα 3). Το παιχνίδι αυτό ήρθε εγκατεστημένο για πρώτη φορά στο Nokia 6610 (Εικόνα 2) όταν κυκλοφόρησε το 1997 και ήταν η σπίθα μιας ολόκληρης νέας εποχής στα παιχνίδια για τηλέφωνα. Το παιχνίδι ήταν ναι μεν απλό αλλά πολύ διασκεδαστικό κάτι που ώθησε τη Nokia να ενσωματώσει τη συνέχεια του παιχνιδιού αυτού Snake II σε όλες τις μονόχρωμες συσκευές της. Παρόλη την απλότητα παιχνιδιού ήταν αρκετό για να γίνει τεράστια επιτυχία στα κινητά, φτάνοντας τα 350 εκατομμύρια άτομα που έπαιζαν το παιχνίδι σε συσκευές Nokia.

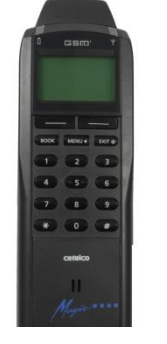

Εικόνα <sup>1</sup> : Hagenuk MT-2000 Εικόνα <sup>2</sup>: Νokia 6610 Εικόνα <sup>3</sup>: Το παιχνίδι snake

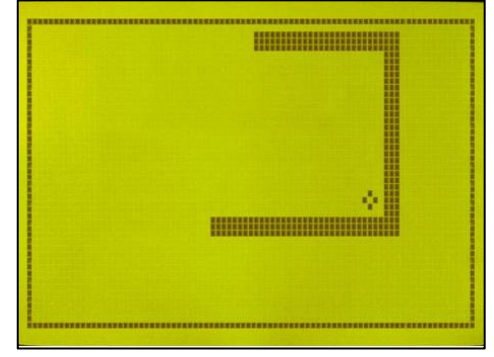

Η επιτυχία του παιχνιδιού snake ήταν, κατά πολλούς τρόπους, μια χρήσιμη αναλογία για πολλά πράγματα αυτό που χαρακτήριζε τα πρώτα παιχνίδια για κινητά τηλέφωνα. Υπόκειντο κατά μεγάλο βαθμό στους περιορισμούς του υλικού (hardware), στην ευρύτερη υποδομή και στη διεισδυτικότητα στα διάφορα επίπεδα των καταναλωτών, ωστόσο κατάφερε να αποδειχθεί καθοριστική για το μακροπρόθεσμο μέλλον της συγκεκριμένης βιομηχανίας. Πλέον οι κινητές συσκευές μπορούν να παράγουν γραφικά πολύ υψηλής ανάλυσης ωστόσο το φιδάκι δεν ήταν τίποτε άλλο από μερικά μαύρα pixels που μετακινούνταν σε μερικά πράσινα pixels. Αυτό ήταν πριν να εμφανιστεί το ασύρματο πρωτόκολλο εφαρμογής (WAP: Wireless Application Protocol) το οποίο αποτέλεσε το επόμενο βήμα στην εξέλιξη των παιχνιδιών σε κινητά.

Το πρωτόκολλο αυτό δημιουργήθηκε από το WAP φόρουμ, ένα γκρουπ το οποίο ιδρύθηκε το 1997 και αργότερα αποτέλεσε μέρος του Open Handset Forum υπεύθυνο για την δημιουργία του λειτουργικού Android. Το πρωτόκολλο αυτό παρείχε στα κινητά την δυνατότητα σύνδεσης με τον παγκόσμιο ιστό ή συγκεκριμένα μία έκδοση του παγκόσμιου ιστού που ονομαζόταν UP.Link. Καταρχήν επέτρεψε στους χρήστες να κατεβάζουν καινούργια παιχνίδια της επιλογής τους κατευθείαν στις συσκευές τους. Έδωσε την δυνατότητα στους κατασκευαστές παιχνιδιών να δημιουργήσουν παιχνίδια πολλαπλών παιχτών (multiplayer games), όπου χρήστες να παίζουν διάφορα παιχνίδια με άλλους χρήστες. Τέλος επέτρεψε στα παιχνίδια να χρησιμοποιούν τον ιστό για αποθήκευση και διαμόρφωση του περιεχομένου τους. Πριν την δημιουργία του WAP ήταν σχεδόν αδύνατο για τους δημιουργούς λογισμικών και παιχνιδιών να δημιουργήσουν οτιδήποτε για κινητές συσκευές, αφού θα έπρεπε να έρχονταν φορτωμένες στην συσκευή και ούτε θα είχαν τη δυνατότητα για οποιαδήποτε αναβάθμιση. Δύο από τα πιο πετυχημένα παιχνίδια της περιόδου αυτής ήταν το Steve Jackson`s Sorcery (Εικόνα 4). και Alien Fish Exchange (Εικόνα 5). Το πρώτο ήταν ένα παιχνίδι περιπέτειας και φαντασίας όπου ο παίχτης έκανε μια επιλογή μεταξύ διαφόρων εναλλακτικών λύσεων και έτσι προχωρούσε η ιστορία του παιχνιδιού γυρίζοντας στην επόμενη σελίδα του βιβλίου και προχωρώντας στο επόμενο πρόβλημα. Το παιχνίδι αυτό ήταν ιδανικό για την server-based τεχνολογία WAP η οποία λειτουργούσε καλύτερα με παιχνίδια αργού ρυθμού. Το παιχνίδι ήταν για τον καιρό του αρκετά καλά σχεδιασμένο παρά τις μονόχρωμες εικόνες του οι οποίες περιορίζονταν στα 3,000 εικονοστοιχεία (pixels) .Το δεύτερο παιχνίδι είχε σχετικά ένα πολύ απλό τρόπο παιχνιδιού. Επέλεγες ένα εξωγήινο ψάρι και το ανάτρεφες. Ξεκινούσες με μερικά είδη ψαριών τα οποία πρόσεχες τα τάιζες και έπαιζες μαζί τους στην τεχνητή γυάλα. Σκοπός ήταν να κρατάς τα ψάρια χαρούμενα ώστε να μεγαλώσουν και να αναπαραχθούν ώστε οι απόγονοι τους να μεταλλαχτούν σε νέα είδη. Τότε χρησιμοποιώντας το WAP για να αποκτήσεις πρόσβαση στον ιστό μπορούσε να πωλήσεις και να ανταλλάξεις τα δικά σου είδη ψαριών με άλλα.

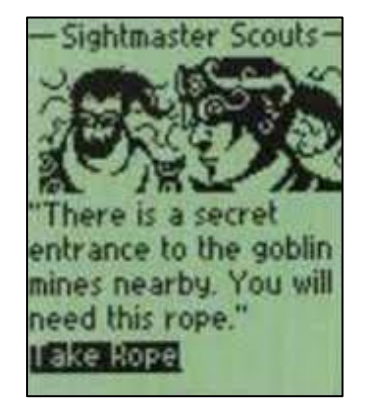

Εικονα 4: Το παιχνίδι Steve Jackson`s Sorcery Εικόνα 5 : Το παιχνίδι Alien Fish Exchange

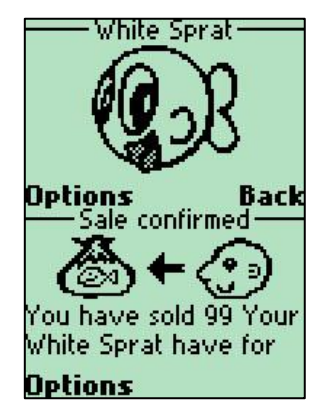

#### <span id="page-21-0"></span>**2.2.2 Περίοδος 2001-2006**

Λόγω των διάφορων περιορισμών του WAP δυο νέες τεχνολογίες άνοιξαν το δρόμο για πιο εξελιγμένα παιχνίδια. Το καλοκαίρι του 2001 ήταν μια σημαντική καμπή για τα παιχνίδια για κινητά. Δυο νέες τεχνολογίες ήρθαν για να ενισχύσουν το τοπίο. Οι τεχνολογίες ήταν οι J2ME (Java 2 Micro Edition) και BREW (Binary Runtime Environment for Wireless) οι οποίες διαδραμάτισαν τεράστιο ρόλο στο τομέα. Το ίδιο χρονικό διάστημα προστέθηκε ακόμη μία πρωτοποριακή τεχνολογία. Οι χρήστες κινητών τηλεφώνων δεν ήταν πια χρωματικά τυφλοί, οι πρώτες έγχρωμες οθόνες για κινητές συσκευές άρχισα να παράγονται. Με την υποστήριξη πλέον των έγχρωμων οθονών και την σταδιακή αναβάθμιση της τεχνολογίας των τσιπ οι προγραμματιστές ήταν πλέον ικανοί να δημιουργούν παιχνίδια με περισσότερο βάθος και χαρακτήρα σε σχέση με τα προηγούμενα χρόνια. Πλέον μεγάλες εταιρίες παιχνιδιών άρχισαν να μπαίνουν στο τομέα των παιχνιδιών για κινητές συσκευές, αρχικά με το εκδίδουν τα μεγαλύτερα τους παιχνίδια σε μια πολύ πιο υποβαθμισμένη έκδοση για κινητά τηλέφωνα σε σχέση με τα αντίστοιχα παιχνίδια που υπήρχαν στις κονσόλες. Πλέον ήταν ξεκάθαρο ότι τα παιχνίδια για κινητά τηλέφωνα είχαν έρθει για να μείνουν. Αξιοσημείωτο ήταν τα παιχνίδια που έβγαλαν οι εταιρείες Namco και Panasonic χρησιμοποιώντας την κάμερα που είχαν ενσωματωμένη τα κινητά. Το 2003 η Namco κυκλοφόρησε ένα παιχνίδι πολεμικών τεχνών το οποίο χρησιμοποιούσε τη κάμερα του τηλεφώνου για να δημιουργήσει ένα χαρακτήρα βασισμένο στο προφίλ του παίχτη και καθόριζε την ταχύτητα και τη δύναμη του παίχτη βασισμένο στην φωτογραφία του παίχτη. Στη συνέχεια μπορούσες να στείλεις το χαρακτήρα που δημιούργησες στο τηλέφωνο άλλου παίχτη για να αντιμετωπίσει τον αντίστοιχο χαρακτήρα του. Επίσης και η Panasonic την ίδια χρονιά κυκλοφόρησε ένα παιχνίδι εικονικού κατοικίδιου όπου το κατοικίδιο τρεφόταν από εικόνες που έπαιρνε ο χρήστης από την κάμερα του κινητού τηλεφώνου του. Ωστόσο παρά τον θετικό αντίκτυπο στην βιομηχανία παιχνιδιών, με την δημιουργία και καινούριων εταιριών που ασχολούνταν αποκλειστικά με παιχνίδια για κινητές συσκευές, οι συνθήκες ήταν αρκετά δύσκολες ώστε να καθιερωθεί το συγκεκριμένο είδος πλατφόρμας παιχνιδιών. Από την μια δεν υπήρχε ούτε η τεχνολογία ούτε η υποδομή για να δημιουργηθούν οι μεγάλες επιτυχίες και από την άλλη μεγάλο εμπόδιο ήταν και οι ίδιες οι συσκευές. Η απουσία οθονών αφής και άρα χρήση των κουμπιών, τα πολλά είδη πληκτρολογίων, τα διάφορα μεγέθη οθονών όπως και τα διάφορα μοντέλα τηλεφώνων που δεν υποστήριζαν όλα τις τεχνολογίες BREW και J2ME, έκανε την καθιέρωση αυτού του είδους παιχνιδιών πιο δύσκολη.

Ίσως το πιο αξιοσημείωτο συμβάν της περιόδου αυτής ήταν το 2003 και όταν η εταιρία Nokia ανακοίνωσε τη συσκευή Ν-Gage (Εικόνα 6) βασισμένο σε λειτουργικό Symbian . Ήταν ένας συνδυασμός μιας συσκευή χειρός για παιχνίδια και κινητού τηλεφώνου. Ωστόσο η συγκεκριμένη κίνηση της Nokia αποδείχθηκε μεγάλη οικονομική αποτυχία. Η συσκευή αυτή δεν κατάφερε ποτέ να κάνει το αντίκτυπο που υπολόγιζαν, αποσπώντας άσχημες κρητικές ενώ στον αντίποδα την ίδια περίοδο η Sony ανακοίνωσε την δική της φορητή συσκευή, το PSP. Αν και τη συγκεκριμένη περίοδος δεν είχαμε την αντίστοιχη καινοτομία και εξέλιξη, ανάλογη του ενθουσιασμού, ωστόσο αξίζει να σημειώσουμε κάποιες συσκευές όπως το Nokia 7110 (Εικόνα 6) το οποίο ήταν το πρώτο τηλέφωνο με WAP browser, το Sony Ericsson t68i (Εικόνα 6) που ήταν το πρώτο τηλέφωνο με έγχρωμη οθόνη που βγήκε σε μαζική παραγωγή, το Nokia 3410 και Siemens M50 (Εικόνα 6) τα οποίο ήταν δυο από τα πρώτες συσκευές που υποστήριζαν την τεχνολογία J2ME, όπως και τα μοντέλα N-Gage της Nokia που είχαν ειδικά κουμπιά για παιχνίδια.

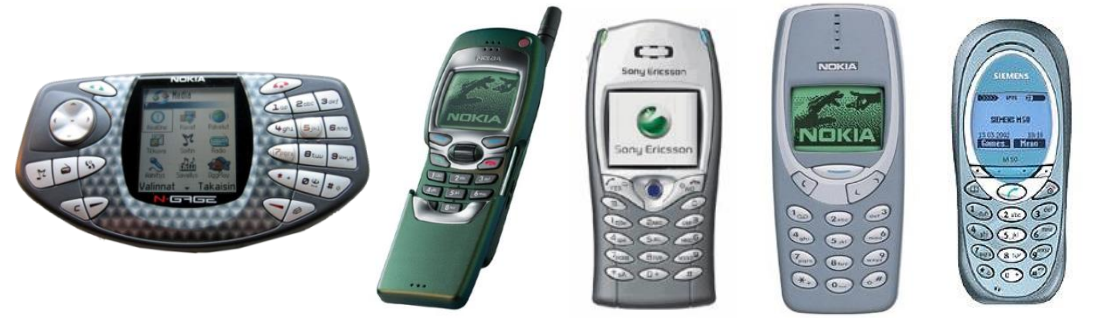

Εικόνα 6 : Κατά σειρά τα μοντέλα N\_Gage της Nokia, το Nokia 7110, το Sony Ericsson t68i και το Siemens Μ50

Μερικά από τα πιο πετυχημένα παιχνίδια αυτής της περιόδου ήταν το Wireless Pets το 2001 (Εικόνα 7), το JAMDAT Bowling το 2002 (Εικόνα 7). Το 2003 πλέον η μεγαλύτερη μερίδα των κατόχων κινητών τηλεφώνων είχε πλέον έγχρωμες συσκευές και ταυτόχρονα οι συσκευές άρχισαν να γίνονται πιο εξελιγμένες. Αυτό ώθησε τους δημιουργούς παιχνιδιών να αρχίσουν δειλά, δειλά να δημιουργούν παιχνίδια χρησιμοποιώντας και την τρίτη διάσταση. Αυτό βοήθησε ώστε τα επόμενα χρόνια να βγαίνουν σε κυκλοφορία πιο "έγχρωμα" και τρισδιάστατα παιχνίδια όπως το Nom το 2003 (Εικόνα 7), το Asphalt Urban GT το 2004 (Εικόνα 8), το Skipping Stone το 2005 (Εικόνα 8)και το Tower bloxx το 2006 (Εικόνα 8).

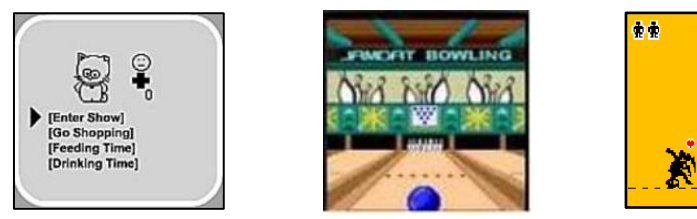

Εικόνα 7 : Κατά σειρά τα παιχνίδια Wireless Pet, JAMDAT Bowling, Nom

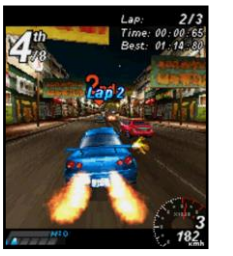

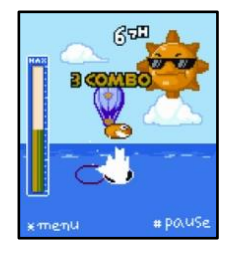

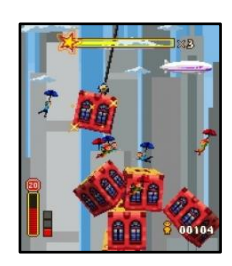

Εικόνα 8: Κατά σειρά τα παιχνίδια Asphalt Urban GT, JSkipping Stone, Tower bloxx

#### <span id="page-23-0"></span>**2.2.3 Περίοδος 2007-2011**

Όλα άλλαξαν την περίοδο 2007-2011 αφού η τεχνολογία και οι υποδομές είχαν κάνει αλματώδη βήματα δίνοντας τη ώθηση που χρειαζόταν η ιδέα των παιχνιδιών σε κινητά τηλέφωνα στο να διαμορφωθεί σε ολόκληρη βιομηχανία. Το αξιοσημείωτο ήταν το γεγονός ότι πρωτοστάτης σε αυτήν την πορεία δεν ήταν ένας εκ των γιγάντων των κατασκευαστών κινητών τηλεφώνων όπως η Motorola ή η Nokia αλλά η Apple. Η Apple με οδηγό τον Steve Jobs κατάφερε να πάρει το θέμα των παιχνιδιών σε κινητά στο επόμενο επίπεδο δίνοντας στους κατασκευαστές παιχνιδιών τα εργαλεία για καλύτερα και πιο εμπορικά παιχνίδια. Ως μέσο από θέμα συσκευής η Apple ανακοίνωσε το Ιανουάριο του 2007 το iphone (Εικόνα 9).

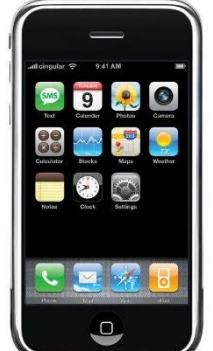

Εικόνα 9: Το τηλέφωνο iPhone της Apple

Με μια μεγάλη οθόνη αφής η οποία πρόσφερε μια εναλλακτική προσέγγιση σε σχέση με το ως τότε αριθμητικό πληκτρολόγιο και με την ενσωμάτωση στη συσκευή νέων τεχνολογιών όπως το επιταχυνσιόμετρο το iphone είχε καταφέρει να ξεχωρίσει από τις υπόλοιπες συσκευές. Τα πράγματα έγιναν ακόμη πιο ενδιαφέρον για τους κατασκευαστές παιχνιδιών όταν η Apple ανακοίνωσε πακέτο ανάπτυξης λογισμικού (SDK, Software development kit) και το κατάστημα εφαρμογών (App Store) το οποίο ο κάθε κατασκευαστής μπορούσε να καταχωρήσει το παιχνίδι/εφαρμογή του πολύ πιο άμεσα και βγάζοντας από την εξίσωση των εσόδων τους φορείς κινητής τηλεφωνίας. Πλέον ο οποιοσδήποτε, από ένα άτομο μέχρι μεγάλες εταιρείες, μπορούσαν να δημιουργήσουν παιχνίδια και τα οποία να είναι άμεσα προσβάσιμα στους κατόχους κινητών τηλεφώνων. Μάλιστα ήταν οι μικρές εταιρείες που κατάφεραν να δημιουργήσουν τις πρώτες επιτυχίες παιχνιδιών όπως το Tap, το 2008, το Doodle jump το 2009, το Angry Birds to 2010 και το Temple Run το 2011 (Εικόνα 10).

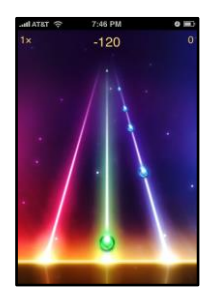

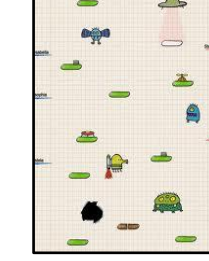

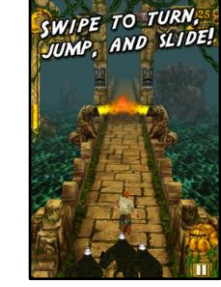

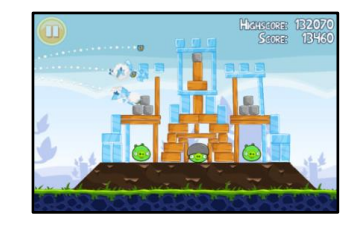

Εικόνα 10 : Τα παιχνίδια με σειρά: Tap,Tap Revenge, Doodle jump, Temple Run και Angry Birds

Πλέον και ειδικά μετά τις διάφορες επιτυχίες κάποιων παιχνιδιών άρχισε να διαμορφώνεται ένα κλίμα αισιοδοξίας γύρω από το App store της Apple που οδήγησε σε μία φρενίτιδα δημιουργίας νέων παιχνιδιών και εφαρμογών. Είναι δε χαρακτηριστικό ότι από 500 εφαρμογές/παιχνίδια τον Ιούλη του 2008 έφτασα τις 200,000 το Μάη του 2010 και οι συσκευές iPhone τα 50 εκατομμύρια τον Απρίλη του 2010. Βλέποντας την τεράστια επιτυχία στον τομέα των παιχνιδιών για κινητά τηλεφωνά της Apple, προσφέροντας ολόκληρο περιβάλλον από την συσκευή και το λειτουργικό μέχρι και το κατάστημα εφαρμογών, ώθησε τις υπόλοιπες μεγάλες εταιρείες να μπουν στο πεδίο των παιχνιδιών για κινητά τηλέφωνα. Έτσι η Google δημιούργησε το δικό της κατάστημα εφαρμογών/παιχνιδιών το Android Market τον Οκτώβρη του 2008 και ακόμη πιο μετά τον Οκτώβρη του 2010 η Microsoft δημιούργησε το δικό της κατάστημα το Windows Phone Store για το δικό της λειτουργικό σύστημα για κινητά τηλέφωνα μετά από την συνεργασία της με τη Nokia. Η Apple συνέχισε την πρωτοπορία βγάζοντας στην αγορά τον Απρίλη του 2010 την ταμπλέτα iPad (Εικόνα 11) καθώς και τη δημιουργία μια νέας λειτουργίας του Game Center το 2010 (Εικόνα 12). Το Game Center ήταν ένα κοινωνικό δίκτυο το οποίο πρόσφερε στους κατόχους συσκευής iPhone ή iPad τη δυνατότητα να προσκαλέσουν κάποιο φίλο τους για να παίξουν κάποιο παιχνίδι όπως και τη δυνατότητα να παρακολουθούν να και συγκρίνουν τα επιτεύγματα τους σε σχέση με άλλους χρήστες.

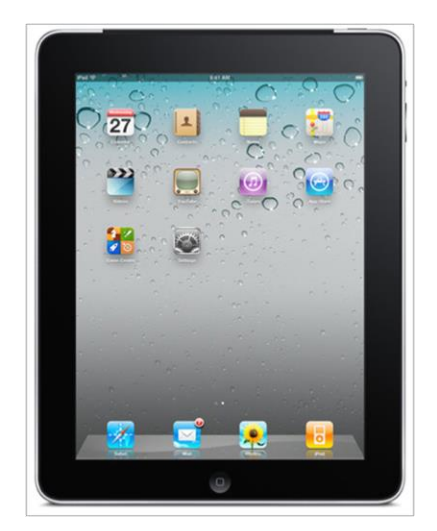

Εικόνα 11: Το iPad

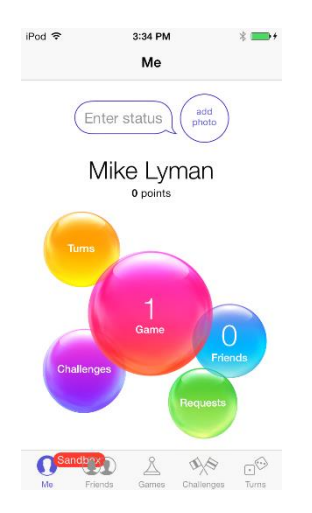

Εικόνα 12: Το προφίλ ενός παίχτη στο Game Center σε iOS7

#### <span id="page-24-0"></span>**2.2.4 Περίοδος 2012-2014**

Αν η περίοδος 2001-2006 μπορούμε να την χαρακτηρίσουμε ως μια περίοδος ανεκπλήρωτων ιδεών η περίοδος 2007-2010 ήταν η περίοδος της μεγάλης έκρηξης στο τομέα των παιχνιδιών για κινητές συσκευές με την Apple ως την εταιρεία που άνοιξε το δρόμο για το τι θα ακολουθούσε. Πλέον υπήρχε και το κατάλληλο τεχνολογικό περιβάλλον και οι κατάλληλες υποδομές που θα οδηγούσαν τις εταιρείες σε ένα ξέφρενο ανταγωνισμό. Από την μία ήταν το θέμα της συσκευής δίνοντας τεχνικά χαρακτηριστικά στα κινητά τηλέφωνα που ούτε σε επιτραπέζιους ηλεκτρονικούς υπολογιστές δεν συναντούσαμε παλαιότερα. Από την άλλη υπήρχε ο ανταγωνισμός μεταξύ των λειτουργικών συστημάτων που χρησιμοποιούνταν στις συσκευές αυτές με τους τρεις βασικούς ανταγωνιστές iOS , Android και Windows Phone να διεκδικούν όλο και μεγαλύτερο ποσοστό στην «πίττα» των λειτουργικών συστημάτων σε κινητά τηλέφωνα και άλλες συσκευές. Και τέλος ο ανταγωνισμός μεταξύ των μεγάλων εταιρειών παιχνιδιών που βλέποντας την αχανή πλέον αγορά από χρήστες κινητών τηλεφώνων και ταμπλετών προσπαθούσαν να παράγουν όλο και πιο έξυπνα και πρωτότυπα παιχνίδια που απευθύνονταν στις συσκευές αυτές πολλές φορές για να βρεθούν πιο εκπλήξεων όταν παιχνίδια από πολύ μικρά στούντιο, ή και μόνο από μεμονωμένα άτομα, κατάφερνα αυτό που εκείνοι προσπαθούσαν με πολύ μεγαλύτερους προϋπολογισμούς, να καταφέρουν την επόμενη μεγάλη επιτυχία. Η περίοδος 2011-2013 χαρακτηρίζεται και από την δημιουργία ενός νέου επιχειρηματικού μοντέλου το οποίο μετάτρεψε το mobile gaming σε ένα πλάνο τεράστιας παραγωγής χρημάτων. Το μοντέλο αυτό ονομαζόταν "freemium gaming". Η λέξη freemium προήλθε από τις λέξεις free και premium και περιγράφει ένα μοντέλο όπου ο κατασκευαστής του παιχνιδιού προσφέρει δωρεάν το προϊόν του και βάζει χρεώσεις στα επιπλέον χαρακτηριστικά ή λειτουργίες. Αρχικά προήλθε ως αντίδραση στις εκπτώσεις στις τιμές των παιχνιδιών αφού οι καταναλωτές δεν ήταν διατεθειμένοι να πληρώσουν ένα μικρό αλλά υπολογίσιμο ποσό για ένα παιχνίδι

Η τεχνολογία στα κινητές συσκευές είτε τηλέφωνα είτε ταμπλέτες έχει πλέον βελτιωθεί σε τέτοιο βαθμό που τα παιχνίδια που παράγονται είναι αρκετά εντυπωσιακά. Η υποδομή για εμπορική εκμετάλλευση έχει βελτιωθεί σε τέτοιο βαθμό που πλέον οποιαδήποτε εφαρμογή/παιχνίδι μπορεί κερδίσει εκατομμύρια κάτω από τις σωστές περιστάσεις. Πλέον οι χρήστες έξυπνων κινητών τηλεφώνων και ταμπλετών έχουν αυξηθεί κατακόρυφα και αποτελούν ίσως την πιο μεγάλη αγορά καταναλωτών για παιχνιδιών.

## <span id="page-25-0"></span>**2.2.5 Περίοδος 2014-2015**

Γύρω στις αρχές του 2015 ένα νέο είδος παιχνιδιών εμφανίστηκε τα λεγόμενα hyper-casual games (υπερ-περιστασιακά παιχνίδια). Τα παιχνίδια αυτά διαφοροποιήθηκαν από το μεγαλύτερο μέρος των υπαρχόντων παιχνιδιών λόγω του μικρού μεγέθους τους χρησιμοποιών απλά γραφικά και εξαιρετικά απλά σύνολα κανόνων, αλλά ήταν απεριόριστα επαναλαμβανόμενος ο τρόπος παιχνιδιού. Ένα από τα βασικά παιχνίδια αυτού του είδους είναι το Crossy Road (Εικόνα 13). Στην περίπτωση του Crossy Road, ο στόχος είναι να χειριστείτε έναν χαρακτήρα όσο το δυνατόν περισσότερο στις λωρίδες ενός πολυσύχναστου δρόμου και να αποφύγετε την κυκλοφορία, ένα είδος ατελείωτου παιχνιδιού, να κερδίζετε κέρματα εντός του παιχνιδιού με βάση την απόσταση και τα οποία μπορούν να χρησιμοποιηθούν για να ξεκλειδώσετε νέους χαρακτήρες ή να αγοράσετε power-ups. Οι αγορές εντός εφαρμογής θα μπορούσαν επίσης να χρησιμοποιηθούν για την αγορά κερμάτων ή τα κέρματα θα μπορούσαν να κερδηθούν μέσω διαφήμισης. Σύντομα ακολούθησαν και άλλες εταιρείες για να αξιοποιήσουν την αγορά των hyper-casual games, με παρόμοια σχέδια δημιουργίας εσόδων όπως το Crossy Road. Συχνά αυτά τα παιχνίδια ήταν μειώσεις άλλων εννοιών παιχνιδιού ή απλές επεκτάσεις πιο ασήμαντων παιχνιδιών.

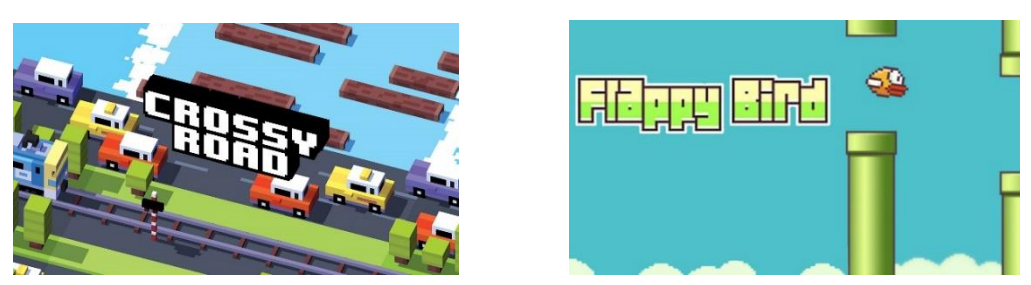

Εικόνα 13 : Τα παιχνίδια με σειρά: Crossy Road, Flappy Bird

### <span id="page-26-0"></span>**2.2.6 Περίοδος 2016-2017**

Το Pokémon Go κυκλοφορεί στην αγορά σαν μια freemium εφαρμογή για κινητά τηλέφωνα. Το παιχνίδι αυτό βασίζεται στη ιδέα της της τοποθεσίας χρησιμοποιώντας τo GPS των τηλεφώνων. Χρησιμοποιεί κινητές συσκευές με GPS για να εντοπίσει, να συλλάβει, να εκπαιδεύσει και να πολεμήσει εικονικά πλάσματα, που ονομάζονται Pokémon, τα οποία φαίνονται σαν να βρίσκονται στην πραγματική τοποθεσία του παίκτη (Εικόνα 14).

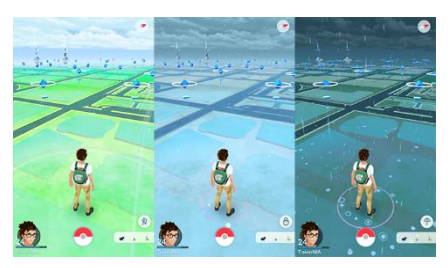

Εικόνα 14 : Τo παιχνίδι Pokémon Go

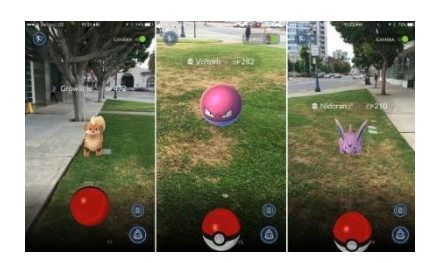

#### <span id="page-26-1"></span>**2.2.7 Περίοδος 2018-Παρών**

To *Fortnite Battle Royale* κυκλοφορεί στις φορητές συσκευές. Η έκδοση των παιχνιδιών για κινητές συσκευές υποστήριζαν παιχνίδια πολλαπλών πλατφορμών με εκδόσεις υπολογιστή και κονσόλας. Μέχρι τον Ιούνιο του 2018 υπήρχαν πάνω από 125 εκατομμύρια εγγεγραμμένοι παίκτες σε όλες τις πλατφόρμες. Τον Σεπτέμβριο του 2019 η Apple παρουσίασε το Apple Arcade, μια συνδρομητική υπηρεσία βιντεοπαιχνιδιών, η οποία λειτουργούσε με το iOS, το macOS και το Apple TV. Οι χρήστες της συνδρομής αυτής πληρώνουν ένα πάγιο μηνιαίο τέλος για να αποκτήσουν πρόσβαση σε έναν αριθμό επιμελημένων παιχνιδιών, με νέα παιχνίδια να προστίθενται στην υπηρεσία περιοδικά ενώ άλλα παιχνίδια καταργούνται με την πάροδο του χρόνου. Τα παιχνίδια στην υπηρεσία δεν διαθέτουν επιλογές αγοράς εντός παιχνιδιού ή διαφημίσεις, αλλά επιτρέπουν στον χρήστη να αγοράσει το παιχνίδι για να το διατηρήσει, καθώς και να αποθηκεύσει την πρόοδο μέσω του λογαριασμού του iCloud, εάν αγοράσει το παιχνίδι αργότερα. Έτσι, τα παιχνίδια στο Apple Arcade έτειναν να είναι εκείνα που έμοιαζαν με πιο παραδοσιακά παιχνίδια υψηλής τιμής που δεν βασίζονταν σε μικροσυναλλαγές. Η Google ακολούθησε το δικό της Google Play Pass, που κυκλοφόρησε τον ίδιο μήνα, αλλά το οποίο επεκτάθηκε επίσης σε γενικές εφαρμογές καθώς και σε παιχνίδια.

#### <span id="page-27-0"></span>**2.3 Σύνοψη κεφαλαίου**

Στο κεφάλαιο παρουσιάσαμε μια σύντομη αναδρομή στα ηλεκτρονικά παιχνίδια και εστιάσαμε περισσότερο στην εξέλιξη των παιχνιδιών σε κινητές συσκευές. Αναφερθήκαμε στην εξέλιξη των παιχνιδιών και πως αυτή συμβαδίζει με την τεχνολογική εξέλιξη των κινητών συσκευών όσο αφορά την δυνατότητα του να παράγουν βελτιωμένα γραφικά, αλλά και την επίδραση πάνω στο είδος των παιχνιδιών από τις επιμέρους τεχνολογίες, όπως η χρήση επιταχυνσιόμετρου, οθονών αφής για το χειρισμό του παιχνιδιού, η χρήση πρωτοκόλλου σύνδεσης στο διαδίκτυο, η χρήση GPS όπως και η δημιουργία λειτουργικών συστημάτων αποκλειστικά για κινητές συσκευές. Όλα αυτά οδήγησαν σε μια εντυπωσιακή ανάπτυξη παιχνιδιών τα τελευταία χρόνια με αποτέλεσμα πλέον σε όλη την αγορά των ηλεκτρονικών παιχνιδιών να κυριαρχούν τα παιχνίδια για κινητές συσκευές.

## <span id="page-28-0"></span>**ΚΕΦΑΛΑΙΟ 3**

#### <span id="page-28-1"></span>**Εισαγωγή**

Στο κεφάλαιο αυτό θα αναφερθούν γνώσεις και τεχνολογίες σχετικά με τα τρισδιάστατα παιχνίδια, όπως και επιμέρους τεχνολογίες που αφορούν συγκεκριμένα τις κινητές συσκευές αφής.

#### <span id="page-28-2"></span>**3.1 Διοχέτευση γραφικών (The Graphics Pipeline)**

Η διοχέτευση γραφικών είναι μία ακολουθία από στάδια τα οποία εκτελούνται παράλληλα με καθορισμένο τρόπο υλοποιώντας διάφορους αλγορίθμους απόδοσης γραφικών με σκοπό τη δημιουργίας δισδιάστατων εικόνων από εικονικές κάμερες και τρισδιάστατα αντικείμενα. Τα στάδια είναι υπεύθυνα για την επεξεργασία των πληροφοριών που αρχικά παρέχονται ως ιδιότητες στα τελικά σημεία (κορυφές) ή στα σημεία ελέγχου των γεωμετρικών συνόλων που χρησιμοποιούνται για να περιγράψουν τι πρέπει να αποδοθεί γραφικά (Εικόνα 15).

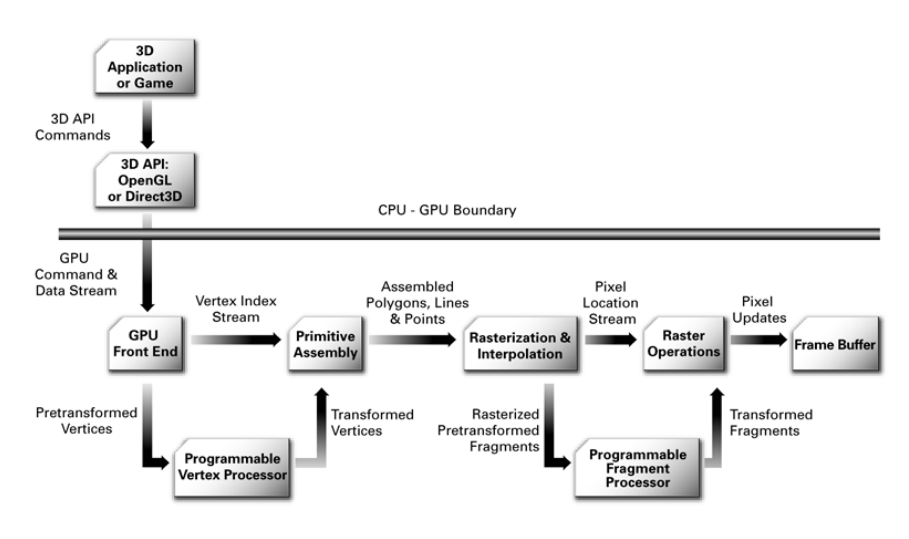

Εικόνα 15: Η διοχέτευση υλικού γραφικών

Τα κυριότερα γραφικά σύνολα για τρισδιάστατα γραφικά είναι συνήθως γραμμές και τρίγωνα. Ο τύπος των ιδιοτήτων που παρέχονται ανά κορυφή περιλαμβάνουν Χ-Ψ-Ζ συντεταγμένες , τιμές RGB, διαύγεια, υφή, ανακλαστικότητα και άλλα χαρακτηριστικά.

Η τρισδιάστατη εφαρμογή/παιχνίδι στέλνει στη γραφική μονάδα επεξεργασίας μία ακολουθία από κόμβους οι οποίοι αποτελούν γεωμετρικά σύνολα κυρίως πολύγονα, γραμμές και σημεία. Όπως φαίνεται και στην παρακάτω εικόνα υπάρχουν πολλοί τρόποι περιγραφής των γεωμετρικών συμβόλων (Εικόνα 16).

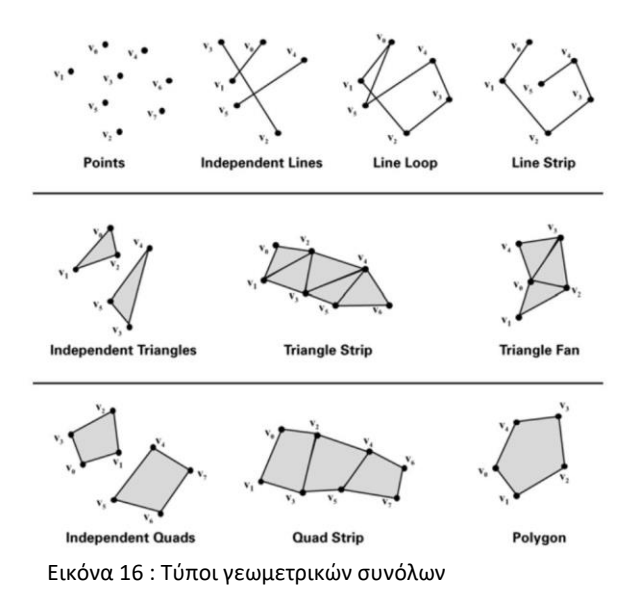

Η διοχέτευση γραφικών είναι σαν μια γραμμή συναρμολόγησης με το κάθε στάδιο να προσθέτει κάτι στο προηγούμενο στάδιο. Τα διάφορα στάδια στον τυπικό αγωγό μιας σύγχρονης επεξεργασίας γραφικών βλέπουμε στην Εικόνα 17. Σε μια γραφική μονάδα επεξεργασίας όλα τα στάδια δουλεύουν παράλληλα. Λόγω αυτής της τεχνικής αγωγού διοχέτευση οι σημερινές μονάδες επεξεργασίας γραφικών μπορούν να υλοποιήσουν δισεκατομμύρια γεωμετρικούς υπολογισμούς το δευτερόλεπτο.

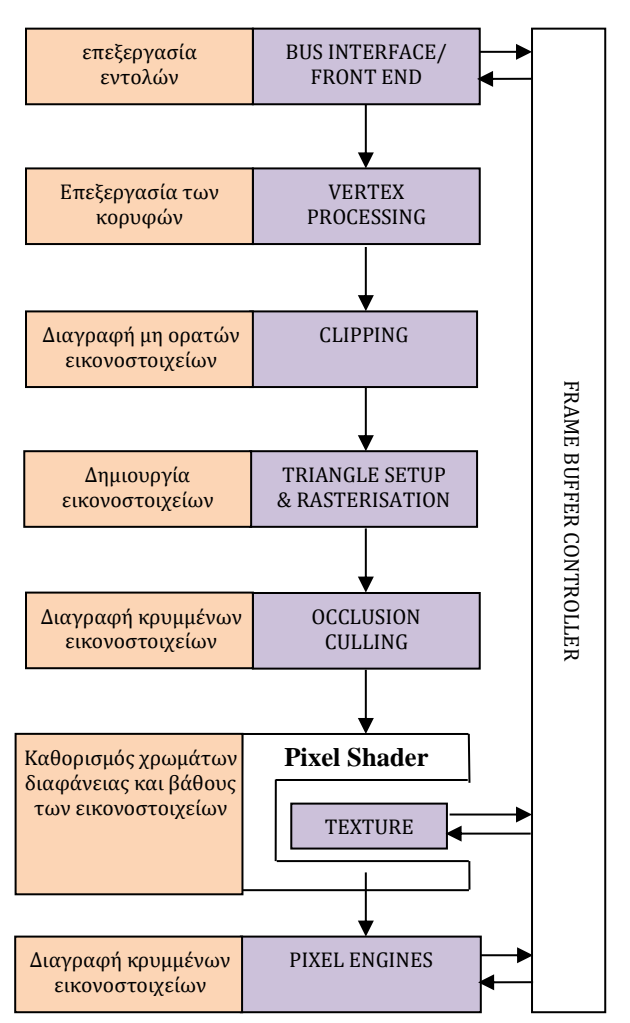

Εικόνα 17 : Αγωγό μιας σύγχρονης επεξεργασίας γραφικών

#### <span id="page-30-0"></span>**3.1.1 Bus interface/Front End (Δίαυλος διεπαφής)**

Το στάδιο εξυπηρετεί ως διεπαφή με το σύστημα για την αποστολή και λήψη δεδομένων και εντολών.

#### <span id="page-30-1"></span>**3.1.2 Vertex Processing (Μετασχηματισμός κορυφών)**

Ο μετασχηματισμός κορυφών αποτελεί το πρώτο στάδιο επεξεργασίας στην διοχέτευση υλικού γραφικών. Κατά το στάδιο αυτό εκτελείται μια ακολουθία μαθηματικών διαδικασιών σε κάθε κορυφή, οι οποίες περιλαμβάνουν τη μετατροπή της κάθε κορυφής σε μια θέση της οθόνης, για χρήση από την μονάδα που κάνει απεικόνιση διανυσματικών γραφικών με χρήση εικονοστοιχείων, παράγοντας τις συντεταγμένες για εφαρμογή των υφών στην επιφάνεια και φωτίζοντας την κορυφή για να καθοριστεί το χρώμα της.

## <span id="page-31-0"></span>**3.1.3 Clipping (Ψαλίδισμα)**

Το στάδιο αυτό αφαιρεί τα τμήματα της εικόνας που δεν είναι ορατές στην προβολή της οθόνης 2D όπως οι πίσω πλευρές των αντικειμένων ή περιοχές που η εφαρμογή ή το παράθυρο του συστήματος καλύπτει.

## <span id="page-31-1"></span>**3.1.4 Primitive Assembly, Triangle Setup (Πρωταρχική συναρμολόγηση)**

Οι μετασχηματισμένες κορυφές προχωρούν σειριακά στο επόμενο στάδιο, το οποίο ονομάζεται πρωταρχική συναρμολόγηση. Αρχικά συναθροίζονται οι κορυφές και σχηματίζουν γεωμετρικά σχήματα βασισμένα στις πληροφορίες που έχουν οι κορυφές, με αποτέλεσμα τη δημιουργία μιας ακολουθίας από τρίγωνα. Πληροφορίες παράγονται που θα επιτρέψουν σε μεταγενέστερα στάδια να δημιουργήσουν με ακρίβεια τα χαρακτηριστικά του κάθε pixel που σχετίζονται με το τρίγωνο.

## <span id="page-31-2"></span>**3.1.5 Rasterization (Απεικόνιση)**

Στα πολύγωνα τα οποία απομένουν μετά από τα βήματα της περικοπής και ξεδιαλέγματος πρέπει να γίνει απεικόνιση διανυσματικών γραφικών με χρήση εικονοστοιχείων. Η απεικόνιση είναι η διαδικασία μέσω της οποίας καθορίζεται το σύνολο των εικονοστοιχείων που καλύπτονται από ένα γεωμετρικό σχήμα. Τα πολύγωνα, οι γραμμές και τα σημεία απεικονίζονται με χρήση εικονοστοιχείων, σύμφωνα με τους κανόνες που έχουν οριστεί για το κάθε ένα τύπο. Αποτελέσματα της απεικόνισης είναι ένα σύνολο θέσεων εικονοστοιχείου καθώς επίσης και ένα σύνολο που ορίζουν ένα κομμάτι (fragment). Δεν υπάρχει καμία σχέση μεταξύ του αριθμού των κορυφών που έχει ένα γεωμετρικό σχήμα και του αριθμού των κομματιών που παράγονται όταν γίνεται απεικόνιση. Παραδείγματος χάριν, ένα τρίγωνο αποτελούμενο από τρείς κορυφές θα μπορούσε να καταλάβει ολόκληρη την οθόνη και επομένως να παράγει εκατομμύρια κομμάτια. Ένα εικονοστοιχείο αντιπροσωπεύει τα περιεχόμενα ενός frame buffer σε μια συγκεκριμένη θέση, όπως το χρώμα, το βάθος και οποιεσδήποτε άλλες τιμές που συνδέονται με εκείνη την θέση. Ένα κομμάτι είναι η κατάσταση που ενδεχομένως χρειάζεται για να ενημερώσει ένα συγκεκριμένο εικονοστοιχείο. Ο όρος τεμάχιο (fragment) χρησιμοποιείται επειδή η απεικόνιση χωρίζει κάθε γεωμετρικό σχήμα, σε μικρά κομμάτια για κάθε εικονοστοιχείο που καλύπτει το σχήμα. Ένα τεμάχιο έχει για κάθε εικονοστοιχείο μια σχετική θέση, μια τιμή βάθους και ένα σύνολο παραμέτρων όπως χρώμα, κατοπτρικό (specular) χρώμα και ένα ή περισσότερα σύνολα συντεταγμένων υφής. Αυτές οι παράμετροι προέρχονται από τις μετασχηματισμένες κορυφές που απαρτίζουν το ιδιαίτερο γεωμετρικό σχήμα το οποίο χρησιμοποιείτε για την παραγωγή των κομματιών. Μπορούμε να σκεφτούμε κάθε κομμάτι ως ένα "πιθανό εικονοστοιχείο". Εάν ένα κομμάτι περνά τις διάφορες δοκιμές απεικόνισης (rasterization) τότε ενημερώνει ένα εικονοστοιχείο στον frame buffer.

## <span id="page-32-0"></span>**3.1.6 Occlusion Culling (Αφαίρεση κρυμμένης επιφάνεια)**

Στο στάδιο αυτό εκτελείτε η διαδικασία κατά την οποία επιφάνειες οι οποίες δεν θα πρέπει να είναι ορατές από το χρήστη (για παράδειγμα επειδή κρύβονται πίσω από αδιαφανή αντικείμενα όπως τοίχους) εμποδίζονται στο να αποδοθούν γραφικά. Έτσι αφαιρούνται όλα τα εικονοστοιχεία (pixel) τα οποία κρύβονται από άλλα αντικείμενα στην σκηνή. Το στάδιο αυτό είναι αρκετά σημαντικό με απώτερο σκοπό να παράγεται οπτικά η σκηνή που βλέπει ο χρήστη με όσο λιγότερο δυνατό πόρους.

### <span id="page-32-1"></span>**3.1.7 Παρεμβολή παραμέτρων (Parameter Interpolation)**

Οι τιμές για κάθε pixel που ραστεροποιήθηκαν υπολογίζονται με βάση το χρώμα, την υφή κ.λπ.

### <span id="page-32-2"></span>**3.1.8 Pixel Shader (σκιαστής εικονοστοιχείων)**

Αυτό το στάδιο προσθέτει υφές και τελικά χρώματα στα τμήματα. Ονομάζεται επίσης "fragment shader", ένας προγραμματιζόμενος σκιαστής εικονοστοιχείων επιτρέπει στην εφαρμογή να συνδυάζει τα χαρακτηριστικά ενός εικονοστοιχείου , όπως το χρώμα, το βάθος και τη θέση στην οθόνη, με υφές με τρόπο που καθορίζεται από το χρήστη για τη δημιουργία προσαρμοσμένων εφέ σκίασης.

### <span id="page-32-3"></span>**3.1.9 Pixel Engine (Μηχανή εικονοστοιχείων)**

Στο στάδιο αυτό γίνεται ο μαθηματικός συνδυασμός του χρώματος του τελικού τμήματος, την κάλυψη και τον βαθμό διαφάνειάς του με τα υπάρχοντα δεδομένα που είναι αποθηκευμένα στη σχετική δισδιάστατη θέση στην προσωρινή μνήμη για να δημιουργηθεί το τελικό χρώμα για το εικονοστοιχείο που θα αποθηκευτεί σε αυτήν τη θέση. Το αποτέλεσμα είναι μια τιμή βάθους (Z) για το εικονοστοιχείο.

#### <span id="page-32-4"></span>**3.1.10 Frame Buffer Controller (Ελεγκτής Frame Buffer)**

O ελεγκτής Frame Buffer διασυνδέεται με τη φυσική μνήμη που χρησιμοποιείται για να συγκρατήσει τις πραγματικές τιμές pixel που εμφανίζονται στην οθόνη. Η μνήμη Frame buffer χρησιμοποιείται επίσης συχνά για την αποθήκευση εντολών γραφικών, υφών καθώς και άλλων χαρακτηριστικών που σχετίζονται με κάθε εικονοστοιχείων.

## <span id="page-32-5"></span>**3.2 Γραφική βιβλιοθήκη OpenGL ES**

Το OpenGL for Embedded Systems (OpenGL ES ή GLES) είναι ένα υποσύνολο της OpenGL της προγραμματιστικής διεπαφής για την εφαρμογή απόδοσης γραφικών υπολογιστή OpenGL (API) για απόδοση 2D και 3D γραφικών, όπως αυτά που χρησιμοποιούνται από βιντεοπαιχνίδια, συνήθως με χρήση γραφικών μονάδα επεξεργασίας (GPU). Είναι σχεδιασμένο για ενσωματωμένα συστήματα όπως smartphone, υπολογιστές tablet, κονσόλες βιντεοπαιχνιδιών και PDA. Το OpenGL ES είναι το πιο ευρέως διαδεδομένο API 3D γραφικών. Ως API χαμηλού επιπέδου, το OpenGL ES λειτουργεί μεταξύ εφαρμογών και του υλικού ή των λογισμικών γραφικών. Επειδή είναι χωρίς δικαιώματα, το OpenGL ES παρέχει μια οικονομικά προσιτή λύση για προγραμματιστές κινητών και ενσωματωμένων πλατφορμών που επιδιώκουν να δημιουργήσουν προηγμένα τρισδιάστατα γραφικά και παιχνίδια.

### <span id="page-33-0"></span>**3.3 Μηχανή Παιχνιδιών (Game Engine)**

Μια μηχανή παιχνιδιών είναι ένα περιβάλλον ανάπτυξης λογισμικού με ρυθμίσεις και διαμορφώσεις που βελτιστοποιούν και απλοποιούν την ανάπτυξη βιντεοπαιχνιδιών σε μια ποικιλία γλωσσών προγραμματισμού. Μια μηχανή παιχνιδιών μπορεί να περιλαμβάνει μια μηχανή απόδοσης γραφικών 2D ή 3D που είναι συμβατή με διαφορετικές μορφές εισαγωγής, μια μηχανή φυσικής που προσομοιώνει τις πραγματικές δραστηριότητες, μια τεχνητή νοημοσύνη (AI) που ανταποκρίνεται αυτόματα στις ενέργειες του παίκτη, μια μηχανή ήχου που ελέγχει τα ηχητικά εφέ, μια μηχανή κινουμένων σχεδίων και μια σειρά από άλλα χαρακτηριστικά (Εικόνα 18).

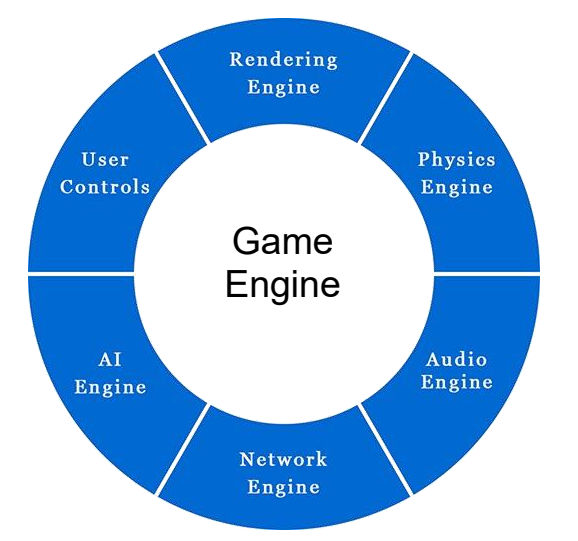

Εικόνα 18 : Μέρη μιας μηχανής παιχνιδιών

Τα πρώτα βιντεοπαιχνίδια αναπτύχθηκαν με τις δικές τους μηχανές απόδοσης, καθεμία ειδικά σχεδιασμένες για ένα παιχνίδι. Με την πάροδο του χρόνου οι μηχανές παιχνιδιών εξελίχθηκαν σε εμπορικά ανεπτυγμένες μηχανές παιχνιδιών που είναι ευρέως διαθέσιμες σήμερα. Οι προγραμματιστές παιχνιδιών, οι οποίοι έχουν εξαιρετικά υψηλή ζήτηση, μπορούν να απλοποιήσουν και να επιταχύνουν τη διαδικασία ανάπτυξης παιχνιδιών χρησιμοποιώντας εμπορικά ανεπτυγμένες μηχανές παιχνιδιών για την παραγωγή νέων παιχνιδιών ή για την επέκταση των υπαρχόντων παιχνιδιών σε πρόσθετες πλατφόρμες.

## <span id="page-33-1"></span>**3.4 Επιλογή Μηχανή Παιχνιδιών**

• Η Unreal Engine είναι ίσως η καλύτερη μηχανή στην αγορά που υποστηρίζει την ανάπτυξη παιχνιδιών σε κινητές συσκευές (Android/iOS) ωστόσο δεν την επιλέγω λόγω του ότι δεν προσφέρεται για Indy games. Η μηχανή αυτή αν και προσφέρει πάρα πολλές επιλογές στο σχεδιασμό ενός παιχνιδιού είναι πάρα πολύ απαιτητική σε υπολογιστικούς πόρους για αυτό τον λόγο δεν την επιλέγω.

• Οι δυο επικρατέστερες μηχανές είναι η Unity3D και η Shiva3D. Και οι δυο μηχανές έχουν ένα αρκετά ικανοποιητικό επίπεδο τεχνογνωσίας και σε πολλά σημεία. Στα περισσότερα sites όπου γίνεται σύγκριση των 2 μηχανών οι απόψεις διίστανται. Σε κάποια υποστηρίζεται ότι η Unity3D είναι η καλύτερη , σε κάποια άλλα ότι η Shiva3D είναι καλύτερη ενώ στα περισσότερα αναφέρεται ότι είναι ισάξιες. Επέλεξα τη Shiva3D λόγω κυρίως του ότι η δωρεάν έκδοση της Unity3D έχει πολύ περιορισμένες δυνατότητες σε σχέση με την κανονική έκδοση ενώ η δωρεάν έκδοση δεν περιλαμβάνει την υποστήριξη παιχνιδιών σε συστήματα Android/iOS. Σε αντίθεση η δωρεάν έκδοση της Shiva3D προσφέρει όλες τις δυνατότητες της μηχανής, έχει το μεγαλύτερο εύρος λειτουργικών συστημάτων κινητών συσκευών (Android/iOS) στα οποία μπορεί να υλοποιηθεί ένα παιχνίδι. Επίσης σε περίπτωση εμπορικής εκμετάλλευσης του παιχνιδιού στη περίπτωση της Shiva3D χρειάζεται μόνο να αγοράσεις τη βασική έκδοση για μπορείς να εκδόσεις σε όλες τις πλατφόρμες σε αντίθεση με τη Unity3D που πρέπει να αγοράσεις την κάθε άδεια ξεχωριστά.

## <span id="page-34-0"></span>**3.5Οθόνη Αφής (Touchscreen)**

Τα κινητά τηλέφωνα μπορεί να χρησιμοποιούν δύο τύπους συσκευών εισόδου. Στα κινητά τηλέφωνα παλαιότερης κατασκευής, χρησιμοποιείται ένας τύπος συσκευής πληκτρολογίου, ο οποίος είναι τοποθετημένος χωριστά από την οθόνη του κινητού τηλεφώνου. Ενώ στα κινητά τηλέφωνα με οθόνη αφής, μια οθόνη αφής είναι μια οθόνη προβολής κινητού τηλεφώνου που λειτουργεί επίσης ως συσκευή εισόδου. Οι οθόνες αφής είναι ευαίσθητες στην πίεση. Ένας χρήστης αλληλοεπιδρά με τις εφαρμογές για κινητά αγγίζοντας εικόνες ή λέξεις στην οθόνη. Τα περισσότερα πληκτρολόγια κινητών τηλεφώνων είναι βασικά στο ότι χρησιμοποιούν μια επιφάνεια αφής και από κάτω υπάρχει ένα βασικό ελαστικό σημείο (μαύρη κουκκίδα) που πάει σε κάποιο βάθος μέχρι να συναντήσει αντίσταση πάνω στην επιφάνεια του πληκτρολογίου. Αυτό είναι βασικά ένα ημικύκλιο από αλουμίνιο σε σχήμα θόλου και παρέχει την ελατήρια επίδραση του πλήκτρου και την ανάδραση στο δάχτυλό όταν πατάμε προς τα κάτω και το κουμπί ανακτά το σχήμα ηρεμίας και την κανονική του θέση.

Οι τεχνολογίες οθονών αφής που χρησιμοποιούνται στα κινητά τηλέφωνα περιλαμβάνουν συστήματα αντίστασης, χωρητικότητας και επιφανειακών ακουστικών κυμάτων.

#### <span id="page-35-0"></span>**3.5.1 Οθόνη Αφής Αντίστασης**

Το σύστημα αντίστασης αποτελείται από ένα κανονικό γυάλινο πάνελ που καλύπτεται με αγώγιμα και ωμικά μεταλλικά στρώματα. Αυτά τα δύο στρώματα συγκρατούνται μεταξύ τους με αποστάτες και ένα στρώμα, ανθεκτικό στις γρατσουνιές, τοποθετείται πάνω από ολόκληρη τη διάταξη. Ένα ηλεκτρικό ρεύμα διαρρέει τα δύο στρώματα ενώ η οθόνη είναι σε λειτουργία. Όταν ένας χρήστης αγγίζει την οθόνη, τα δύο στρώματα έρχονται σε επαφή ακριβώς σε εκείνο το σημείο. Η αλλαγή στο ηλεκτρικό πεδίο σημειώνεται και οι συντεταγμένες του σημείου επαφής υπολογίζονται από τον επεξεργαστή. Στην Εικόνα 19 βλέπουμε τη γραφική απεικόνιση του συστήματος για οθόνες αφής αντίστασης. Μόλις γίνουν γνωστές οι συντεταγμένες, ένα ειδικό πρόγραμμα οδήγησης μεταφράζει το άγγιγμα σε κάτι που μπορεί να καταλάβει το λειτουργικό σύστημα, όπως ένα πρόγραμμα οδήγησης ποντικιού υπολογιστή μεταφράζει τις κινήσεις ενός ποντικιού σε ένα κλικ ή ένα σύρσιμο. Η αλλαγή στο ηλεκτρικό ρεύμα καταγράφεται ως συμβάν αφής και αποστέλλεται στον ελεγκτή για επεξεργασία.

Πλεονεκτήματα αυτής της τεχνολογίας

- Μπορεί να ενεργοποιηθεί με σχεδόν οποιοδήποτε αντικείμενο (δάχτυλο, γραφίδα, χέρι με γάντια, στυλό κ.λπ.)
- Έχει αίσθηση αφής
- Τεχνολογία αφής χαμηλού κόστους
- Χαμηλή κατανάλωση ενέργεια
- Ανθεκτικό σε επιφανειακούς ρύπους και υγρά (σκόνη, λάδι, υγρασία)

Μειονεκτήματα αυτής της τεχνολογίας

- Χαμηλότερη ευκρίνεια εικόνας σε σύγκριση με άλλες τεχνολογίες αφής
- Η εξωτερική μεμβράνη πολυεστέρα είναι ευάλωτη σε ζημιές από τρύπημα και αιχμηρά αντικείμενα
- Δεν μπορεί να ανταποκριθεί στην αίσθηση πολλαπλής αφής
- Δεν μπορεί να λειτουργήσει εάν υπάρχει μια μικρή ρωγμή στην οθόνη
- Δύσκολη στην επισκευή
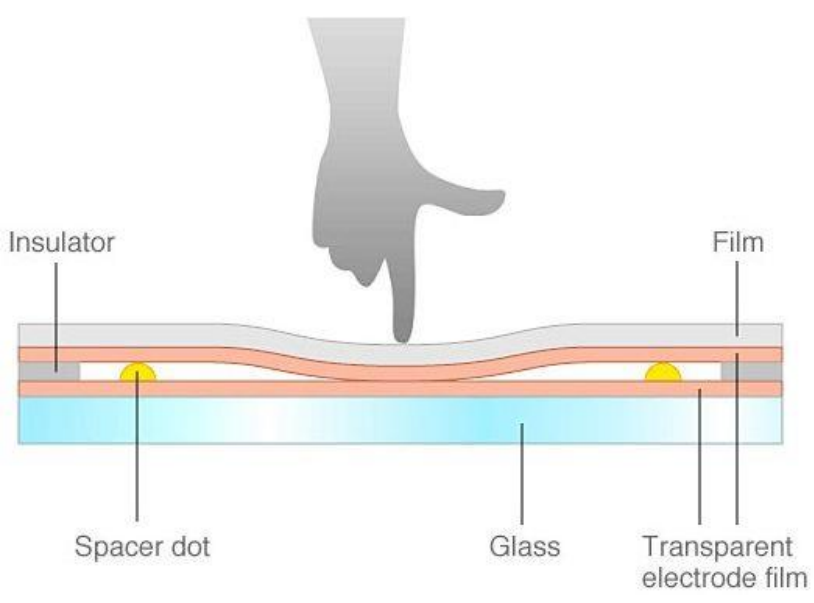

Εικόνα 19 : Το σύστημα για οθόνες Αφής Αντίστασης

### **3.5.2 Οθόνη επιφανειακών ακουστικών κυμάτων**

Η τεχνολογία επιφανειακών ακουστικών κυμάτων (SAW) χρησιμοποιούν μια σειρά πιεζοηλεκτρικών μετατροπέων και δεκτών. Αυτά είναι τοποθετημένα κατά μήκος των πλευρών της γυάλινης πλάκας της οθόνης για να δημιουργήσουν ένα αόρατο πλέγμα υπερηχητικών κυμάτων στην επιφάνεια. Όταν αγγίξετε το πάνελ, ένα μέρος του κύματος απορροφάται. Η αλλαγή στα υπερηχητικά κύματα υποβάλλεται σε επεξεργασία από τον ελεγκτή για τον προσδιορισμό της θέσης του συμβάντος αφής. Στην Εικόνα 20 βλέπουμε τη γραφική απεικόνιση του συστήματος για οθόνες επιφανειακών ακουστικών κυμάτων. Οι οθόνες αφής επιφανειακών ακουστικών κυμάτων μπορεί να καταστραφούν από εξωτερικά στοιχεία. Οι ρύποι στην επιφάνεια μπορούν επίσης να επηρεάσουν τη λειτουργικότητα της οθόνης αφής. Οι συσκευές SAW έχουν ένα ευρύ φάσμα εφαρμογών, συμπεριλαμβανομένων των γραμμών καθυστέρησης, των φίλτρων, των συσχετιστών και των μετατροπέων DC σε DC.

- ➢ Πλεονεκτήματα αυτής της τεχνολογίας
	- Εξαιρετική ευκρίνεια εικόνας
	- Ακόμα καλύτερη αντίσταση στις γρατσουνιές από την τεχνολογία χωρητικής επιφάνεια.
	- Μεγάλη διάρκεια ζωής
- ➢ Μειονεκτήματα αυτής της τεχνολογίας
	- Δεν ενεργοποιείται με σκληρά αντικείμενα (στυλό, πιστωτική κάρτα ή νύχι)
- Σταγονίδια νερού που παραμένουν στην επιφάνεια της οθόνης μπορεί να προκαλέσουν ψευδή ενεργοποίηση
- Οι στερεοί ρύποι στην οθόνη μπορούν να δημιουργήσουν μη λειτουργήσιμες περιοχές μέχρι να αφαιρεθούν.

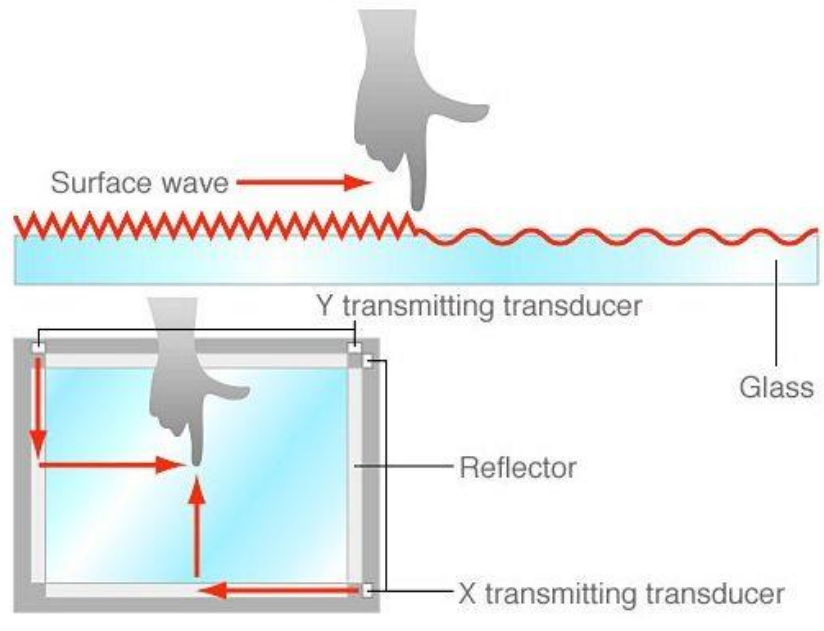

Εικόνα 20 : Το σύστημα για οθόνες επιφανειακών ακουστικών κυμάτων

### **3.5.3 Οθόνη χωρητικής επιφάνειας**

Στο χωρητικό σύστημα, ένα στρώμα από ηλεκτροαγώγιμο υλικό (συχνότερα οξείδιο του κασσιτέρου του ινδίου) που αποθηκεύει ένα ηλεκτρικό φορτίο τοποθετείται στο γυάλινο πάνελ της οθόνης. Όταν ένας χρήστης αγγίζει την οθόνη με το δάχτυλό του, μέρος της φόρτισης μεταφέρεται στον χρήστη, επομένως η φόρτιση στο χωρητικό στρώμα μειώνεται. Αυτή η μείωση μετριέται από κυκλώματα που βρίσκονται σε κάθε γωνία της οθόνης. Στην Εικόνα 21 βλέπουμε τη γραφική απεικόνιση του συστήματος για οθόνες χωρητικής επιφάνειας. Ο υπολογιστής υπολογίζει, από τις σχετικές διαφορές φόρτισης σε κάθε γωνία, ακριβώς πού έλαβε χώρα το συμβάν αφής και στη συνέχεια αναμεταδίδει αυτές τις πληροφορίες στο λογισμικό προγράμματος οδήγησης οθόνης αφής.

- ➢ Πλεονεκτήματα αυτής της τεχνολογίας
	- Καλύτερη ευκρίνεια εικόνας από τις οθόνες αφής αντίστασης
	- Ανθεκτική οθόνη
	- Εξαιρετική αντοχή σε επιφανειακούς ρύπους και υγρά
	- Υψηλή αντοχή στις γρατσουνιές
	- Δυνατότητα ανίχνευσης πολλαπλής αφής
- ➢ Μειονεκτήματα αυτής της τεχνολογίας
	- Απαιτεί γυμνό δάχτυλο ή χωρητική γραφίδα για ενεργοποίηση
	- Ευαισθησία στο EMI/RFI (Electromagnetic Interference/Radio Frequency Interference)

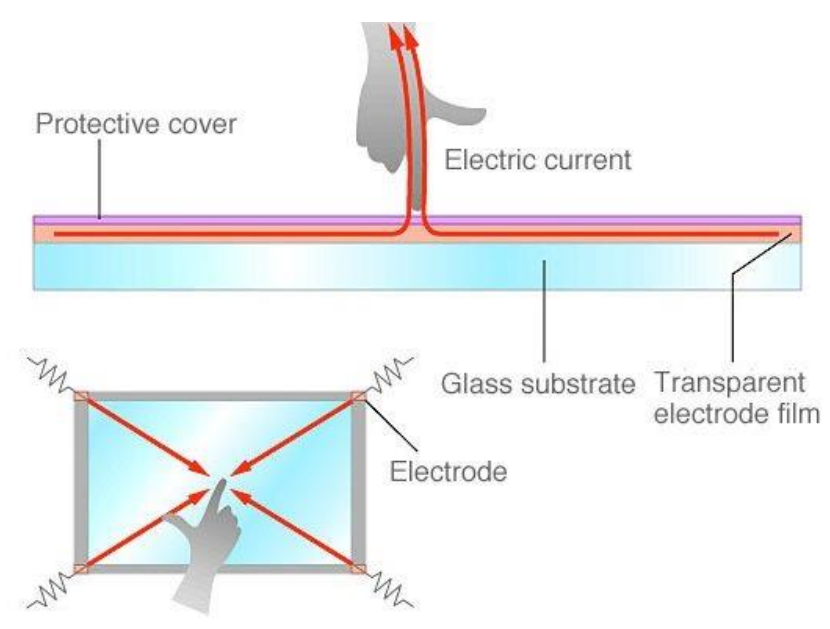

Εικόνα 21 : Το σύστημα για οθόνες χωρητικής επιφάνειας

- ➢ Τα πάνελ οθόνης αφής με αντίσταση είναι γενικά πιο προσιτά, αλλά προσφέρουν μόνο 75% διαύγεια και το στρώμα μπορεί να καταστραφεί από αιχμηρά αντικείμενα. Ένα πλεονέκτημα του χωρητικού συστήματος έναντι του συστήματος αντίστασης είναι ότι μεταδίδει σχεδόν το 92% του φωτός που εκπέμπεται από την οθόνη, ενώ το σύστημα αντίστασης εκπέμπει μόνο περίπου το 75%. Αυτό δίνει στο χωρητικό σύστημα μια πολύ πιο ξεκάθαρη εικόνα από το σύστημα αντίστασης. Επίσης, το χωρητικό σύστημα έχει πολύ μεγάλη διάρκεια ζωής (περίπου 225 εκατομμύρια κλικς).
- ➢ Η τεχνολογία χωρητικής οθόνης αφής είναι αυτή με την οποία αλληλοεπιδρούμε περισσότερο. Αυτό είναι το είδος της οθόνης που βλέπουμε στις οθόνες των smartphone, των φορητών υπολογιστών και των tablets.

## **3.6 Επιταχυνσιόμετρο (Αccelerometer)**

Τα τελευταία χρόνια, η χρήση κινητών συσκευών έχει αυξηθεί σημαντικά. Οι περισσότερες τέτοιες συσκευές περιλαμβάνουν ενσωματωμένα στοιχεία για τη βελτίωση της εμπειρίας χρήστη. Κάμερες, αισθητήρες φωτός, ενεργοποιητές δόνησης αφής, επιταχυνσιόμετρα, γυροσκόπια, δέκτες GPS και ούτω καθεξής συνεργάζονται για να διευρύνουν την εμπειρία των χρηστών.

- Το επιταχυνσιόμετρο είναι ένας αισθητήρας που επιτρέπει στους χρήστες μια αναβαθμισμένη εμπειρία προσαρμόζοντας τον προσανατολισμό της οθόνης της εφαρμογής στο smartphone και το tablet.
- Ο βασικός στόχος του επιταχυνσιόμετρου κινητού τηλεφώνου είναι η συσκευή να προσαρμόζειτον προσανατολισμό σύμφωνα με τη θέση της συσκευής από οριζόντια σε κατακόρυφη και αντίστροφα. Για να παρέχει μια άνετη εμπειρία θέασης στους χρήστες, μετρά τη θέση και την αλλαγή προσανατολισμού των οθονών. Στην Εικόνα 22 βλέπουμε τη γραφική απεικόνιση του αποτελέσματος χρήσης του επιταχυνσιόμετρου.
- Η δυνατότητα αυτή είναι ιδιαίτερα σημαντική για την καλύτερη εμπειρία του χρήστη. Για παράδειγμα εάν παίζετε ένα παιχνίδι η εμπειρία με μια κάθετη προβολή δεν είναι τόσο καλή όσο η οριζόντια αφού παρέχει στους χρήστες περισσότερο χώρο για να παίξουν ένα παιχνίδι σε συσκευές με δυνατότητα αφής. Αντίστοιχα αν κάνετε χρήση μιας τραπεζικής εφαρμογής η κάθετη προβολή είναι προτιμότερη αφού είναι πιο εύκολο να διαβάσετε τις πληροφορίες.
- Με τη χρήση του επιταχυνσιόμετρου οι χρήστες μπορούν να απολαμβάνουν καλύτερη εμπειρία προβολής ενώ γυρίζουν σελίδα, παίζουν παιχνίδια που βασίζονται σε χειρονομίες, προσαρμόζονται από οριζόντιο σε κατακόρυφο προσανατολισμό και σμίκρυνση και μεγέθυνση στις εικόνες.
- Όταν αλλάζουμε τον προσανατολισμό του smartphone σε οριζόντια λειτουργία για να διαβάσουμε ένα άρθρο ή να προβάλουμε έναν ιστότοπο, το επιταχυνσιόμετρο ουσιαστικά αντιλαμβάνεται την αλλαγή στον άξονα της οθόνης και περιστρέφει την οθόνη ανάλογα κατά 90 μοίρες.
- Το επιταχυνσιόμετρο στα κινητά τηλέφωνα χρησιμοποιείται
	- Για τον εντοπισμό του προσανατολισμού του τηλεφώνου
	- Μέτρηση τη γραμμική επιτάχυνση της κίνησης
- Για αυτή την εφαρμογή θα εστιάσουμε στο επιταχυνσιόμετρο ως χειριστήριο για το παιχνίδι. Χρησιμοποιώντας δεδομένα από το επιταχυνσιόμετρο, η κλίση της συσκευής γίνεται μια μέθοδος ελέγχου εισόδου κατά τη διάρκεια του παιχνιδιού.
- Στο παιχνίδι που δημιουργήσαμε το επιταχυνσιόμετρο μπορεί να χρησιμοποιηθεί για την δεξιόστροφη ή αριστερόστροφη κίνηση του οχήματος του χρήστη.

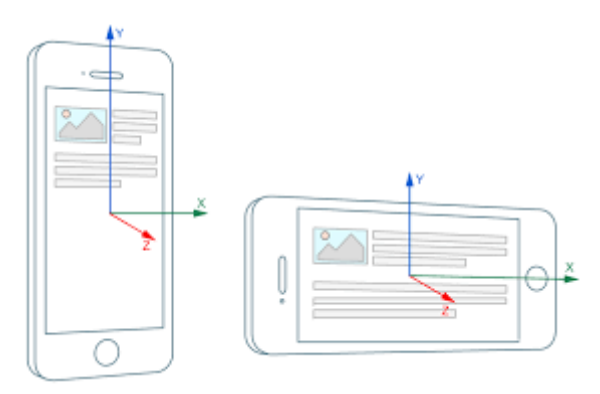

Εικόνα 22 : Χρήσης του επιταχυνσιόμετρου

### **3.7 Σύνοψη κεφαλαίου**

Στο κεφάλαιο αυτό γίνεται μια αρκετή αναλυτική περιγραφή του αγωγού διοχέτευσης γραφικών με αναφορά στα επιμέρους στάδια που αποτελούν αυτό τον αγωγό και στην λειτουργία και σημασία του κάθε ενός από αυτά τα στάδια. Στη συνέχεια αναφερθήκαμε στην βιβλιοθήκη γραφικών OpenGL ES που χρησιμοποιείται για την δημιουργία γραφικών σε κινητές συσκευές και την οποία χρησιμοποιήσαμε για την κατασκευή του παιχνιδιού. Εξηγήσαμε τι είναι η μηχανή παιχνιδιών και τη χρησιμότητα της αφού συγκεντρώνει όλα τα απαραίτητα συστατικά μέρη που χρειάζονται για την κατασκευή ενός παιχνιδιού όπως και την μηχανή την οποία επιλέξαμε. Ακολούθως αναφερθήκαμε στις διαφορετικές τεχνολογίες οθονών αφής που χρησιμοποιούν οι κινητές συσκευές και στις ιδιαιτερότητες της κάθε μιας από αυτές τις τεχνολογίες με τα πλεονεκτήματα και μειονεκτήματα τους. Τέλος αναφερθήκαμε στην τεχνολογία του επιταχυνσιόμετρου που ενσωματώνουν οι κινητές συσκευές, τη λειτουργία του και τις χρήσεις του στους διάφορους τομείς.

# **KΕΦΑΛΑΙΟ 4**

## **Εισαγωγή**

Στο κεφάλαιο αυτό αφού κάνουμε μια σύντομη αναφορά για το λόγο που επιλέχθηκε η μηχανή παιχνιδιών Shiva 3D και τα βασικά της χαρακτηριστικά θα επικεντρωθούμε στις δυνατότητες και τα μέρη που την αποτελούν.

## **4.1 Λόγοι επιλογής**

H Game Engine που επιλέχθηκε:

- Ισχυρή μηχανή γραφικών που είναι βελτιστοποιημένη για πολλές συσκευές.
- Πλούσιο βοηθητικό υλικό στο διαδίκτυο.
- Ευπροσάρμοστο περιβάλλον με δυνατότητα αναπροσαρμογής των παραθύρων .
- Υποστήριξη έκδοσης του παιχνιδιού σε όλο το εύρος λειτουργικών συστημάτων για κινητά, υπολογιστές και κονσόλες παιχνιδιών.
- Εύκολη στη χρήση προσομοιωτή χωρίς να χρειάζεται ανακατασκευή μετά από κάθε αλλαγή κώδικα
- Υποστήριξη Lua scripting language η οποία είναι εύκολη στη χρήση
- Τα API τρίτων κατασκευαστών είναι εύκολο να ενσωματωθούν

### **4.2 Βασικά χαρακτηριστικά της μηχανής**

- Κάθε εφαρμογή/παιχνίδι αποτελεί ένα ξεχωριστό project.
- Κάθε project μπορεί να περιέχει από 1 ή περισσότερες scenes (σκηνές).
- Κάθε σκηνή αποτελείται από 3d Objects η/και από τη δημιουργία εδάφους.
- Κάθε 3d Objects μπορεί να έχει ένα εύρος ιδιοτήτων.
- 3D Scene: Αποτελεί το βασικό στοιχείο για οποιαδήποτε εφαρμογή/παιχνίδι. Η δημιουργίας μιας σκηνής μπορεί να αποτελείται από 3d objects ή από την δυνατότητα χρήσης δημιουργίας εδάφους.
- User Main AIs. Κύριες συναρτήσεις κώδικα που ελέγχουν τα βασικά συνθετικά του παιχνιδιού. Τα συγκεκριμένα AIs ξεκινούν να «τρέχουν» με την εκκίνηση της εφαρμογής και καθορίζουν τη συμπεριφορά του παιχνιδιού καθ' όλη τη διάρκεια που τρέχει στη συσκευή.
- Object AIs. Συναρτήσεις κώδικα που ελέγχουν αντικείμενα που αποτελούν τα συνθετικά του παιχνιδιού. Τα συγκεκριμένα AIs είναι μέρος των αντικειμένων του παιχνιδιού και καθορίζουν τη συμπεριφορά του αντικειμένου. Ξεκινούν τη λειτουργεία τους όταν ένα αντικείμενο το οποίο έχει ενσωματωμένο το συγκεκριμένο ΑΙ module δημιουργηθεί στην σκηνή.
- Head up Display (HUD): Υπεύθυνο για τα μενού του παιχνιδιού και για το τι παρουσιάζεται στατικά η δυναμικά στην οθόνη του χρήστη κατά τη διάρκεια του παιχνιδιού.

## **4.3 Συστήματα της μηχανής**

Η μηχανή έχει αρκετά συστήματα που ο χρήστης μπορεί να χρησιμοποιεί για οποιοδήποτε σκοπό απαιτείται. Εδώ θα αναφέρουμε τα κυρίως συστήματα που μπορεί να χρησιμοποιήσουν οι προγραμματιστές παιχνιδιών για τη δημιουργία της εφαρμογής.

### **4.3.1 Game Editor**

Ένα από τα βασικότερα συστήματα της συγκεκριμένης μηχανής παιχνιδιών. Εδώ ορίζονται οι βασικές παράμετροί που αποτελούν το παιχνίδι. (Εικόνα 23)

- Main: Εδώ ορίζονται τα ΑΙ modules που καθορίζουν την γενική λειτουργία του παιχνιδιού και το ΑΙ module που καθορίζει την λειτουργία της κυρίως κάμερας που αντιστοιχεί στην οπτική του χρήστη.
- Scene: Εδώ ορίζονται οι σκηνές του παιχνιδιού.
- Models: Εδώ ορίζονται τα μοντέλα που χρησιμοποιούμε στις σκηνές.
- Resources: Εδώ ορίζονται οι πόροι του παιχνιδιού (εικόνες, ήχοι, ...).
- Plugins
- Environment: Εδώ ορίζονται οι καθολικές μεταβλητές του παιχνιδιού.
- **Simulation**

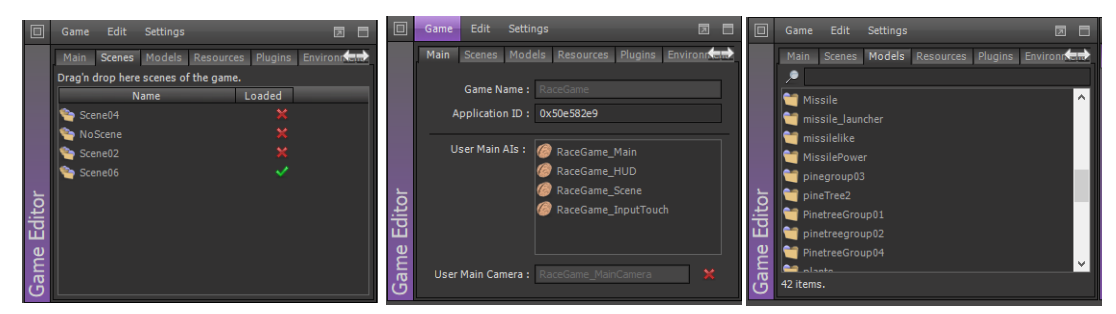

Εικόνα 23 : Το σύστημα Game Editor

# **4.3.2 Attributes Editor**

Το σύστημα διαχείρισης χαρακτηριστικών είναι από τα βασικότερα συστήματα της μηχανής. Δίνει τη δυνατότητα στο χρήστη να προσδώσει τα διάφορα χαρακτηριστικά που ένα αντικείμενο μπορεί να έχει (Εικόνα 24). Συγκεκριμένα σε ένα αντικείμενο μπορούν να οριστούν τα παρακάτω χαρακτηριστικά:

- Common attributes (κοινές ιδιότητες): Χαρακτηριστικά σχετικά με τη θέση και ιδιότητες της οντότητας του όπως αν είναι ανακλαστικό, διαθλαστικό, αποφρακτικό, κ.α.
- Shape attributes (χαρακτηριστικά σχήματος): Χαρακτηριστικά σχετικά με το σχήμα, το χρώμα, την αδιαφάνεια την επίδραση της σκιάς στο αντικείμενο.
- SFX attributes (ιδιότητες ειδικών εφέ): Κατά πόσο εκπέμπουν διάφορα σωματίδια για εφέ.
- Sensor attributes (ιδιότητες αισθητήρα): Ιδιότητα όπου κάποιος αισθητήρας έχει εφαρμοστεί ώστε να αντιλαμβάνονται παρεμβολές από άλλα αντικείμενα.
- Collider attributes (ιδιότητες σύγκρουσης): Κατά πόσο το αντικείμενο έχει συγκρουσιακή δομή. Αν ναι τότε αν κάποιο άλλο αντικείμενο έρθει σε επαφή μαζί του θα συγκρουστεί και δεν θα το διαπεράσει. Η συγκεκριμένη ιδιότητα δεν μπορεί να συνδυαστεί με δυναμικό ελεγκτή που αναφέρεται πιο κάτω.
- Light attributes (ιδιότητες φωτός): Ιδιότητα όπου το αντικείμενο θα έχει χαρακτηριστικά πηγής φωτός.
- Camera attributes (ιδιότητες κάμερα): Ιδιότητα όπου το αντικείμενο θα έχει χαρακτηριστικά κάμερας.
- Reflector attributes (ιδιότητες αντανάκλασης): Ιδιότητα όπου το αντικείμενο θα έχει χαρακτηριστικά αντανακλαστήρα.
- Projector attributes(ιδιότητες προβολέα): Ιδιότητα όπου το αντικείμενο θα έχει χαρακτηριστικά προβολέα.

Ένα αντικείμενο μπορεί να έχει ένα οποιοδήποτε συνδυασμό των παραπάνω ιδιοτήτων. Επίσης μπορούμε να εφαρμόσουμε διάφορους ελεγκτές σε ένα αντικείμενο όπως:

- AI controller (Ελεγκτή ΑΙ): Όταν εφαρμόζουμε ένα ΑΙ controller σε ένα αντικείμενο σημαίνει ότι έχουμε γράψει ένα ΑΙ module (script) για να καθορίσει τη συμπεριφορά του αντικειμένου.
- Dynamics controller (Δυναμικός Ελεγκτή): Όταν εφαρμόζουμε ένα δυναμικό ελεγκτή σε ένα αντικείμενο είναι για να του προσδώσουμε ιδιότητες φυσικού κόσμου (π.χ βαρύτητα) σύμφωνα με την φυσική της μηχανής (physics engine).
- Animation Controller (Ελεγκτής σχεδιοκίνηση): Όταν εφαρμόζουμε ένα ελεγκτή Animation σε ένα αντικείμενο σημαίνει έχουμε δημιουργήσει κάποιο animation σχετικά με το αντικείμενο το οποίο περιμένουμε να δούμε στην σκήνη και εδώ μπορούμε να ελέγξουμε κάποιες παραμέτρους.
- Sound Controller (Ελεγκτή ήχου): Όταν εφαρμόζουμε ένα ελεγκτή ήχου σε ένα αντικείμενο τότε σημαίνει ότι μπορούμε να ενεργοποιήσουμε το ήχο αυτό με την εμφάνιση του αντικειμένου στην σκηνή.

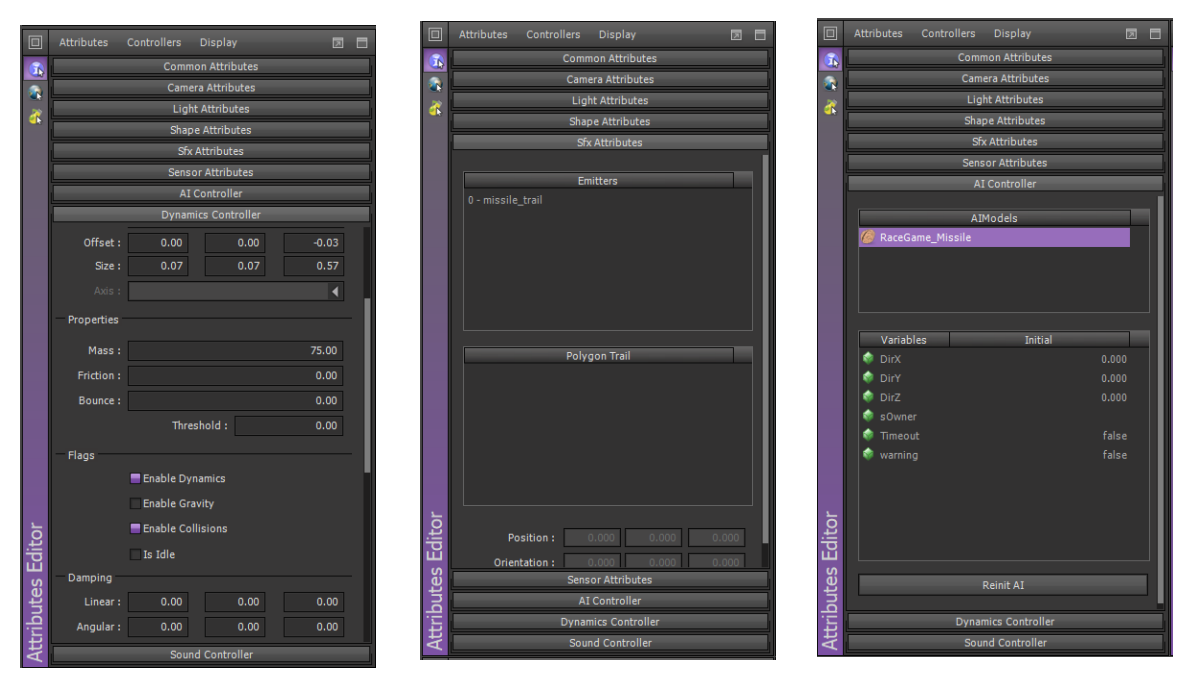

Εικόνα 24 : Το σύστημα Attributes Editor

#### **4.3.3 Material Editor**

Το σύστημα διαχείρισης υλικού δίνει τη δυνατότητα στο χρήστη να καθορίζει το υλικό και τις υφές από τις οποίες αποτελείται το κάθε τρισδιάστατο μοντέλο (Εικόνα 29). Αποτελείται από τις:

- Γενικές ρυθμίσεις του υλικού.
- Ρυθμίσεις υφής: Εδώ μπορούμε να καθορίσουμε τα διάφορα είδη υφής και σκιαστές που μπορεί να έχει ένα οποιοδήποτε μοντέλο (ανεξάρτητα από τη μηχανή παιχνιδιού).
	- ➢ Diffuse Map: Ο χάρτης διάχυσης είναι ο πιο κοινός τύπος απεικόνισης υφής. Καθορίζει το χρώμα και το σχέδιο του αντικειμένου (Εικόνα 25). Η απεικόνιση ενός Diffuse Map είναι σαν να ζωγραφίζεις μια εικόνα στην επιφάνεια του αντικειμένου. Βασικά τυλίγει την εικόνα bitmap στην επιφάνεια τρισδιάστατης γεωμετρίας ενώ εμφανίζει το αρχικό της χρώμα pixel. Για παράδειγμα, εάν θέλετε ένας τοίχος να είναι κατασκευασμένος από τούβλα, μπορείτε να επιλέξετε ένα αρχείο εικόνας με μια φωτογραφία από τούβλα.
	- ➢ Normal Map: Οι κανονικοί χάρτες είναι ένα είδος bump map (χάρτης ανώμαλης επιφάνειας Εικόνα 26). Χρησιμοποιούνται ειδικά για την προσθήκη λεπτομερειών σε επίπεδες επιφάνειες ως επί το πλείστο

χωρίς την ανάγκη μοντελοποίηση τέτοιων λεπτομερειών. Ο αντίκτυπος στην απόδοση της χρήσης κανονικών χαρτών είναι πολύ χαμηλότερος από ό,τι όταν χρησιμοποιούνται μοντελοποιημένες λεπτομέρειες, επομένως θα πρέπει να χρησιμοποιούνται πάντα εάν είναι δυνατό. Οι κανονικοί χάρτες δεν αλλάζουν το πραγματικό τρισδιάστατο αντικείμενο. Χρησιμοποιώντας ένα κανονικό χάρτη σε ένα επίπεδο αντικείμενο, το αντικείμενο θα εξακολουθεί να εμφανίζεται επίπεδο όταν το κοιτάτε από το πλάι. Όταν το κοιτάτε από την κορυφή, η μηχανή παιχνιδιού θα δημιουργήσει αντανακλάσεις και εφέ σκιάς με βάση τον κανονικό χάρτη, δημιουργώντας την ψευδαίσθηση ότι έχετε τρισδιάστατες λεπτομέρειες.

- ➢ Specular Map: Οι κατοπτρικοί χάρτες χρησιμοποιούνται για να ορίσουν τη γυαλάδα/τονισμός σε μια επιφάνεια (Εικόνα 27). Συνήθως ένας κατοπτρικός χάρτης είναι μια ασπρόμαυρη εικόνα που χαρτογραφεί την τιμή γυαλάδας σε ένα αντικείμενο. Όσο πιο λευκό είναι το pixel, τόσο πιο γυαλιστερό είναι το αντικείμενο σε αυτό το συγκεκριμένο σημείο στην υφή.
- ➢ Occlusion map: Ο χάρτης απόφραξης είναι μια εικόνα σε κλίμακα του γκρι, με το λευκό να δείχνει τις περιοχές που θα πρέπει να λαμβάνουν πλήρη έμμεσο φωτισμό και το μαύρο να δείχνει ότι δεν υπάρχει έμμεσος φωτισμός (Εικόνα 28).

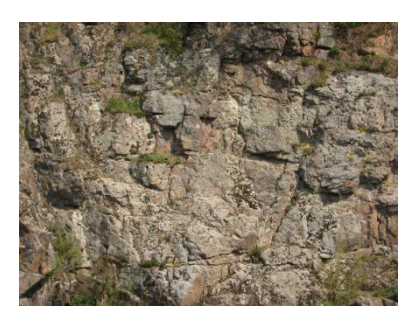

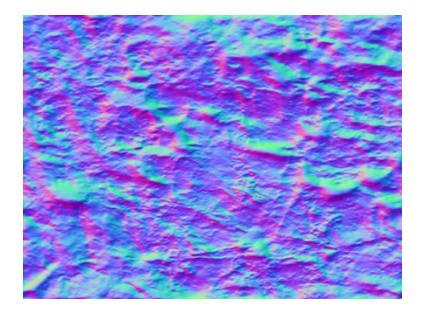

Εικόνα 25: Diffuse map Εικόνα 26 :Normal map

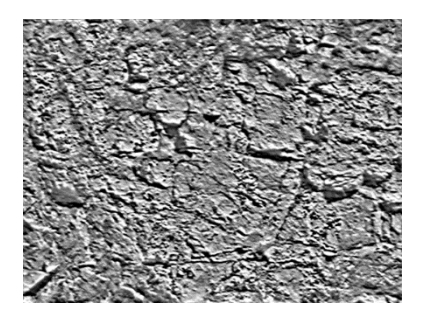

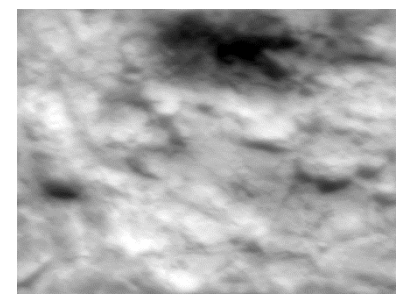

Εικόνα 27 : Specular map Εικόνα 28: Occlusion map

- ➢ Πιο πάνω αναφέραμε 4 ειδών χαρτών. Υπάρχουν και άλλων τύπων χαρτών αναλόγως του αποτελέσματο που θέλουμε. Ο συνδυασμός όλων των ειδών χαρτών από πάνω μπορεί να μας δώσει ένα περισσότερο ρεαλιστικό αποτέλεσμα χωρίς να χρειάζεται η δημιουργία μοντελοποίησης της λεπτομέρειας.
- Ρυθμίσεις φωτισμού: Εδώ μπορούμε να καθορίσουμε τη συμπεριφορά του υλικού μας σε σχέση με το φωτισμό. Αν θα φωτίζεται, με τι χρώμα , αν θα δέχεται δυναμικό η στατικό φωτισμό, αν δέχεται σκιές κ.α.

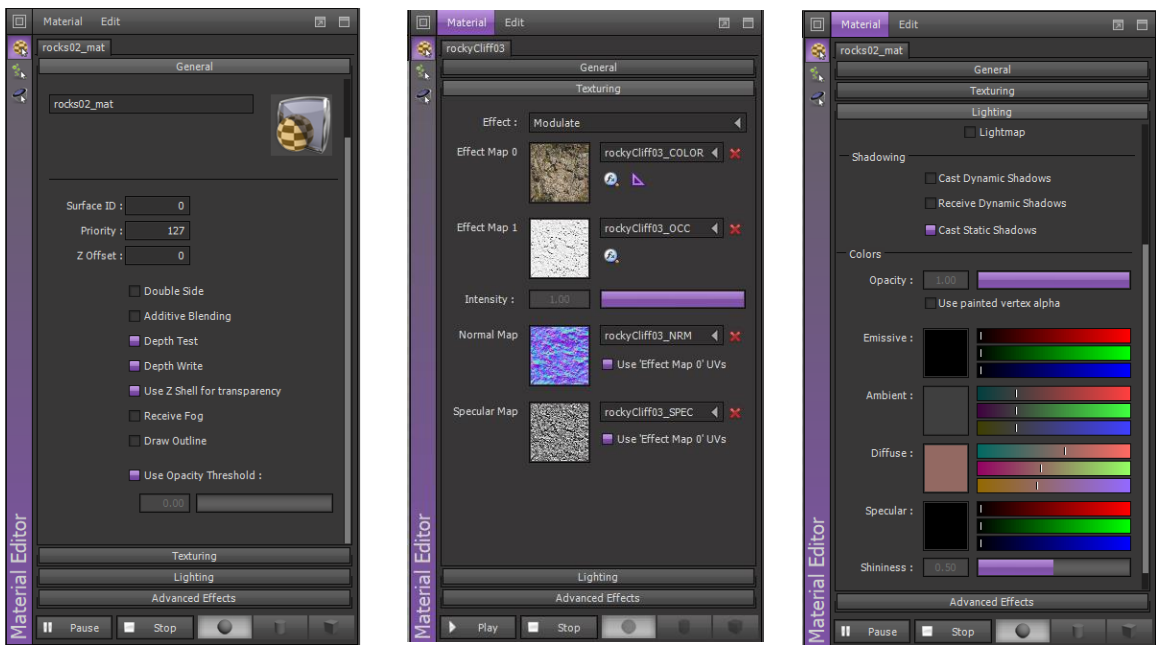

Εικόνα 29 : Το σύστημα Material Editor

### **4.3.4 Terrain Editor**

Ο διαμορφωτής εδάφους δίνει την δυνατότητα στο χρήστη να δημιουργήσει το έδαφος το οποίο θα χρησιμοποιηθεί σαν βασικό συστατικό της σκηνή. Αυτό δίνει τη δυνατότητα στο χρήστη να δημιουργήσει την πίστα του παιχνιδιού του χωρίς τη ανάγκη δημιουργίας αποκλειστικών τρισδιάστατων μοντέλων σαν δομικά στοιχεία της πίστας.

Για τη δημιουργία μιας σκηνής χρησιμοποιώντας το διαμορφωτής εδάφους θα χρειαστούμε ένα height map (υψομετρικός χάρτης). Ένα υψομετρικός χάρτης είναι μια εικόνα που χρησιμοποιείται για τη δημιουργία ενός εδάφους 3D που χρησιμοποιεί τα χρώματα των εικονοστοιχείων για τη λήψη δεδομένων υψομέτρου επιφάνειας. Οι εικόνες υψομετρικών χαρτών χρησιμοποιούν συνήθως κλίμακα του γκρι.

Ο διαμορφωτής εδάφους πέραν τη δυνατότητας δημιουργίας εδάφους επιτρέπει επίσης τη εφαρμογή υφών και δημιουργία δρόμων και βλάστησης. Στη Εικόνα 30 βλέπουμε πώς από ένα απλό χάρτη heightmap χρησιμοποιώντας το διαμορφωτή εδάφους της μηχανής μπορούμε να δημιουργήσουμε μια πίστα αγώνα.

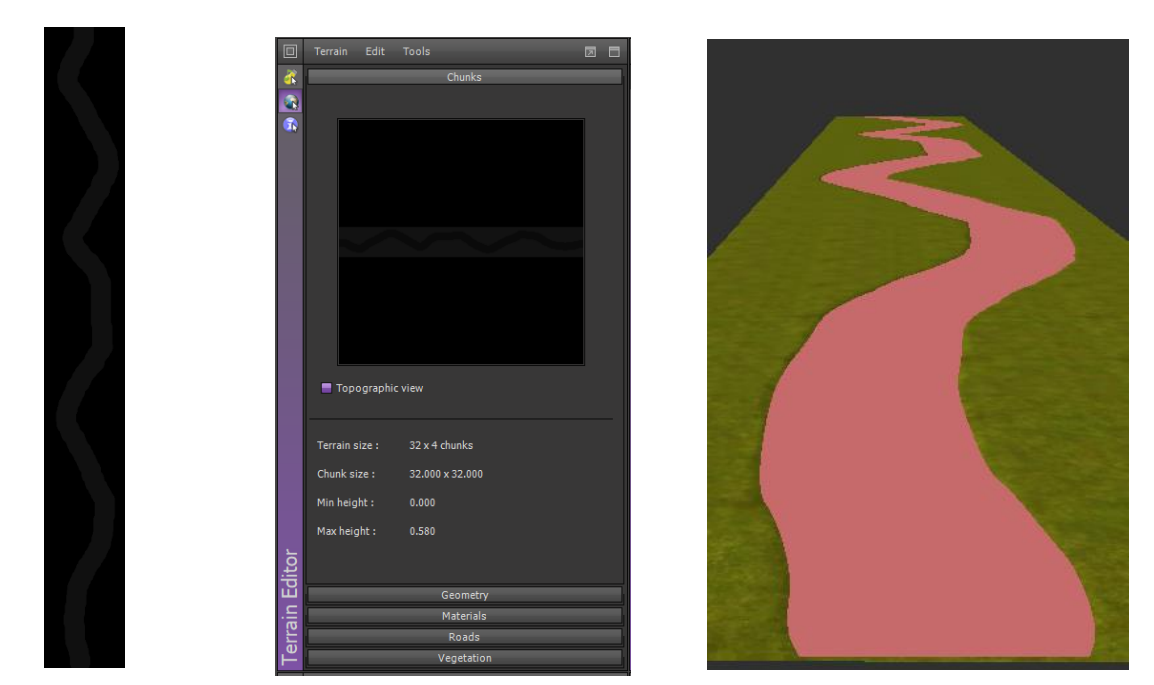

Εικόνα 30 : Δημιουργία πίστας χρησιμοποιώντας χάρτη ύψους

# **4.3.5 Φυσική (Physics)**

Η φυσική της μηχανής βασισμένη στη μηχανή φυσικής ODE (Open Dynamics Engine) με πολυγωνικά πλέγματα σύγκρουσης, στατικά και κινούμενα σώματα.

- H ODE είναι μια βιβλιοθήκη ανοιχτού κώδικα υψηλής απόδοσης για την προσομοίωση της άκαμπτης δυναμικής ενός σώματος. Διαθέτει προηγμένους τύπους συνδέσμων και ενσωματωμένη ανίχνευση σύγκρουσης με τριβή. Η ODE είναι χρήσιμη για την προσομοίωση οχημάτων και αντικειμένων σε περιβάλλοντα εικονικής πραγματικότητας. Επί του παρόντος χρησιμοποιείται σε πολλά παιχνίδια υπολογιστή και εργαλεία προσομοίωσης.
- Υποστηρίζει τη βελτιστοποιημένη χύτευση ακτινών (ray casting).
- Διαχείριση φυσικών παραμέτρων (μορφή, μάζα, τριβή, αναπήδηση κ.λπ.)
- Γραμμικές και γωνιακές δυνάμεις, πεδία και ωθήσεις.
- Αρθρώσεις (γενική, ελατήριο, άξονας αυτοκινήτου, αρθρώσεις κινητήρα κ.λπ.).
- Περιλαμβάνει ενσωματωμένο πρόγραμμα επεξεργασίας χαρακτηριστικών για δυναμική.

#### **4.3.6 Particles Editor**

Τα particles είναι σωματιδιακά εφέ που χρησιμοποιούνται για την οπτική βελτίωση των παιχνιδιών. Μπορούν να χρησιμοποιηθούν για τη δημιουργία εκρήξεων (Εικόνα 32), πιτσιλισμάτων αίματος, εφέ καιρικών συνθηκών ή άλλων εφέ. Το κάθε εφέ σωματιδίων έχει γενικά χαρακτηριστικά όπως η συμπεριφορά τους σε σύγκρουση τους με άλλα αντικείμενα, διεύθυνση κ.α. Υπάρχει επίσης ο εκπομπός σωματιδίων. Χαρακτηριστικά του εκπομπού (emitter) είναι το τρισδιάστατο σχήμα των σωματιδίων, η κατεύθυνσή, η ακτίνα κ.α. Χαρακτηριστικά των σωματιδίων είναι η κίνηση τους στον τρισδιάστατο χώρο, το ελάχιστο/μέγιστο μέγεθος, η ελάχιστη/μέγιστη ενέργεια, η ταχύτητα, την κίνησης τους, η βαρύτητα, η διάρκεια ζωής μετά τη δημιουργία κ.α . (Εικόνα 31)

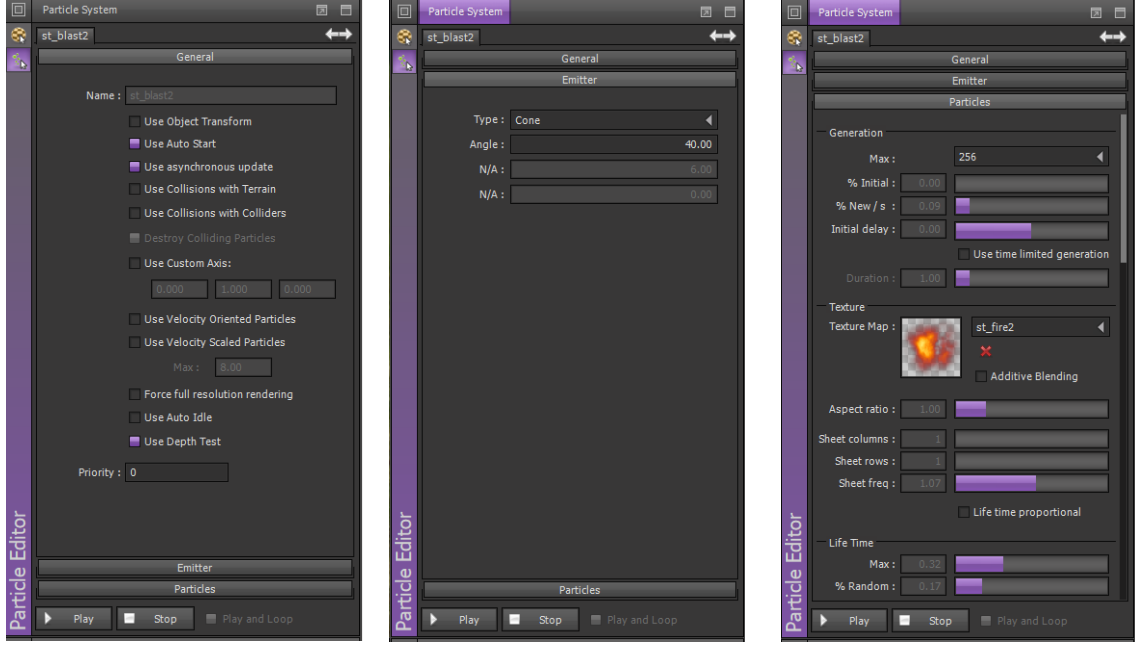

Εικόνα 31 : Το σύστημα Particles Editor.

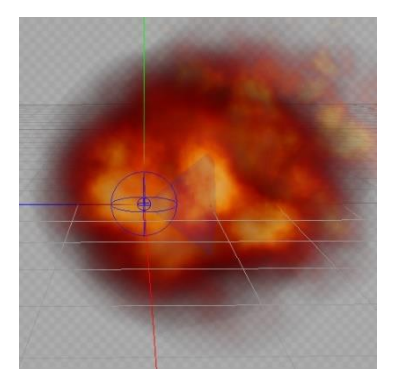

Εικόνα 32: Δημιουργία έκρηξης χρησιμοποιώντας σωματιδιακά εφέ

#### **4.3.7 SoundBank Editor**

Το σύστημα διαχείρισης ήχων δίνει τη δυνατότητα στο χρήστη να χρησιμοποιεί ήχους, μουσικές και ηχητικά εφέ σε οποιαδήποτε φάση του παιχνιδιού (Εικόνα 33). Η συγκεκριμένη μηχανή παιχνιδιών υποστηρίζει το έλεγχο του ήχου μέσα από script αναλόγως της σκηνής, την τρισδιάστατη τοποθέτηση ήχου, τη μουσική περιβάλλοντος με υποστήριξη μεγάλων αρχείων μουσικής, τον έλεγχος έντασης και αυτόματο cross-fade μεταξύ της μουσικής.

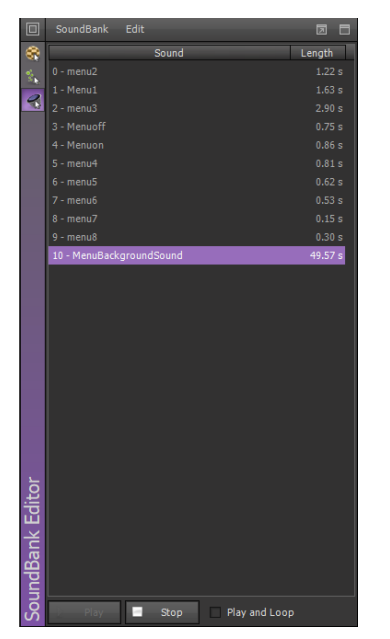

Εικόνα 33 : Το σύστημα SoundBank Editor

### **4.3.8 AnimClip Editor**

Το συστήμα αυτό μας δίνει τη δυνατότητα να δημιουργήσουμε κομμάτια σχεδιοκίνησης (animation) τα οποία μπορούμε να χρησιμοποιήσουμε σε ένα χαρακτήρα. (Εικόνα 34)

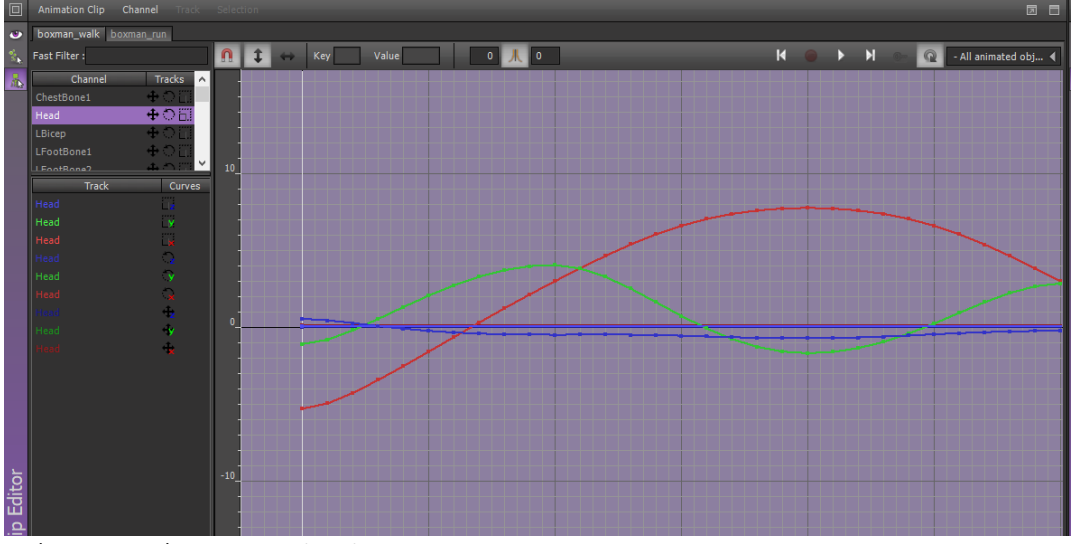

Εικόνα 34 : Το σύστημα AnimClip Editor

#### **4.3.9 AnimBank Editor**

Το σύνολο των επί μέρους animations clips που δημιουργήσαμε για ένα χαρακτήρα μέσω αυτού του συστήματος ομαδοποιούνται αποτελούν μία animation οντότητα που μπορεί να εφαρμοστεί σε ένα αντικείμενο σαν ιδιότητα (Εικόνα 35).

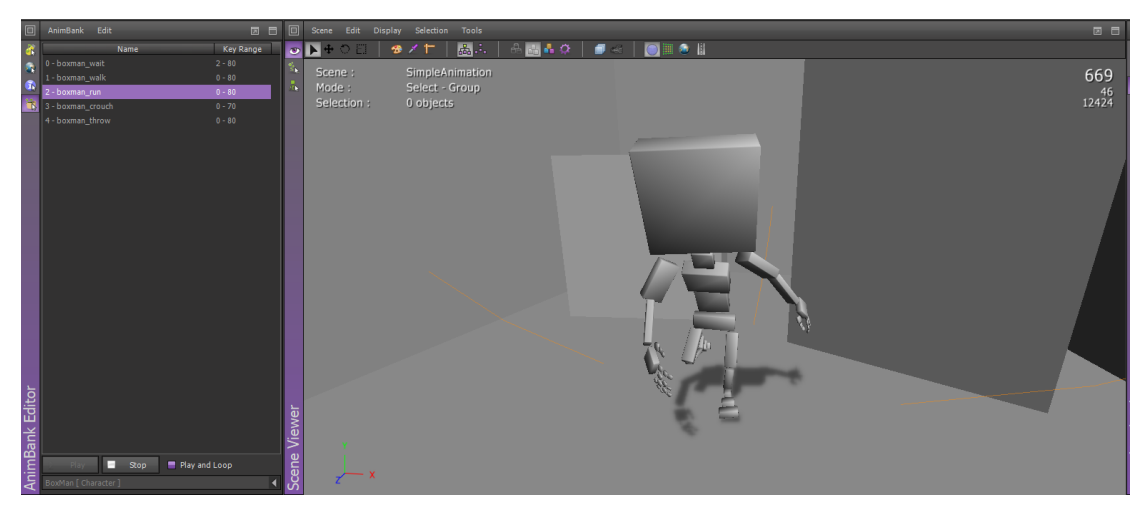

Εικόνα 35 : Το σύστημα AnimBank

#### **4.3.10 Navmesh Editor**

Το σύστημα αυτό μας δίνει την δυνατότητα να καθορίσουμε το πλέγμα πλοήγησης πάνω στο οποίο ο αντίπαλος θα μπορεί να κινηθεί χρησιμοποιώντας αλγόριθμο εύρεσης μονοπατιού (Εικόνα 36). Μέσα από αυτό το σύστημα ο χρήστης μπορεί επιλέξει είτε κάποιο μοντέλο η το διαμορφωμένο έδαφος και να εφαρμόσει επάνω του το πλέγμα πλοήγησης (Εικόνα 37). Ο χρήστης έχει επίσης τη δυνατότητα να διαγράψει κόμβους από το πλέγμα αλλά και να καθορίσει τη απόσταση από κάθε κόμβο.

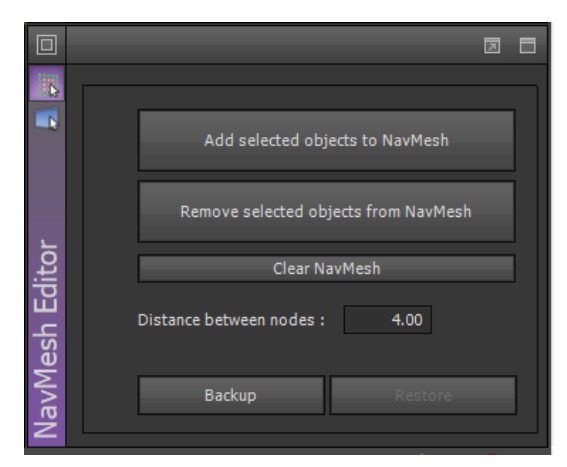

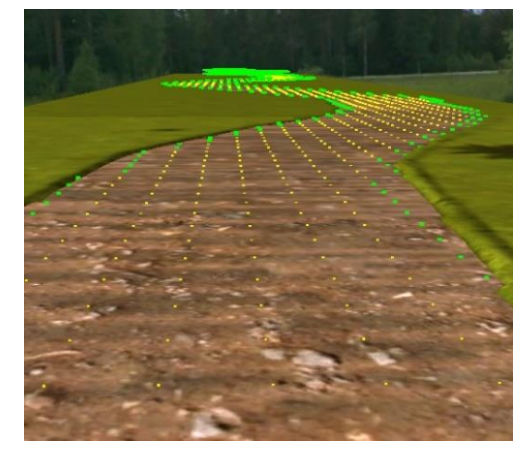

Εικόνα 36 : Το σύστημα Navmesh Editor Εικόνα 37 : Παράδειγμα καθορισμού πλέγματος πλοήγησης

### **4.3.11 Ambience Editor**

Το σύστημα αυτό μας δίνει την δυνατότητα να καθορίσουμε διάφορες 'ατμοσφαιρικές' παραμέτρους που αφορούν την σκηνή (Εικόνα 38).

- General: Μπορούμε να ρυθμίσουμε χρωματισμούς που αφορούν γενικά τη σκηνή, τη ύπαρξη ομίχλης κ.α.
- Post Rendering Effects
- Lighting: Ρυθμίσεις σχετικές με το φωτισμό της σκηνής.
- Music: Μπορούμε να ορίσουμε μουσική η οποία να παίζει ενόσω η σκηνή μας είναι ενεργή.
- Sky: Η κάθε σκηνή βρίσκεται στην ουσία σε ένα κουτί. Με αυτή τη ρύθμιση μπορούμε να ορίσουμε στις 6 επιφάνειες που ορίζουν το κουτί (Εικόνα 39).
- Ocean: Δίνει τη δυνατότητα στο χρήστη να προσθέσει το στοιχείο του νερού μέσα στην σκηνή.
- Optimization: Δίνει τη δυνατότητα στο χρήστη θα ορίσει αυτόματες ρυθμίσεις που θα βελτιώσουν την απόδοση τη σκηνής.

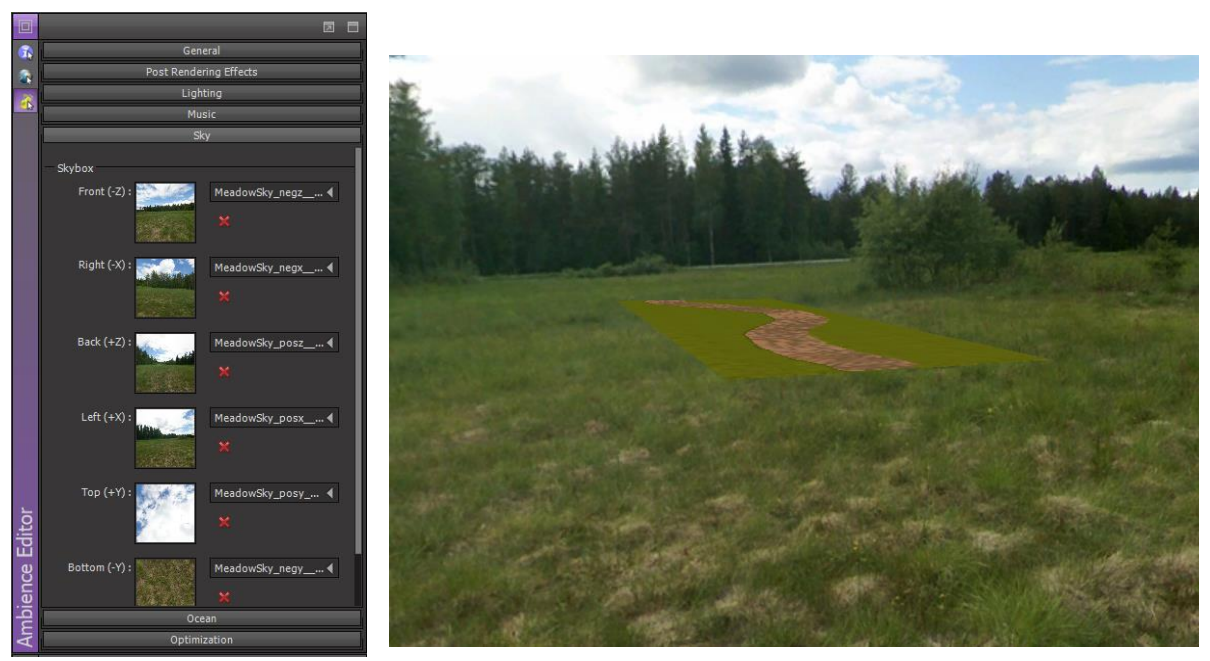

Εικόνα 38 : Το σύστημα Ambience Editor.

Εικόνα 39 : Παράδειγμα skybox σε σκηνή.

### **4.3.12 Scene Viewer**

Στο σύστημα αυτό ο χρήστης έχει την δυνατότητα ενός παράθυρου προβολής όπου μπορεί να δει και να διαχειριστεί τη σκηνή, τα μοντέλα μέσα στη σκηνή, τα μοντέλα και τις ρυθμίσεις του, τα διάφορα μενού και τις διεπαφές (HUD - Head Up Display) εντός του παιχνιδιού (Εικόνα 40).

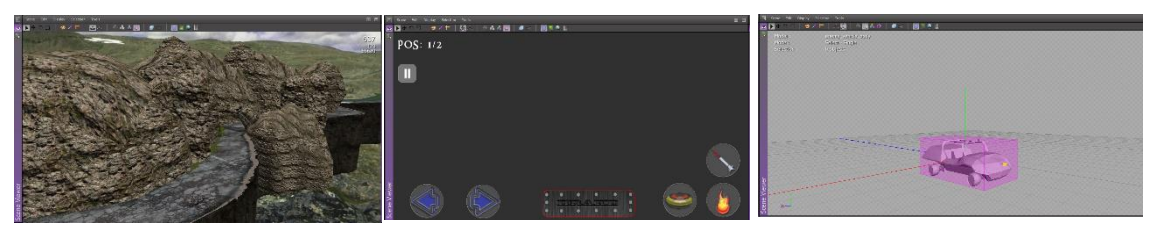

Εικόνα 40 : Το σύστημα Scene Viewer

#### **4.3.13 Data Explorer**

Στο σύστημα αυτό γίνεται διαχείριση όλων των πόρων μέσω ενός αρχειακού συστήματος (Εικόνα 41).

| $\Box$           | Files<br><b>Display</b><br>Create Import Export Tools |                                        |                        | 同日                 |  |  |  |  |  |
|------------------|-------------------------------------------------------|----------------------------------------|------------------------|--------------------|--|--|--|--|--|
|                  |                                                       |                                        |                        |                    |  |  |  |  |  |
| i.               | □■ Samples                                            | Recent files Project notes<br>$\sim$ 1 |                        |                    |  |  |  |  |  |
|                  | Games<br>÷                                            | <b>File Name</b>                       | <b>Size</b><br>Date    | <b>Description</b> |  |  |  |  |  |
|                  | Models<br>n<br>boostPower                             |                                        | 0 KB 26/04/2014 00:42  |                    |  |  |  |  |  |
| Explorer<br>Data | Plugins                                               | canyon                                 | 0 KB 26/04/2014 00:42  |                    |  |  |  |  |  |
|                  | 日曾<br>Resources                                       | <b>CanyonRoad</b>                      | 18 KB 26/04/2014 00:42 |                    |  |  |  |  |  |
|                  | AIModels                                              | Canyonwall                             | 11 KB 26/04/2014 00:42 |                    |  |  |  |  |  |
|                  | AnimBanks<br>AnimClips                                | $\bigcirc$ Car                         | 0 KB 02/10/2009 19:19  |                    |  |  |  |  |  |
|                  | Fonts                                                 | enemy_vehicle_body                     | 10 KB 26/04/2014 00:42 |                    |  |  |  |  |  |
|                  | <b>HeightMaps</b>                                     | minePower                              | 0 KB 26/04/2014 00:42  |                    |  |  |  |  |  |
|                  | HUD                                                   | $\bigcap$ rock01.                      | 2 KB 26/04/2014 00:42  |                    |  |  |  |  |  |
|                  | <b>Materials</b>                                      | $\bigcirc$ rock03                      | 6 KB 26/04/2014 00:42  |                    |  |  |  |  |  |
|                  | Meshes<br><b>M</b> Monice                             | rockForCliff03<br>$\checkmark$         | 0 KB 26/04/2014 00:42  |                    |  |  |  |  |  |

Εικόνα 41 : Το σύστημα Data Explorer

#### **4.3.14 Scene Explorer**

Στο σύστημα αυτό γίνεται διαχείριση όλων των αντικειμένων που υπάρχουν μέσα στη φορτωμένη σκηνή (Εικόνα 42).

| 回         | Display                   | Selection                        |                                  |                           |            |                          | 同日     |  |
|-----------|---------------------------|----------------------------------|----------------------------------|---------------------------|------------|--------------------------|--------|--|
| <b>IC</b> |                           | Objects Models Resources         |                                  |                           |            |                          |        |  |
| B.        |                           |                                  |                                  | <b>Jeany asset Actesd</b> |            |                          |        |  |
| $\Box$    | State                     | Name                             | Controllers<br><b>Attributes</b> | Tag                       | Child ID   | Model                    | $\sim$ |  |
|           | $\sim$                    | $\Box$ canyon (9)                | <b>78 G</b>                      |                           |            | canyon                   |        |  |
|           | $\sim$                    | $\Box$ canyonRoad (1)            | 78.6                             |                           |            | canyonRoad               |        |  |
|           | <b>Lu</b> Se              | canyonRoad (2)                   | 78.6                             |                           |            | canyonRoad               |        |  |
|           |                           | Canyonwall (1)                   | 78.69                            |                           |            | Canyonwall               |        |  |
|           | Explorer<br>ccccc<br>cccc | Canyonwall (2)                   | 78.9                             |                           |            | Canyonwall               |        |  |
|           |                           | DefaultCamera                    | æ.                               |                           |            |                          |        |  |
|           |                           | <b>El DefaultDynamicLightSet</b> | $\cdots$                         |                           |            | DefaultDynamicLightSet   |        |  |
|           |                           | □ Unknown                        |                                  |                           | $\sqrt{2}$ | DefaultDirectionnalLight |        |  |
| Scene     |                           | <b>D</b> Unknown                 |                                  |                           |            | DefaultDirectionnalLight |        |  |
|           |                           | <b>⊞</b> DefaultStaticLightSet   |                                  |                           |            | DefaultStaticLightSet    |        |  |

Εικόνα 42 : Το σύστημα Scene Explorer

### **4.3.15 AIModel Editor**

Το σύστημα αυτό είναι από τα σημαντικότερα της μηχανής. Εδώ υλοποιούμε τα διάφορα ΑΙ modules που καθορίζουν τη λειτουργία της εφαρμογής και τη λειτουργία και συμπεριφορά όλων των συστατικών του παιχνιδιού από τη δημιουργία των σκηνών, των αντικειμένων των μενού κ.α. (Εικόνα 43).

Στο σύστημα αυτό καθορίζουμε τα

- Variables: Καθορισμός των γενικών μεταβλητών που μπορούν να χρησιμοποιηθούν από οποιαδήποτε μέθοδο του συγκεκριμένου module.
- Functions: Καθορισμός των κυρίως μεθόδων που αφορούν το μοντέλο στο οποίο διασυνδέθηκε το συγκεκριμένο ΑΙ module.
- States: Καθορισμός των καταστάσεων του αντικειμένου στο οποίο εφαρμόζουμε το ΑΙ module. Μας δίνεται επίσης η δυνατότητα να καθορίσουμε εκτέλεση λειτουργιών με το που μπει το αντικείμενο σε αυτή την κατάσταση (OnEnter), κατά τη διάρκεια της κατάστασης (OnLoop) και κατά την έξοδο από αυτή την κατάσταση (OnLeave).
- Handlers: Καθορισμός των μεθόδων μέσω των οποίων τα διάφορα ΑΙ modules μπορούν να επικοινωνούν μεταξύ τους.

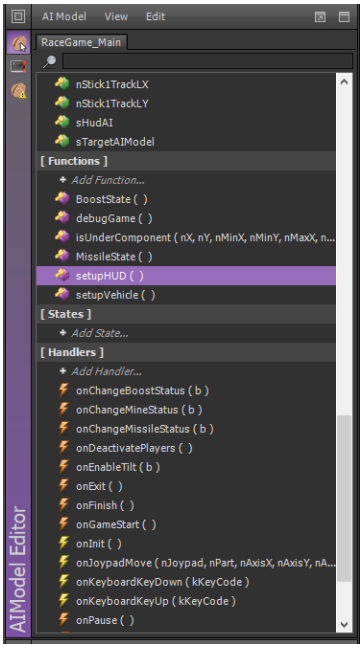

Εικόνα 43 : Το σύστημα AIModel Editor

### **4.3.16 Script Editor**

Το σύστημα αυτό χρησιμοποιείται σαν συντάκτης για το γράψιμο του κώδικά για τις διάφορες μεθόδους και τη συμπεριφορά των καταστάσεων όπως εξηγήθηκε στο AIModel Editor (Εικόνα 44).

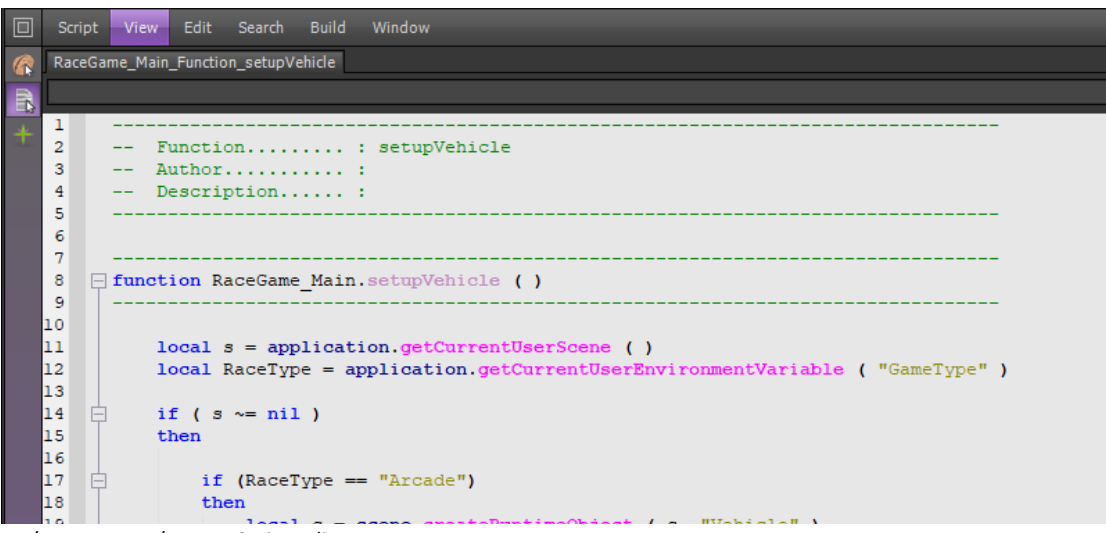

Εικόνα 44 : Το σύστημα Script Editor

#### **4.3.17 Log reporter**

Στο σύστημα αυτό καταγράφεται το ιστορικό όλων των διεργασιών που γίνονται στην μηχανή. Όλη η δραστηριότητα που αφορά οποιοδήποτε μέρος του παιχνιδιού από τη δημιουργία της σκηνής, των μοντέλων και των χαρακτηριστικών τους, όπως και την δημιουργία των scripts καταγράφεται σε αυτό στο σύστημα (Εικόνα 45).

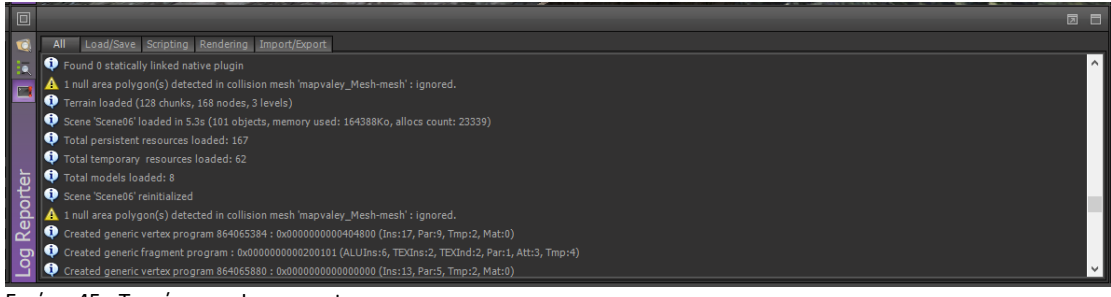

Εικόνα 45 : Το σύστημα Log reporter

#### **4.3.18 HUD Editor**

Ένα σύστημα διαχείρισης στοιχείων διεπαφής χρήστη και πρόγραμμα δημιουργίας στοιχείων διεπαφής χρήστη. Μέσω του συστήματος αυτού μπορούμε να δημιουργήσουμε όλα τα μενού που χρειάζονται για το παιχνίδι όπως και το HUD (Head-Up Display) που χρειαζόμαστε κατά τη διάρκεια του αγώνα (Εικόνα 46). Το σύστημα αυτό μας δίνει τη δυνατότητα να χρησιμοποιήσουμε στοιχεία όπως ετικέτες, κουμπιά, πλαίσια επεξεργασίας, πλαίσιο λίστας, πλαίσιο ελέγχου, όπως και εφέ μετάβασης και κίνησης των στοιχεία μέσω ενεργειών της διεπαφής. Στην Εικόνα 47 βλέπουμε μέρος του HUD που δημιουργήσαμε για το παιχνίδι.

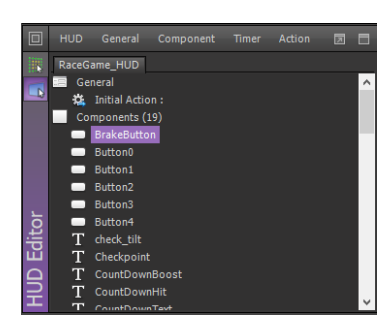

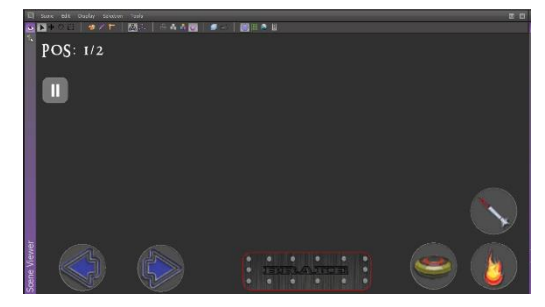

Εικόνα 46 : Το σύστημα HUD Editor Εικόνα 47 : Το HUD που δημιουργήθηκε για το παιχνίδι.

### **4.4 Σύνοψη κεφαλαίου**

Στο κεφάλαιο αυτό επικεντρωθήκαμε στη μηχανή παιχνιδιών που επιλέξαμε και τους λόγους επιλογής με αναφορά στα πλεονεκτήματα που μας προσφέρει η μηχανή αυτή. Στη συνέχεια κάναμε ειδική αναφορά σε όλα τα συστήματα από τα οποία αποτελείται η συγκεκριμένη μηχανή παιχνιδιών, στο ρόλο και τις παραμέτρους του κάθε συστήματος.

# **ΚΕΦΑΛΑΙΟ 5**

#### **Εισαγωγή**

Στο κεφάλαιο αυτό θα αναφερθούν όλα τα στάδια της υλοποίησης και βελτιστοποίησης του παιχνιδιού.

#### **5.1 Δημιουργίας Πιστών**

Για το παιχνίδι αυτό υλοποιήσαμε τρεις διαφορετικές πίστες από τις οποίες μπορεί ο χρήστης να επιλέξει. Οι πίστες αυτές έχουν διαφορετικές διαδρομές, απεικονίζουν διαφορετικά σκηνικά όπως επίσης διαφέρει και ο τρόπος κατασκευής του.

#### **5.1.1 The Cliff**

Σκηνικό το οποίο παραπέμπει σε διαδρομή πάνω σε βραχώδη λόφο με έντονο το βραχώδες περιβάλλον και ένα πέτρινο τοίχος για προστασία από το κενό.

• Χρησιμοποιήθηκαν 3 κυρίως μοντέλα για τη δημιουργία της τελικής πίστας όπως φαίνονται στην Εικόνα 48.

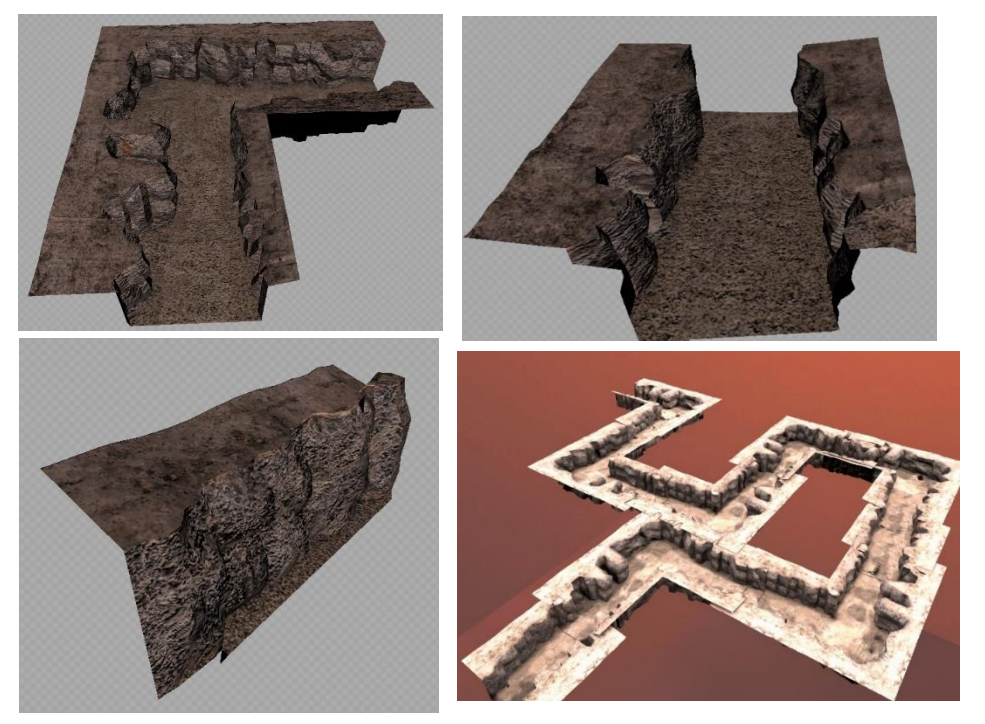

Εικόνα 48 : Τα δομικά μοντέλα της σκηνής The Cliff

• Χρήση Colliders: Κάθε ένα από τα μοντέλα που χρησιμοποιήθηκαν για τη δημιουργία της πίστας τα θέσαμε ως colliders έτσι ώστε όταν τα οχήματα προσκρούουν σε αυτά να παραμένουν εντός του δρόμου. Σε κάθε μοντέλο που ορίζουμε το χαρακτηριστικό collider παίρνει το χαρακτηριστικό κοραλλί χρώμα όπως φαίνεται στην Εικόνα 49.

• Χρήση Navmesh: Δημιουργήσαμε 'ψεύτικα' μοντέλα τα οποία ακολουθούν τη πορεία του δρόμου και σε κάθε ένα από αυτά τα μοντέλα εφαρμόσαμε πλέγμα πλοήγησης στην ολότητα τους. κάθε μοντέλο που ορίζουμε το χαρακτηριστικό Navmesh γεμίζει με πράσινα/κίτρινα σημεία τα οποία και αποτελούν το αποτελούν το πλέγμα πλοήγησης όπως φαίνεται στην Εικόνα 49.

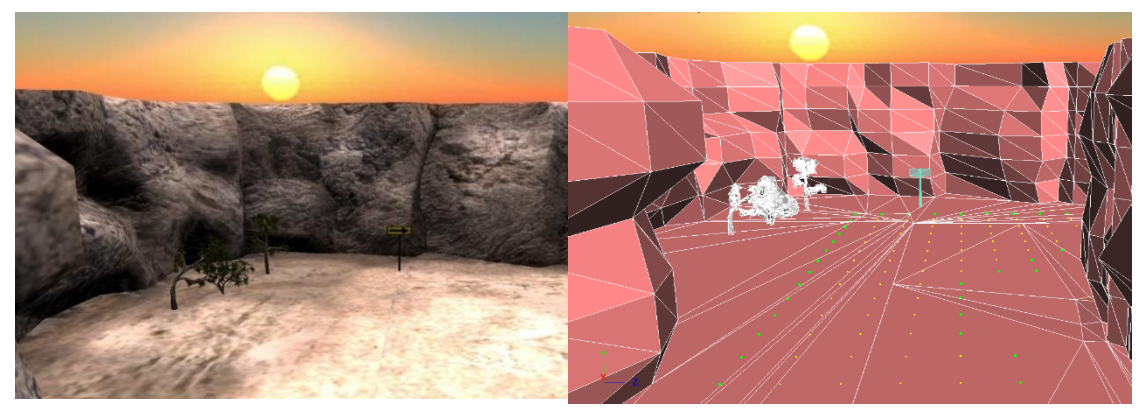

Εικόνα 49 : Η πίστα The Cliff με μοντέλα colliders και πλέγμα πλοήγησης.

• Εμπλουτισμός σκηνής: Στη σκηνή προστέθηκαν μοντέλα από δέντρα, κάκτους, βράχους και θάμνους για να πλαισιώσουν την πίστα (Εικόνα 50)

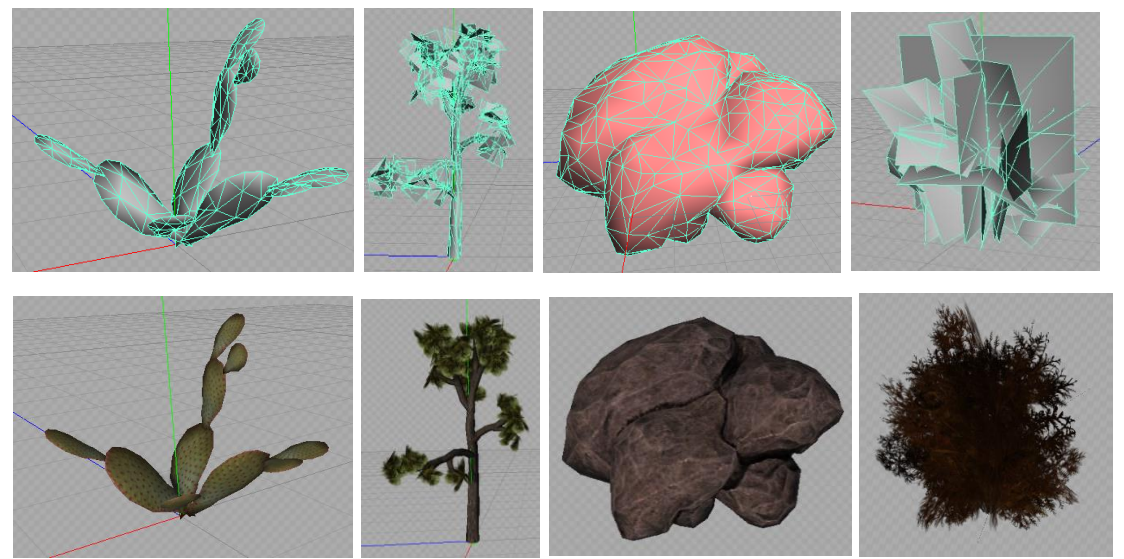

Εικόνα 50 : Μοντέλα που χρησιμοποιήθηκαν για τη σκηνή.

• Χρησιμοποίηση skybox: Ορίσαμε εικόνες στις 6 επιφάνειες που ορίζουν το κουτί που βρίσκεται η πιστά που με σκηνικό ηλιοβασιλέματος.

#### **5.1.2 The Forest**

Σκηνικό το οποίο παραπέμπει σε διαδρομή μέσα σε δάσος με δέντρα και σπίτια και ένα χωμάτινο περιφραγμένο δρόμο.

• Χρήση Terrain editor και μοντέλων

Για τη δημιουργία της σκηνής αυτής χρησιμοποιήθηκε ένας συνδυασμός του terrain editor και ενός μοντέλου για το δρόμο. Για τη δημιουργία της πίστας χρησιμοποιήσαμε ένα υψομετρικό χάρτη (height map). Με τον ίδιο χάρτη δημιουργήσαμε ένα μοντέλο το οποίο χρησιμοποιήσαμε σαν χωμάτινο δρόμο Στην Εικόνα 51 βλέπουμε τον υψομετρικό χάρτη (heightmap) που χρησιμοποιήσαμε για την πίστα 'The Forest' και το αποτέλεσμα.

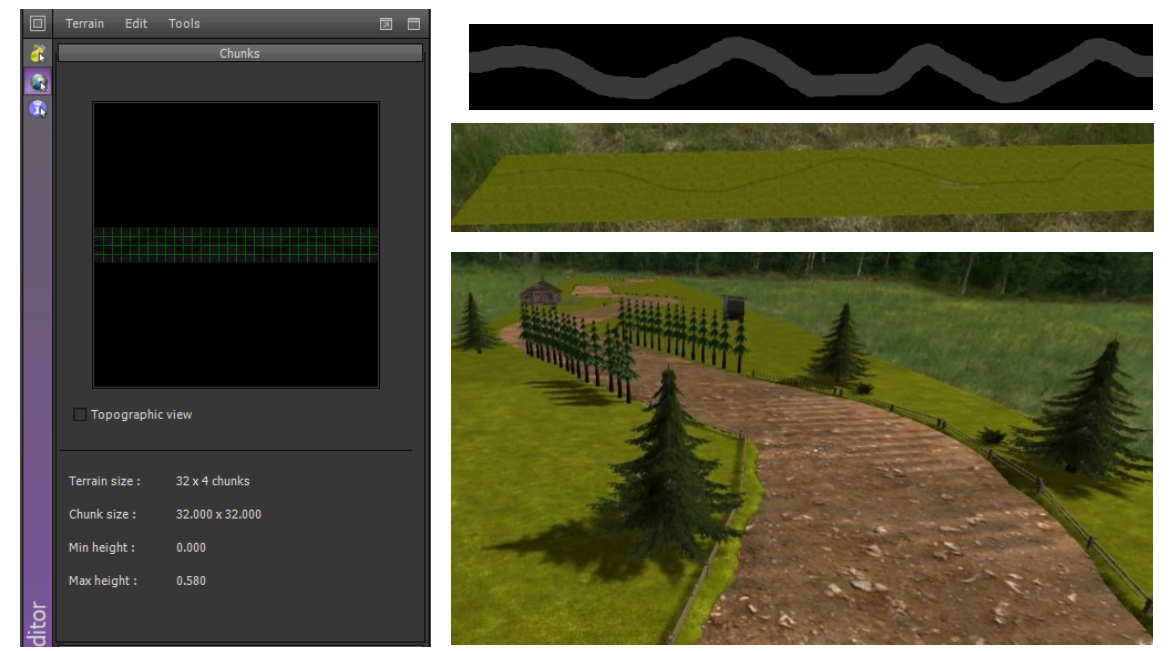

Εικόνα 51 : Ο υψομετρικός χάρτης και το αποτέλεσμα .

• Χρήση Colliders: Χρησιμοποιήσαμε ένα μοντέλο του φράκτη κατά μήκος του χωμάτινου δρόμου ώστε να μην μπορεί κάποιο όχημα να βγει εκτός του δρόμου. Tο μοντέλο που χρησιμοποιήσαμε για το δρόμο και στο κάθε μοντέλο του φράκτη τα θέσαμε ως colliders έτσι ώστε τα οχήματα να προσκρούουν σε αυτά και να παραμένουν εντός του δρόμου. Στη Εικόνα 52 το κοραλλί χρώμα υποδηλώνει ότι τα μοντέλα έχουν το χαρακτηριστικό collider.

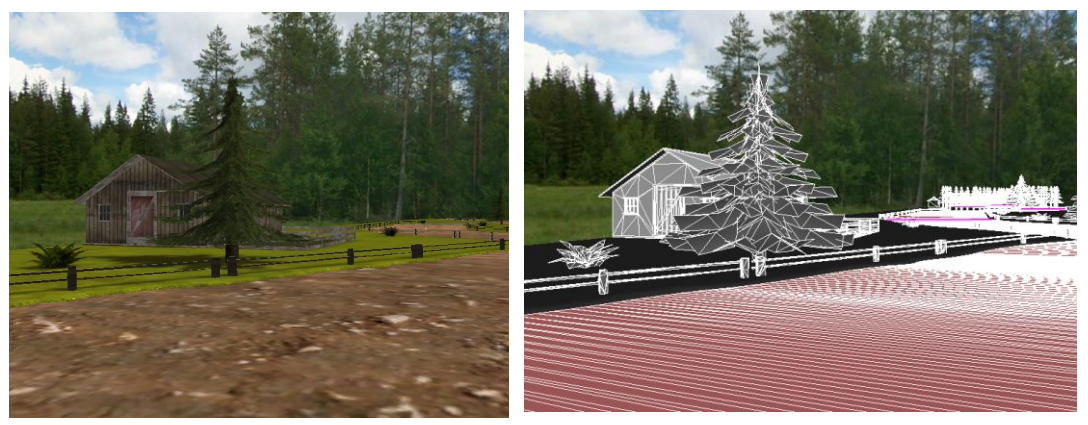

Εικόνα 52 :Πλάνο της Πίστας Forrest με colliders.

• Χρήση Navmesh: Στο μοντέλο που δημιουργήσαμε με το heightmap για να χρησιμοποιήσουμε ως δρόμο εφαρμόσαμε πλέγμα πλοήγησης στην ολότητα του. Στη Εικόνα 53 βλέπουμε το βοηθητικό μοντέλο αντίγραφο του χάρτη (height map) που χρησιμοποιήσαμε για να δημιουργήσουμε το έδαφος. Το κοραλλί χρώμα υποδηλώνει ότι τα μοντέλα έχουν το χαρακτηριστικό collider. Οι πράσινες/κίτρινες τελείες αποτελούν το πλέγμα πλοήγησης.

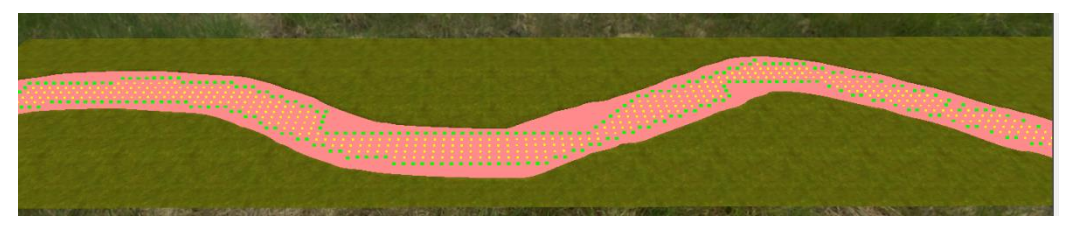

Εικόνα 53 : Η πίστα The Forrest με πλεγμα πλοήγησης.

• Εμπλουτισμός σκηνής: Στη σκηνή προστέθηκαν μοντέλα από δέντρα, φυτά ,σπίτια και φράκτες για να πλαισιώσουν την πίστα (Εικόνα 54)

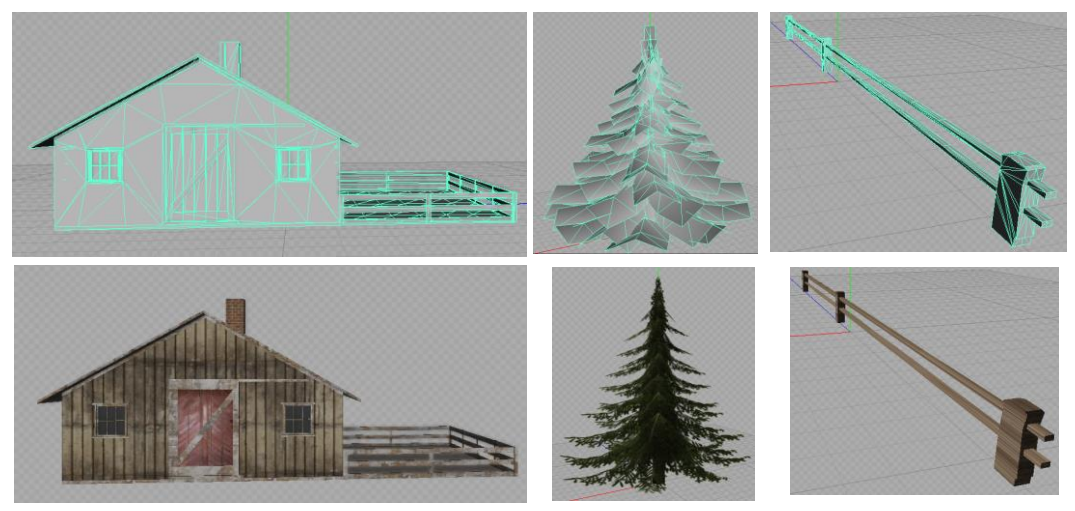

Εικόνα 54 : Μοντέλα που χρησιμοποιήθηκαν για τη σκηνή

• Χρησιμοποίηση skybox: Ορίσαμε εικόνες στις 6 επιφάνειες που ορίζουν το κουτί που βρίσκεται η πιστά που παραπέμπει σε δάσος.

### **5.1.3 The Canyon**

Σκηνικό το οποίο παραπέμπει σε διαδρομή πάνω σε βραχώδη λόφο με έντονο το βραχώδες περιβάλλον και ένα πέτρινο τοίχος για προστασία από το κενό.

• Χρήση μοντέλων και δημιουργία από height map

Για τη δημιουργία της πίστας χρησιμοποιήσαμε ένα υψομετρικό χάρτη (height map) από το οποίο δημιουργήσαμε το μοντέλο και το οποίο χρησιμοποιήσαμε σαν πέτρινο/ασφαλτοστρωμένο δρόμο. Στην Εικόνα 55 βλέπουμε το μαυρόασπρο υψομετρικό χάρτη (heightmap) που χρησιμοποιήσαμε για να δημιουργήσουμε το μοντέλο αντίγραφο του χάρτη που θα αποτελεί τη πίστα.

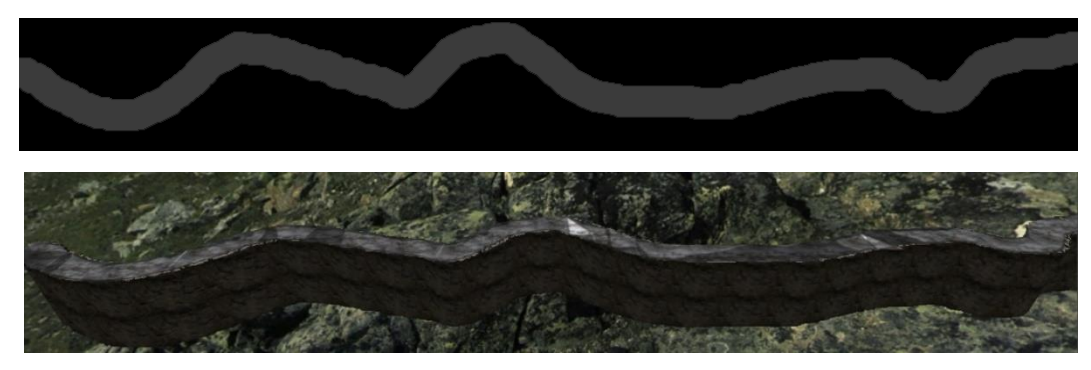

Εικόνα 55 : Ο υψομετρικός χάρτης και το αποτέλεσμα

• Χρήση Colliders: Χρησιμοποιήσαμε ένα μοντέλο του πέτρινου τοίχου κατά μήκος του δρόμου Εικόνα 56. Στο μοντέλο που χρησιμοποιήσαμε σαν δρόμο και στο κάθε μοντέλο του φράκτη το θέσαμε ως collider έτσι ώστε να μην μπορεί κάποιο όχημα να βγει εκτός του δρόμου.

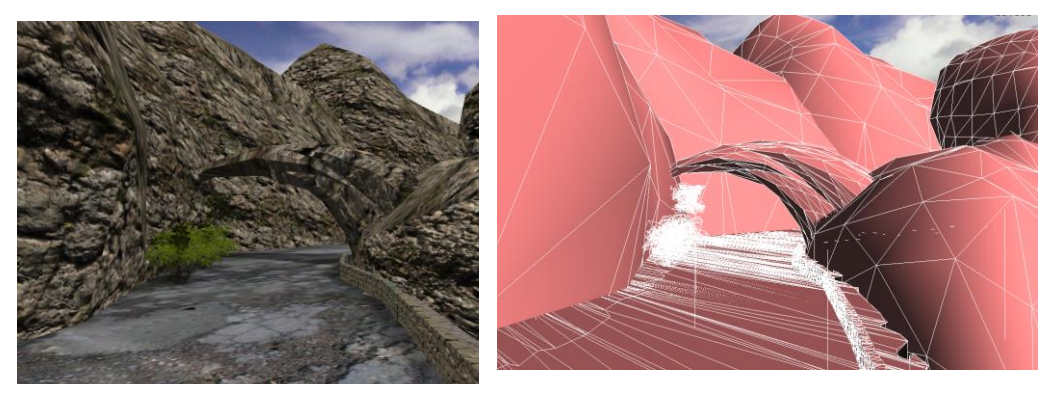

Εικόνα 56 : Πλάνο της Πίστας Cliff με colliders.

• Χρήση Navmesh: Στο μοντέλο που δημιουργήσαμε βάση του heightmap για να χρησιμοποιήσουμε ως δρόμο εφαρμόσαμε πλέγμα πλοήγησης στην ολότητα του.

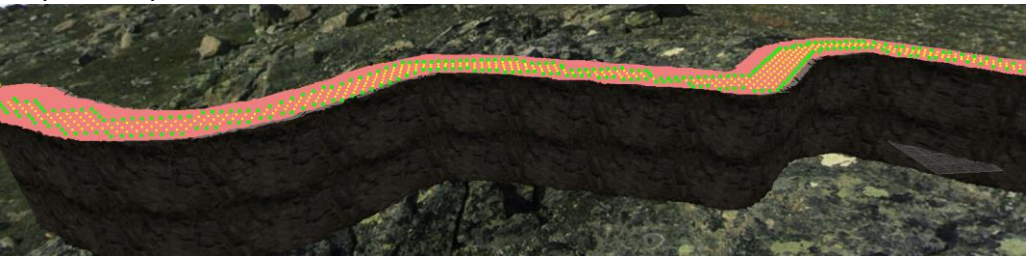

Εικόνα 57 : Η πίστα The Forrest με πλεγμα πλοήγησης.

• Εμπλουτισμός σκηνής: Στη σκηνή προστέθηκαν μοντέλα από δέντρα, βράχους και αψίδες για να πλαισιώσουν την πίστα.

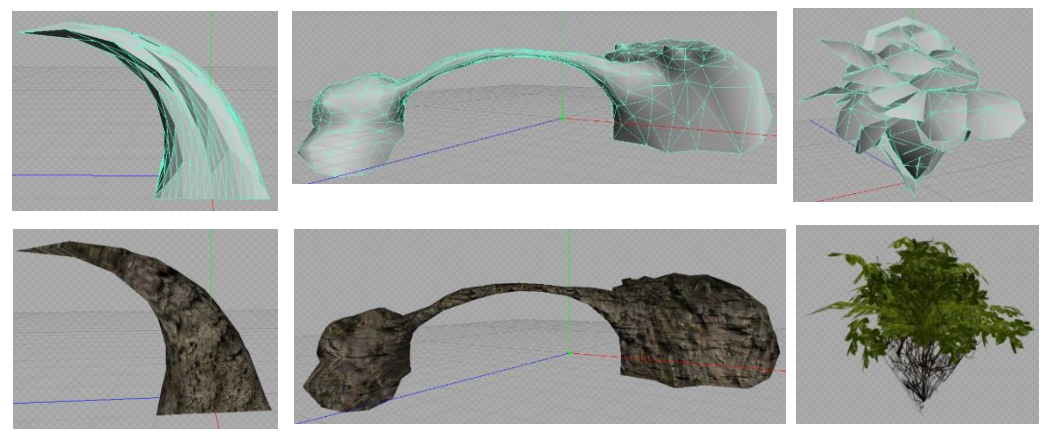

Εικόνα 58 : Μοντέλα που χρησιμοποιήθηκαν για τη σκηνή.

• Χρησιμοποίηση skybox: Ορίσαμε εικόνες στις 6 επιφάνειες που ορίζουν το κουτί που βρίσκεται η πιστά που παραπέμπει σε ορεινό βραχώδες περιβάλλον.

#### **5.1.4 AI module διαχείρισης των σκηνών**

Για τη δημιουργία και διαχείριση των σκηνών δημιουργήσαμε ένα AI module το οποίο είναι υπεύθυνο για:

- Να θέσει ενεργή τη σκηνή σε πραγματικό χρόνο αναλόγως της επιλογής του παίχτη.
- Δημιουργία σε πραγματικό χρόνο των πλείστων μοντέλων που αποτελούν την κάθε σκηνή. Ο λόγος που τα πλείστα μοντέλα τοποθετούνται στη σκηνή σε πραγματικό χρόνο και όχι κατά τον αρχικό σχεδιασμό της σκηνή έγινε για σκοπούς εφαρμογής μεθόδων βελτιστοποίησης. Συγκεκριμένα της ομαδοποίησής των αντικειμένων και τον ορισμό ρυθμίσεων ορατότητας στην οθόνη.
- Δημιουργία των οχημάτων (ή οχήματος σε περίπτωση 'TimeTrial') μέσα στη σκηνή και τοποθέτησης τους σε συγκεκριμένο σημείο στη σκηνή.
- Δημιουργία των σημείων ελέγχου μέσα στην κάθε σκηνή.
- Δημιουργία των δυνάμεων μέσα στην κάθε σκηνή.
- Καταστροφή των σημείων ελέγχου όταν ο παίχτης περάσει από αυτά (ανεξαρτήτου είδους παιχνιδιού Arcade η TimeTrial). Δεν υπάρχει λόγος να καταναλώνει πόρους του συστήματος αν έχει χρησιμοποιηθεί.
- Επανέναρξη της όλης διαδικασίας δημιουργίας της σκηνής σε περίπτωση που ο χρήστης επιλέξει την επανέναρξη (Restart).

#### **5.2 Δυνάμεις**

Μια από τις ιδιαιτερότητες του παιχνιδιού μας είναι η εισαγωγή διάφορων δυνάμεων τις οποίες μπορεί είτε ο παίκτης είτε ο αντίπαλος αφού τις αποκτήσει, απλά περνώντας από μέσα τους, να τις χρησιμοποιήσει για όφελος του, είτε για ακινητοποιήσει τον αντίπαλο για κάποιο χρονικό διάστημα, είτε για να αποκτήσει μεγαλύτερη ταχύτητα και να ξεφύγει από τον αντίπαλο. Οι δυνάμεις που δημιουργήσαμε είναι οι boost, mine και missile. Για τις δυνάμεις mine και missile δημιουργήσαμε 2 εκδόσεις.

- Υπάρχουν οι δυνάμεις που δημιουργούνται αυτόματα μέσα στην πίστα κατά την έναρξη του αγώνα και περιμένουν να αποκτηθούν από τον χρήστη ή τον αντίπαλο.
- Υπάρχουν οι δυνάμεις που χρησιμοποιούνται από το αντίπαλο ή το χρήστη (mine, missile) . Τα μοντέλα αυτά αν και πανομοιότυπα με αυτά που βρίσκονται την πίστα, έχουν κάποια διαφορετικά χαρακτηριστικά και κάποιο AI module για τη διαχείριση τους.

### **5.2.1 Boost**

Η δύναμη αυτή προσφέρει άμεση αύξηση στην επιτάχυνση αλλά και στο όριο ταχύτητας στον κάτοχο της. Η δύναμη αυτής διαρκεί τρία δευτερόλεπτα και μετά το όχημα επιστρέφει στην αρχική του επιτάχυνση και τελική ταχύτητα.

- **5.2.1.1** Χαρακτηριστικά της δύναμης boost
	- Μοντέλο : Χρησιμοποιήσαμε ένα απλό μοντέλο αστεριού.
	- Αισθητήρες (sensor): Εφαρμόσαμε κουτί αισθητήρα πάνω στο μοντέλο ώστε να γνωρίζουμε πότε το αντικείμενο αυτό αλληλοεπιδρά με κάποιο όχημα. Επίσης ο αισθητήρας χρειάζεται ώστε να μπορεί να ανιχνευτεί από τον αντίπαλο.
	- Σωματιδιακά εφέ (particles) : Εφαρμόσαμε ειδικά εφέ ώστε να φαίνεται εντυπωσιακό στην πίστα.
	- Στην Εικόνα 59 βλέπουμε το τρισδιάστατο μοντέλο σε διάφορες φάσεις. Στην μορφή Gouraud, στην κατάσταση runtime, στην κατάσταση με τον αισθητήρα και κατά τη διάρκεια του πραγματικού αγώνα.

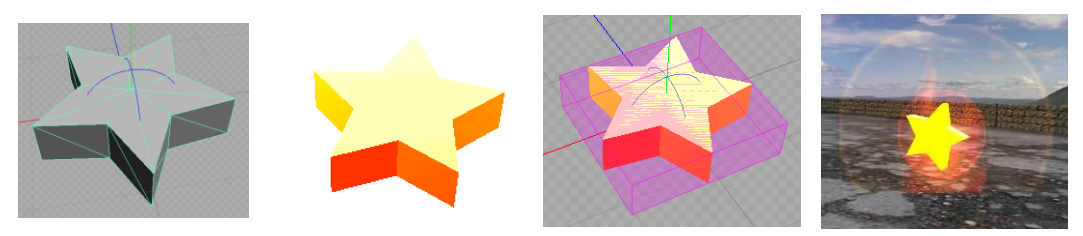

Εικόνα 59 :Το μοντέλο boost σε διάφορες καταστάσεις

### **5.2.2 Missile**

Η δύναμη αφού ενεργοποιηθεί δημιουργεί ένα πύραυλο ο οποίος εκτοξεύεται από το εκτοξευτήρα πυραύλων του αντίστοιχου οχήματος. Εάν ο πύραυλος βρει στόχο τότε το όχημα που κτυπήθηκε ακινητοποιείται για τρία δευτερόλεπτα και μετά το όχημα μπορεί να συνεχίσει την πορεία του.

- **5.2.2.1** Χαρακτηριστικά δύναμης Missile
	- Μοντέλο : Χρησιμοποιήσαμε ένα μοντέλου πυραύλου.
	- Αισθητήρες (sensor): Εφαρμόσαμε κουτί αισθητήρα πάνω στο μοντέλο ώστε να γνωρίζουμε πότε το αντικείμενο αυτό αλληλοεπιδρά με κάποιο όχημα. Επίσης ο αισθητήρας χρειάζεται ώστε να μπορεί να ανιχνευτεί από τον αντίπαλο.
	- Particles effects (Σωματιδιακά εφέ):
		- o Εφαρμόσαμε ειδικά εφέ ώστε να φαίνεται εντυπωσιακό στην πίστα.
		- o Όταν ο πύραυλος χρησιμοποιηθεί κατά αντιπάλου τότε εφέ από καπνό εμφανίζονται στην ουρά του μοντέλου.
	- Dynamics Controller (Δυναμικό ελεγκτής): Για τη έκδοση του πυραύλου που χρησιμοποιείται κατά αντιπάλου εφαρμόσαμε ένα δυναμικό ελεγκτή που δίνει φυσικές δυνάμεις ώστε να έχουμε τη ρεαλιστική συμπεριφορά του αντικειμένου στη σκηνή.
	- Sound Controller (ελεγκτής ήχου): Για τη έκδοση του πυραύλου που χρησιμοποιείται κατά αντιπάλου εφαρμόσαμε ηχητικό εφέ τη στιγμή της εκτόξευσης.
	- Στην Εικόνα 60 βλέπουμε το τρισδιάστατο μοντέλο σε διάφορες φάσεις. Στην μορφή Gouraud, στην κατάσταση runtime, στην κατάσταση με τον αισθητήρα, κατά τη διάρκεια του πραγματικού αγώνα και στη φάση που ενεργοποιείται σαν δύναμη.

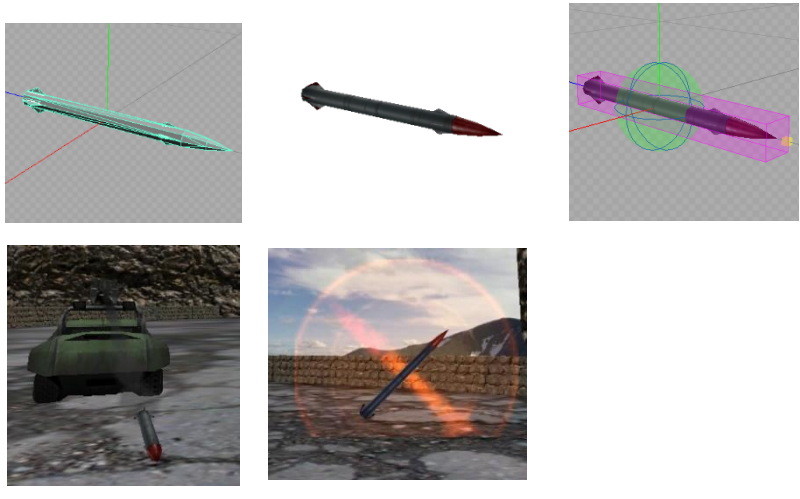

Εικόνα 60 :Το μοντέλο missile σε διάφορες καταστάσεις

## **5.2.2.2 AI module διαχείρισης τoυ πυραύλου**

Στην έκδοση του πυραύλου που χρησιμοποιείται κατά αντιπάλου δημιουργήσαμε ένα AI module για το έλεγχο της συμπεριφοράς του μέσα στη σκηνή. Οι βασικές λειτουργίες αυτού του ΑΙ module είναι:

- Ενεργοποίηση του δυναμικού ελεγκτή που προσδίδει φυσικές δυνάμεις στο αντικείμενο. Με τη δημιουργία του αντικειμένου στο χώρο ασκούμε μια φυσική δύναμη ώστε να κινηθεί προς την κατεύθυνση που ορίσαμε.
- Αν ο πύραυλος εκτοξεύτηκε από τον αντίπαλο τότε το module θα ενημερώσει AI module που είναι υπεύθυνο για τη λειτουργία του HUD ώστε να εμφανίσει τις σχετικές ενδείξεις που αφορούν την συγκεκριμένη δύναμη.
- Αν ο πύραυλος κτυπήσει σε ένα από τα αντικείμενα του περιβάλλοντος χώρου (τα οποία έχουμε θέσει ως colliders) τότε πρέπει να δημιουργηθεί το εφέ της έκρηξης.
- Σε περίπτωση πρόσκρουσης του πυραύλου σε ένα από τα οχήματα τότε το AI module πρέπει να ενημερώσει το σωστό ΑΙ module (παίχτη ή αντιπάλου) για να μεταβεί στην κατάσταση "Immobile".
- Σε οποιαδήποτε περίπτωση πρόσκρουσης (είτε στο περιβάλλοντα χώρο είτε σε ένα από τα οχήματα), μετά το εφέ της έκρηξης το αντικείμενο καταστρέφεται από τη σκηνή.

### **5.2.3 Mine**

Η δύναμη αυτή όταν ενεργοποιηθεί αφήνει μια νάρκη στο έδαφος ακριβώς πίσω από το όχημα που την ενεργοποίησε. Αν ο παίκτης ή ο αντίπαλος περάσει από πάνω στην νάρκη αυτή, τότε το όχημα ακινητοποιείται για πέντε δευτερόλεπτα και μετά συνεχίζει την πορεία του.

#### **5.2.3.1** Χαρακτηριστικά δύναμης mine

- Μοντέλο : Χρησιμοποιήσαμε ένα μοντέλου που προσομοιάζει σε νάρκη.
- Αισθητήρες (sensor): Εφαρμόσαμε κουτί αισθητήρα πάνω στο μοντέλο ώστε να γνωρίζουμε πότε το αντικείμενο αυτό αλληλοεπιδρά με κάποιο όχημα. Επίσης ο αισθητήρας χρειάζεται ώστε να μπορεί να ανιχνευτεί από τον αντίπαλο.
- Particles effects (Σωματιδιακά εφέ):
	- o Εφαρμόσαμε ειδικά εφέ ώστε να φαίνεται εντυπωσιακό στην πίστα.
	- o Όταν η νάρκη αφεθεί από το χρήστη η τον αντίπαλο ένα διαφορετικό εφέ φαίνεται στην πίστα.
- Sound Controller (ελεγκτής ήχου): Για τη έκδοση της νάρκης που χρησιμοποιείται κατά αντιπάλου εφαρμόσαμε ηχητικό εφέ τη στιγμή της τοποθέτησης στην πίστα.
- Στην Εικόνα 61 βλέπουμε το τρισδιάστατο μοντέλο σε διάφορες φάσεις. Στην μορφή Gouraud, στην κατάσταση runtime, στην κατάσταση με τον αισθητήρα, κατά τη διάρκεια του πραγματικού αγώνα και στη φάση που ενεργοποιείται σαν δύναμη.

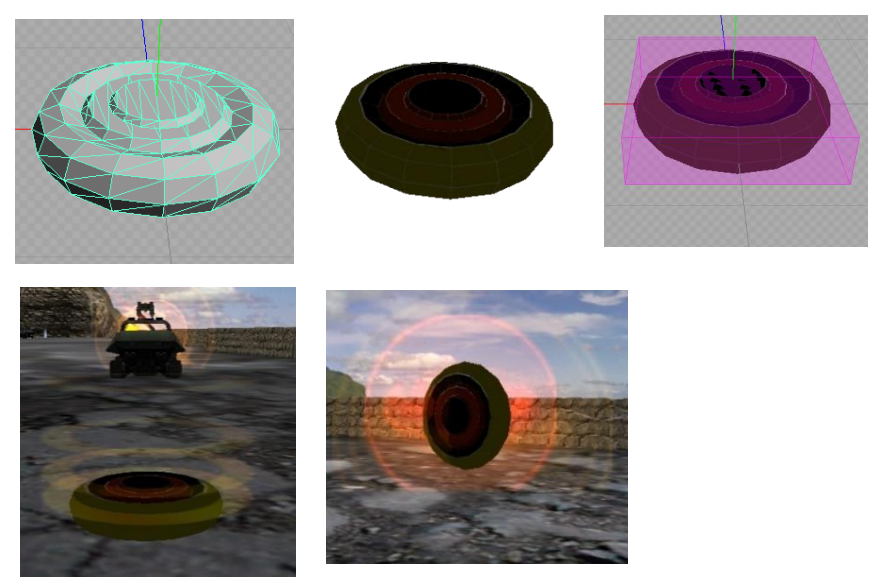

Εικόνα 61 : Το μοντέλο missile σε διάφορες καταστάσεις

# **5.2.3.2 AI module διαχείρισης της νάρκης**

Στην έκδοση της νάρκης πυραύλου που χρησιμοποιείται κατά αντιπάλου δημιουργήσαμε ένα AI module για το έλεγχο της συμπεριφοράς του μέσα στη σκηνή. Οι βασικές λειτουργίες αυτού του ΑΙ module είναι:

- Αν η νάρκη προσκρούσει σε ένα από τα οχήματα τότε πρέπει να δημιουργηθεί το εφέ της έκρηξης.
- Αν η νάρκη προσκρούσει σε ένα από τα οχήματα τότε αυτό το AI module πρέπει να ενημερώσει το σωστό ΑΙ module (παίχτη ή αντιπάλου) για να μεταβεί στην κατάσταση "Immobile".
- Σε οποιαδήποτε περίπτωση πρόσκρουσης, μετά το εφέ της έκρηξης το αντικείμενο καταστρέφεται από τη σκηνή.

# **5.2.4 AI module διαχείρισης των δυνάμεων στην πίστα**

Για το χειρισμό των δύναμεων μέσα στην πίστα δημιουργήσαμε ένα AI module το οποίο ελέγχει όλες αυτές τις δυνάμεις μέσα στην πίστα. Είναι βασικό να ξεκαθαρίσουμε ότι εδώ περιγράφεται η συμπεριφορά των δυνάμεων στην πίστα που δεν έχουν αποκτηθεί από το χρήστη ή τον αντίπαλο. στο Οι βασικές λειτουργίες που επιτυγχάνονται μέσω αυτού του ΑΙ module είναι:

- Περιστροφή του μοντέλου στην πίστα για πιο εντυπωσιακή εμφάνιση.
- Απόκρυψη του μοντέλου και εμφάνιση του μόνο όταν ο παίχτης ή ο αντίπαλος πλησιάσει. Αυτό γίνεται για σκοπού βελτιστοποίησης.
- Σε περίπτωση που υπάρχει αλληλεπίδραση του αισθητήρα της δύναμης με οποιοδήποτε από τα οχήματα τότε
	- o Αν είναι του αντίπαλου, ενημερώνεται το ΑΙ module που χειρίζεται τον αντίπαλο
	- o Αν είναι του χρήστη, ενημερώνεται το ΑΙ module που χειρίζεται τον χρήστη και ενημερώνεται το ΑΙ module που χειρίζεται το HUD για να φανεί και στην οθόνη η αντίστοιχη ένδειξη.
- Καταστροφή του αντικείμενου της δύναμης από την πιστά όταν αποκτηθεί από τον χρήστη ή τον αντίπαλο.

### **5.2.5 Κυρίως κάμερα**

Ένα από τα σημαντικότερα συστατικά ενός παιχνιδιού είναι ο χειρισμός της κυρίως κάμερα του παιχνιδιού. Το που θα βρίσκεται, σε πιο ύψος και απόσταση και πως θα κινείται στο χώρο είναι θεμελιώδη για τη εμπειρία που θα έχει ο παίχτης.

### **5.2.5.1 ΑΙ module κάμερας**

Για το χειρισμό της κάμερας δημιουργήσαμε ένα AI module το οποίο είναι αποκλειστικά υπεύθυνο για το πως πρέπει να κινείται η κάμερα στο χώρο αναλόγως σε πια κατάσταση βρίσκεται το παιχνίδι.

# **5.2.5.2 Καταστάσεις**

Συγκεκριμένα δημιουργήσαμε 4 καταστάσεις που χειρίζονται όλα τα σενάρια που μπορούν να δημιουργηθούν για τη κάμερα. Η αλλαγή της κατάστασης που βρίσκεται η κάμερα πυροδοτείτε από γεγονότα που συμβαίνουν μέσα στο παιχνίδι τα οποία ελέγχονται από άλλα AI modules καλώντας τη συνάρτηση που είναι υπεύθυνη για την αλλαγή της κατάστασης.

Καταστάσεις

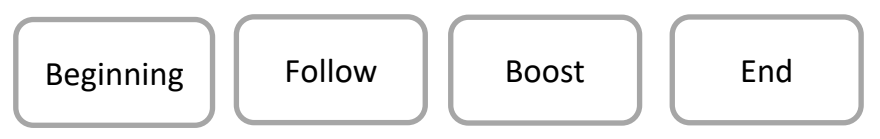

# **5.2.5.3 Κατάσταση Beginning**

Στη κατάσταση αυτή έχουμε ορίσει τη κάμερα να ξεκινά από ένα σημείο ψηλά στη σκηνή και καταλήγει στο πίσω μέρος του οχήματος του παίχτη.

# **5.2.5.4 Κατάσταση Follow**

Στη κατάσταση αυτή το παιχνίδι έχει ξεκινήσει και η κάμερα πρέπει να ακολουθεί το όχημα του παίχτη. Το σημείο που είναι τοποθετημένη η κάμερα είναι προκαθορισμένο.

# **5.2.5.5 Κατάσταση Boost**

Στη κατάσταση αυτή η κάμερα μπαίνει μόνο όταν ο παίκτης χρησιμοποιήσει τη δύναμη του boost που δίνει προσωρινή αύξηση ταχύτητας στο όχημα. Ο λόγος που δημιουργήσαμε αυτή την επιπρόσθετη κατάσταση είναι για να απομακρύνουμε την κάμερα από το όχημα, να μεγαλώσουμε το οπτικό πεδίο και να εφαρμόσουμε ένα είδος θολούρας στην εικόνα. Αυτές οι μέθοδοι δίνουν αυξάνουν την αίσθηση του χρήστη ότι το όχημα κινείται με μεγαλύτερη ταχύτητα και αυξάνουν την ποιότητα της εμπειρίας. Αφού τελειώσει ο χρόνος που διαρκεί η συγκεκριμένη δύναμη τότε η κάμερα επιστρέφει πίσω στην κατάσταση Follow.

# **5.2.5.6 Κατάσταση End**

Στη κατάσταση αυτή το παιχνίδι έχει τελειώσει. Η κάμερα περιστρέφεται γύρω από το όχημα του χρήστη μέχρι να επιλέξει από το μενού που έχει εμφανιστεί.

#### **5.3 Όχημα χρήστη**

Πέραν των πιστών και των δυνάμεων οι βασικοί χαρακτήρες του παιχνιδιού είναι τα οχήματα. Το όχημα του και το όχημα του αντιπάλου (αν το είδος παιχνιδιού είναι 'Arcade') είναι ο 'χαρακτήρας' που ο παίχτης χρήστη να χειριστεί στο παιχνίδι.

#### **5.3.1 Μοντέλο οχήματος**

Για όχημα του χρήστη χρησιμοποιήσαμε μοντέλα (τρίτων κατασκευαστών) με κάποιες αλλαγές. Όπως βλέπουμε στη Εικόνα 62 έχουμε το κυρίως όχημα που είναι τύπου buggy και στην οροφή του προσθέσαμε ένα εκτοξευτήρα.

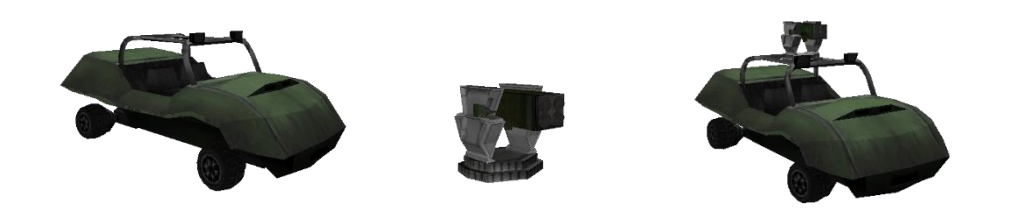

Εικόνα 62 : Τα μοντέλα που αποτελούν το όχημα του παίχτη

#### **5.3.2 Αισθητήρες (sensors) οχήματος**

Στα συγκεκριμένα μοντέλα προσθέσαμε αισθητήρες (sensors) για να μπορούμε να ανιχνεύουμε παρεμβολές από άλλα αντικείμενα ώστε να υπάρχει η κατάλληλη αλλαγή. Για παράδειγμα όταν το όχημα μας διαπερνά μια δύναμη (boost, missile, mine) που βρίσκονται διάσπαρτες στο δρόμο, όταν κτυπήσει ένας πύραυλος , όταν το όχημα περάσει πάνω από μια νάρκη ή όταν περάσει από το σημείο που θέσαμε ως σημείο ελέγχου σε time trial παιχνίδι. Βασικά προσθέσαμε 3 αισθητήρες (sensors). Ένα σε κάθε μοντέλο και ένα που η βασική του λειτουργία είναι να αλληλοεπιδρά με τον αντίστοιχο αισθητήρα του αντίπαλου οχήματος με βάση της οποίας να γνωρίζουμε τη θέση που βρίσκεται το κάθε όχημα και να μπορούμε να την απεικονίσουμε στο HUD όπως φαίνεται στην Εικόνα 63.

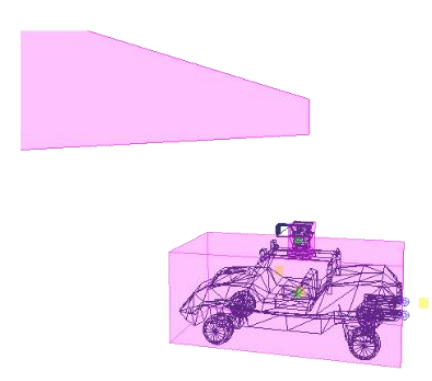

Εικόνα 63: Οι αισθητήρες του οχήματος

# **5.3.3 Διοχέτευση ακτινών (Raycast)**

Κατά την έναρξη του αγώνα διοχετεύουμε μια ακτίνα από το πίσω μέρος του οχήματος μας. Η ακτίνα διοχετεύεται σε συγκεκριμένη κατεύθυνση και απόσταση. Αν η ακτίνα αυτή συναντήσει κάποιο αντικείμενο το οποίο έχει ενσωματωμένο αισθητήρα (sensor) επιστρέφει πίσω την απόσταση και την 'ταυτότητα' του αισθητήρα με σκοπό να προειδοποιήσει το παίκτη. Ο σκοπός της ενέργειας αυτής είναι:

- Αν ο παίχτης έχει στην κατοχή του τη δύναμη της νάρκης και η ακτίνα επιστρέψει την ταυτότητα του αισθητήρα που υπάρχει στο όχημα του αντιπάλου, τότε ο παίχτης βλέπει ειδοποίηση στην οθόνη ότι ο αντίπαλος πλησιάζει ("Enemy closing at … m"). Αυτό δίνει τη ευκαιρία στο παίχτη να χρησιμοποιήσει τη δύναμη της νάρκης.
- Αν ο αντίπαλος χρησιμοποιήσει τη δύναμη του πυραύλου και η ακτίνα επιστρέψει την ταυτότητα του αισθητήρα που υπάρχει στο μοντέλο του πυραύλου, τότε ο παίχτης βλέπει προειδοποίηση στην οθόνη ότι ο πλησιάζει πύραυλος ("Incoming Missile"). Αυτό δίνει τη ευκαιρία στο παίχτη να αλλάξει κατεύθυνση για να αποφύγει το πύραυλο.

Οι ακτίνες αυτές δημιουργούνται από το ΑΙ module του οχήματος του χρήστη.

# **5.3.4 ΑΙ module οχήματος**

Για το χειρισμό του οχήματος δημιουργήσαμε ένα AI module το οποίο πέραν του ελέγχου κίνησης από το παίχτη ελέγχει και όλες τις άλλες πτυχές του οχήματος.

# **5.3.4.1 Καταστάσεις**

Δημιουργήσαμε 4 καταστάσεις που χειρίζονται όλα τα σενάρια που μπορούν να δημιουργηθούν για το όχημα. Η αλλαγή της κατάστασης που βρίσκεται το όχημα πυροδοτείτε από γεγονότα που συμβαίνουν μέσα στο παιχνίδι από το ίδιο τον παίκτη, από γεγονότα που ξεκίνησε ο αντίπαλος ή από γεγονότα του ίδιου του παιχνιδιού. Για τη αλλαγή κατάστασης καλούμε τη συνάρτηση που είναι υπεύθυνη για την αλλαγή της κατάστασης.

Καταστάσεις

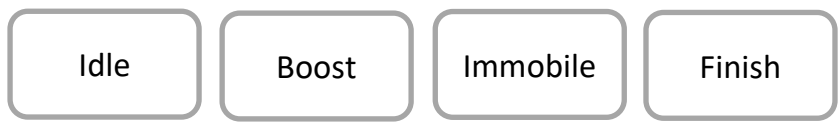

## **5.3.4.2 Κατάσταση Idle**

Αυτή είναι η κατάσταση στην οποία βρίσκεται το όχημα με το που ξεκινήσει ο αγώνας. Με το που μπαίνει το όχημα σε αυτή την κατάσταση ορίζουμε την επιτάχυνση και τελική ταχύτητα του οχήματος. Σε αυτή τη κατάσταση διοχετεύουμε μια ακτίνα από το πίσω μέρος του οχήματος με κατεύθυνση προς τα πίσω.

## **5.3.4.3 Κατάσταση Boost**

Σε αυτή την κατάσταση μπαίνει το όχημα με το που χρησιμοποιήσει ο παίκτης την δύναμη του boost. Με το που μπαίνει το όχημα σε αυτή την κατάσταση

- Αυξάνουμε τις τιμές της επιτάχυνσης και της τελικής ταχύτητα
- Ενημερώνουμε το AI module της κυρίως κάμερας για να αλλάξει κατάσταση και η κάμερα.
- Ενεργοποιούμε 2 αντικείμενα με ιδιότητες ειδικών εφέ για προσομοιώσουν την επιτάχυνση από τα σημεία εξάτμισης του οχήματος του χρήστη.
- Ενημερώνουμε το AI module που είναι υπεύθυνο για τη λειτουργία του HUD ώστε να εμφανίσει τις σχετικές ενδείξεις που αφορούν την συγκεκριμένη δύναμη.

Κατά τη διάρκεια του οχήματος σε αυτή την κατάσταση ο προειδοποιητικός έλεγχος μέσω διοχέτευσης ακτίνας συνεχίζει να ισχύει. Επίσης ορίζουμε ένα χρονικό διάστημα 3 δευτερολέπτων ώστε να αλλάξει αυτόματα η κατάσταση του οχήματος πίσω στην 'Idle' κατάσταση.

Κατά την έξοδο του οχήματος από αυτή τη κατάσταση

- Απενεργοποιούμε τα αντικείμενα με τις ιδιότητες ειδικών εφέ.
- Ενημερώνομε το AI module της κυρίως κάμερας για να επανέλθει η συμπεριφορά της στην προηγούμενη κατάσταση.
- Ενημερώνουμε το AI module που είναι υπεύθυνο για τη λειτουργία του HUD ώστε να απενεργοποιήσει τις σχετικές ενδείξεις που αφορούν την συγκεκριμένη δύναμη.

### **5.3.4.4 Κατάσταση Immobile**

Σε αυτή την κατάσταση μπαίνει το όχημα αν έχει κτυπηθεί με κάποια από τις δυνάμεις του αντιπάλου. Συγκεκριμένα

- από πύραυλο που εκτόξευσε ο αντίπαλος
- σύγκρουση με νάρκη που άφησε ο αντίπαλος

Με το που μπαίνει το όχημα σε αυτή την κατάσταση

• Ενημερώνουμε το AI module που είναι υπεύθυνο για τη λειτουργία του HUD ώστε να εμφανίσει τις σχετικές ενδείξεις που αφορούν την σύγκρουση του οχήματος με δύναμη.

- Απενεργοποιούμε τους δυναμικούς ελεγκτές που είναι υπεύθυνοι για την κίνηση του οχήματος.
- Ορίζουμε ένα χρονικό διάστημα 5 δευτερολέπτων ώστε να αλλάξει αυτόματα η κατάσταση του οχήματος πίσω στην 'Idle' κατάσταση.

Κατά την έξοδο του οχήματος από αυτή τη κατάσταση

- Ενεργοποιούμε τους δυναμικούς ελεγκτές που είναι υπεύθυνοι για την κίνηση του οχήματος ώστε να επανέλθει η κίνηση του.
- Ενημερώνουμε το AI module που είναι υπεύθυνο για τη λειτουργία του HUD ώστε να απενεργοποιήσει τις σχετικές ενδείξεις που αφορούν την σύγκρουση του οχήματος με δύναμη.

## **5.3.4.5 Κατάσταση Finish**

Στη κατάσταση το όχημα μπαίνει όταν έχει τελειώσει ο αγώνας είτε αυτός είναι 'TimeTrial' 'η 'Arcade'. Απενεργοποιούμε του δυναμικούς ελεγκτές που είναι υπεύθυνοι για την κίνηση του οχήματα και το όχημα ακινητοποιείται άμεσα.

## **5.3.4.6 Εκτόξευση Πυραύλου**

Όταν ο παίχτης επιλέξει τη δύναμη του πυραύλου τότε ένα νέο αντικείμενο πυραύλου πρέπει να δημιουργηθεί στη σκηνή. Σε αντίθεση με δύναμη που αποκτείται μέσα στην πίστα και βρίσκεται σε προκαθορισμένη θέση, όταν χρησιμοποιείται η δύναμη του πυραύλου πρέπει να δημιουργηθεί τη στιγμή εκείνη το νέο αντικείμενο στο σημείο που βρίσκεται το όχημα με κατεύθυνσή προς τα εμπρός. Με τη δημιουργία του πυραύλου τον έλεγχο του αντικειμένου αναλαμβάνει το ΑΙ Module που δημιουργήσαμε για αυτό το ρόλο.

### **5.3.4.7 Απόθεση νάρκης**

Δημιουργία του αντικειμένου μέσα στη σκηνή. Σε αντίθεση με δύναμη που αποκτείται μέσα στην πίστα και βρίσκεται σε προκαθορισμένη θέση όταν χρησιμοποιείται η δύναμη της νάρκης πρέπει να δημιουργηθεί τη στιγμή εκείνη το νέο αντικείμενο και να το τοποθετηθεί στην πίστα ακριβώς πίσω από το όχημα. Με τη δημιουργία της νάρκης τον έλεγχο του αντικειμένου αναλαμβάνει το ΑΙ Module που δημιουργήσαμε για αυτό το ρόλο.

### **5.3.5 Όχημα Αντιπάλου**

Αντίστοιχα με το όχημα που χειρίζεται ο παίχτης αν το παιχνίδι είναι "Arcade' έχουμε και το όχημα του αντιπάλου με το οποίο ο παίχτης θα αλληλοεπιδρά.

### **5.3.6 Μοντέλο οχήματος**

Για όχημα του χρήστη χρησιμοποιήσαμε μοντέλα (τρίτων κατασκευαστών) με κάποιες αλλαγές. Όπως βλέπουμε στη Εικόνα 64 έχουμε το κυρίως όχημα που είναι τύπου buggy και στην οροφή του προσθέσαμε ένα εκτοξευτήρα.

Το όχημα του αντιπάλου αποτελείται ακριβώς από τα ίδια μοντέλα με αυτό του παίχτη με τη μόνη διαφορά στους χάρτες χρώματος (diffuse maps) που χρησιμοποιήσαμε.

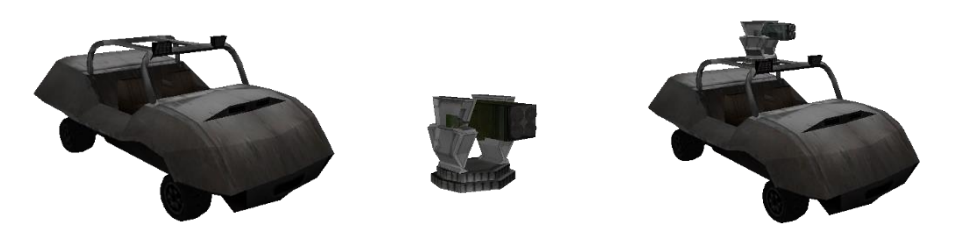

Εικόνα 64 : Τα μοντέλα που αποτελούν το όχημα του παίχτη

# **5.3.7 Αισθητήρες (sensors) οχήματος**

Στα συγκεκριμένα μοντέλα προσθέσαμε αισθητήρες (sensors) για να μπορούμε να ανιχνεύουμε παρεμβολές από άλλα αντικείμενα ώστε να υπάρχει η κατάλληλη αλλαγή. Η λειτουργίας του είναι ακριβώς η ίδια όπως περιεγράφηκε για το όχημα του χρήστη. Στην Εικόνα 65 βλέπουμε του αντίστοιχους αισθητήρες στο όχημα του αντιπάλου.

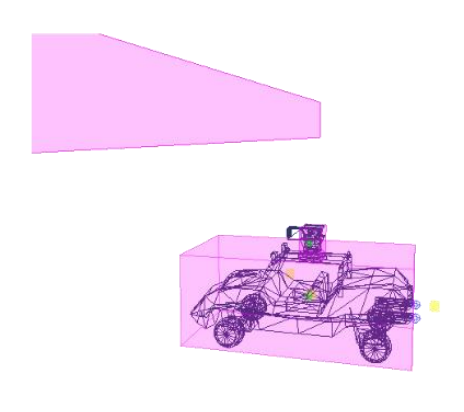

Εικόνα 65 : Οι αισθητήρες του οχήματος

# **5.3.8 Διοχέτευση ακτινών (Raycast)**

Αναλόγως του επιπέδου δυσκολίας προσαρμόζουμε και την δημιουργία και διοχέτευση ακτινών από το όχημα.

- Easy: Στην περίπτωση που το επίπεδο δυσκολίας έχει τεθεί στο εύκολο τότε οι εφαρμόσιμες ακτίνες είναι:
	- o Μια ακτίνα από το πίσω μέρος του οχήματος με κατεύθυνση προς τα πίσω με σκοπό την εύρεση του αντιπάλου για την ενεργοποίηση της δύναμης της νάρκης.
- o Μια ακτίνα από το μπροστινό μέρος του οχήματος με κατεύθυνση προς τα μπρος με σκοπό την εύρεση του αντιπάλου για την ενεργοποίηση της δύναμης του πυραύλου.
- Medium: Στην περίπτωση που το επίπεδο δυσκολίας έχει τεθεί στο μέτριο τότε οι εφαρμόσιμες ακτίνες είναι:
	- o Οι ακτίνες που εφαρμόζονται και για το εύκολο επίπεδο.
	- o Τρεις ακτίνες ενεργοποιούνται από το μπροστινό μέρος του οχήματος με κατεύθυνση προς τα μπρος με κλίσεις -15° , 0 , 15° με σκοπό την αναζήτηση δύναμης boost και missile.
- Hard: Στην περίπτωση που το επίπεδο δυσκολίας έχει τεθεί στο δύσκολο τότε οι εφαρμόσιμές ακτίνες είναι:
	- o Οι ακτίνες που εφαρμόζονται για το μέτριο επίπεδο με την διαφορά ότι ο αντίπαλος ψάχνει για όλες τις δυνάμεις στην πίστα.
	- o Τρεις ακτίνες ενεργοποιούνται από το μπροστινό μέρος του οχήματος με κατεύθυνση προς τα μπρος με κλίσεις -15° , 0 , 15° με σκοπό την αναζήτηση του χρήστη για χρησιμοποίηση της δύναμης του πυραύλου.

Η ενεργοποίηση και διοχέτευση των ακτινών δημιουργούνται από το ΑΙ module του αντίπαλου οχήματος. Το ποιες και πόσες ακτίνες θα ενεργοποιηθούν εξαρτάται από το επίπεδο δυσκολίας και την κατάσταση που βρίσκεται το όχημα. Το σημείο αυτό αναφέρεται πιο κάτω όπου αναλύεται η κάθε κατάσταση και πως γίνεται διαχείριση από τον ελεγκτή. Στην Εικόνα 66 βλέπουμε το σύνολο των του ακτινών που χρησιμοποιούμε αναλόγως κατάστασης και επιπέδου δυσκολίας.

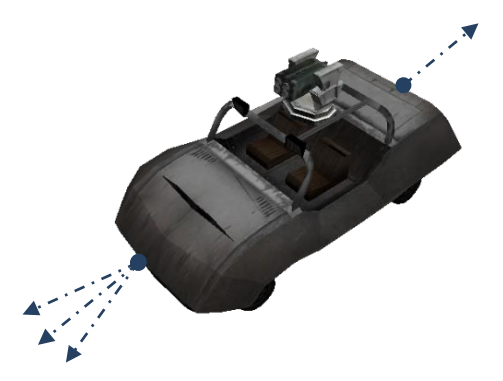

Εικόνα 66: Οι ακτίνες του οχήματος

# **5.3.9 Πλοήγηση οχήματος**

Το όχημα του αντιπάλου χρησιμοποιεί το πλέγμα πλοήγησης που καθορίσαμε σε κάθε πίστα. Βάση του διαθέσιμου πλέγματος θα ευρεθεί η διαδρομή που πρέπει να ακολουθήσει το όχημα. Υπεύθυνο για το υπολογισμό της διαδρομής του αντιπάλου είναι το ΑΙ module του αντίπαλου οχήματος το οποίο κάνει χρήση του A\* αλγορίθμου για να υπολογίσει την βέλτιστη διαδρομή. Ο Αλγόριθμος Α\* αναλύεται πιο διεξοδικά σε επόμενο τμήμα. Στην εικόνα 67 με την ροζ γραμμή βλέπουμε τη βέλτιστη διαδρομή που υπολογίστηκε για την κίνηση του οχήματος του αντιπάλου.

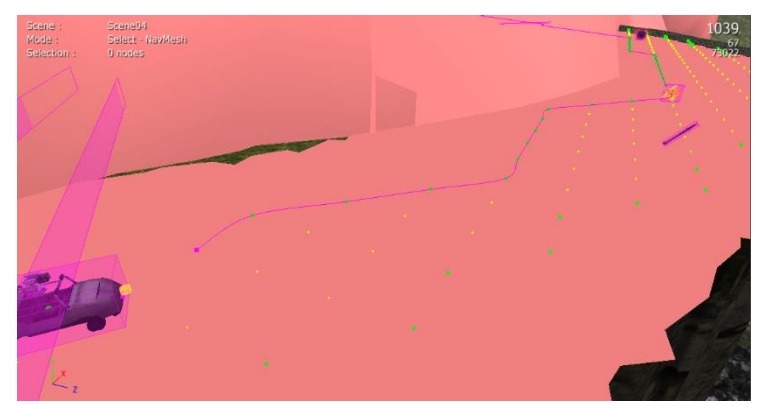

Εικόνα 67 : Κίνηση οχήματος μέσα στο πλέγμα πλοήγησης

## **5.3.10 ΑΙ module οχήματος**

Για το χειρισμό του αντίπαλου οχήματος δημιουργήσαμε ένα AI module το οποίο ελέγχει όλες τις λειτουργίες του οχήματος. Το module αυτό είναι υπεύθυνο για :

- Την κίνηση του οχήματος
- Την εύρεση βέλτιστου μονοπατιού χρησιμοποιώντας τον αλγόριθμο Α\*
- Την χρησιμοποίηση των δυνάμεων.
- Την αλλαγή πορείας για ανάκτηση δύναμης που βρίσκεται στο δρόμο (σε περίπτωση που το επίπεδο δυσκολίας είναι medium η hard).
- Την επαναφορά πίσω στο βέλτιστο μονοπάτι αν το όχημα παρέκκλινε για την απόκτηση δύναμης.
- Τον έλεγχο κατά πόσο θα παρεκκλίνει της πορείας του το όχημα για ανάκτηση κάποιας δύναμης αναλόγως της θέσης του αντιπάλου.

## **5.3.10.1 Καταστάσεις**

Για να καλύψουμε όλα τα σενάρια που αναφέραμε πιο πάνω (και ακόμη περισσότερα) δημιουργήσαμε 8 καταστάσεις. Η αλλαγή της κατάστασης που βρίσκεται το όχημα πυροδοτείτε από γεγονότα που συμβαίνουν μέσα στο παιχνίδι σύμφωνα με τις οδηγίες και το επίπεδο δυσκολίας που θέσαμε για τον αντίπαλο, από γεγονότα που προκάλεσε ο χρήσης και έχουν επίπτωση στον αντίπαλο ή από γεγονότα του ίδιου του παιχνιδιού. Για τη αλλαγή κατάστασης καλούμε τη συνάρτηση που είναι υπεύθυνη για την αλλαγή της κατάστασης.

• Καταστάσεις

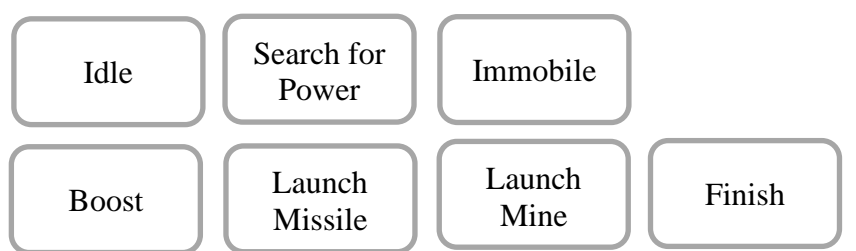

# **5.3.10.2 Ελεγκτής καταστάσεων**

Για το έλεγχο των μεταβάσεων του οχήματος του αντιπάλου δημιουργήσαμε μια συνάρτηση ελεγκτή για την επιλογή της επόμενης κατάστασης. Ο ελεγκτής λαμβάνει υπόψη :

- Τη θέση του χρήστη σε σχέση με τον αντίπαλο
- Τις δυνάμεις που κατέχει ο αντίπαλος
- Το επίπεδο δυσκολίας που έχει τεθεί

Easy: Αν το παιχνίδι έχει τεθεί σε εύκολο επίπεδο τότε

- Αν ο αντίπαλος έχει την δύναμη 'boost' τότε ανεξαρτήτων άλλων παραμέτρων θα μεταβεί στην κατάσταση 'Boost' για να χρησιμοποιήσει την δύναμη.
- Αν ο αντίπαλος έχει τη δύναμη 'missile' και είναι στην δεύτερη θέση τότε θα μεταβεί στην κατάσταση 'LaunchMissile' για να χρησιμοποιήσει την δύναμη όποτε του δοθεί η ευκαιρία.
- Αν ο αντίπαλος έχει τη δύναμη 'mine και είναι στην πρώτη θέση τότε θα μεταβεί στην κατάσταση 'LaunchMine' για να χρησιμοποιήσει την δύναμη όποτε του δοθεί η ευκαιρία.

H προσέγγιση αυτή γίνεται αφού σκοπός του παιχνιδιού είναι να τερματίσεις πρώτος. Για αυτό και η άμεση αύξηση της ταχύτητας έχει προτεραιότητα έναντι των άλλων δυνάμενων. Σε σχέση με τις άλλες δυνάμεις ο έλεγχος της θέσης είναι βασική προϋπόθεσή για να έχει νόημα η χρησιμοποίηση της δύναμης.

Medium: Αν το παιχνίδι έχει τεθεί σε μέτριο επίπεδο τότε

- Αν ο αντίπαλος έχει την δύναμη 'boost' τότε ανεξαρτήτων άλλων παραμέτρων θα μεταβεί στην κατάσταση 'Boost' για να χρησιμοποιήσει την δύναμη.
- Αν ο αντίπαλος έχει τη δύναμη 'missile' είναι στην δεύτερη θέση και η απόσταση από τον παίχτη είναι μικρότερη των 60 τότε θα μεταβεί στην κατάσταση 'LaunchMissile' για να χρησιμοποιήσει την δύναμη όποτε του δοθεί η ευκαιρία.
- Αν ο αντίπαλος έχει τη δύναμη 'mine είναι στην πρώτη θέση και η απόσταση από τον παίχτη είναι μικρότερη των 60 μέτρων τότε θα μεταβεί στην κατάσταση 'LaunchMine' για να χρησιμοποιήσει την δύναμη όποτε του δοθεί η ευκαιρία.
- Αν ο αντίπαλος δεν έχει κάποια δύναμη και η απόσταση από τον παίχτη είναι μεγαλύτερη των 60 μέτρων τότε θα μεταβεί στην κατάσταση 'SearchPower' για εξεύρεση δύναμης (boost or missile) στην πίστα που θα του δώσει κάποιο πλεονέκτημα.
- Σε οποιαδήποτε άλλη περίπτωση θα μεταβεί στην κατάσταση 'Idle'.

H τροποποίηση της προσέγγιση από το προηγούμενο επίπεδο δυσκολίας γίνεται για να δώσει μεγαλύτερο ενδιαφέρον στο παιχνίδι και να κάνει τον αντίπαλον να 'σκέφτεται' πιο έξυπνα για να πάρει πλεονέκτημα στον αγώνα.

Hard: Αν το παιχνίδι έχει τεθεί σε δύσκολο επίπεδο τότε

- Ισχύει ότι ίσχυε και το medium επίπεδο.
- Στην κατάσταση 'SearchPower' σε αυτό το επίπεδο ο αντίπαλος ψάχνει και για τις τρεις δυνάμεις αντί μόνο boost και missile.
- Στην κατάσταση 'LaunchMissile' ενεργοποιείται η διάχυση περισσοτέρων ακτινών (raycast),συγκεκριμένα τριών, με σκοπό την εύρεση του αντιπάλου και τη δυνατότητα να εκτόξευσής του πυραύλου σε οποιαδήποτε από της τρεις κατευθύνσεις.

# **5.3.10.3 Κατάσταση Idle**

Αυτή είναι η κατάσταση στην οποία βρίσκεται το όχημα με το που ξεκινήσει ο αγώνας. Σε αυτή τη κατάσταση υπολογίζουμε την πορεία που πρέπει να ακολουθήσει το όχημα βάση του πλέγμα πλοήγησης που έχει η πίστα. Επίσης ορίζουμε την ταχύτητα και την επιτάχυνση που πρέπει να έχει το όχημα όταν μεταβαίνει από κόμβο σε κόμβο στο μέσα στο υπολογισμένο μονοπάτι διαδρομής.

# **5.3.10.4 Κατάσταση Boost**

Σε αυτή την κατάσταση μπαίνει το όχημα με το που χρησιμοποιηθεί από τον αντίπαλο η δύναμη του boost. Με το που μπαίνει το όχημα σε αυτή την κατάσταση

- Αυξάνουμε τις τιμές της ταχύτητα και την επιτάχυνση που έχει το όχημα όταν μεταβαίνει από κόμβο σε κόμβο στο μέσα στο υπολογισμένο μονοπάτι διαδρομής.
- Ενεργοποιούμε δυο αντικείμενα με ιδιότητες ειδικών εφέ για προσομοιώσουν την επιτάχυνση από τα σημεία εξάτμισης του οχήματος του αντιπάλου.
- Ορίζουμε ένα χρονικό διάστημα ώστε να σταματήσει αυτόματα η δημιουργία εφέ από τα δυο αντικείμενα.

Κατά την έξοδο του οχήματος από αυτή τη κατάσταση απενεργοποιούμε την δύναμη του boost από τον αντίπαλο αφού την έχει χρησιμοποιήσει.

# **5.3.10.5 Κατάσταση Launch mine**

Σε αυτή την κατάσταση μπαίνει το όχημα με το που χρησιμοποιηθεί από τον αντίπαλο η δύναμη της νάρκης. Σε αυτή την κατάσταση ο αντίπαλος αφού έχει την δύναμη, διοχετεύει μια ακτίνα από το πίσω μέρος του οχήματος του. Η ακτίνα διοχετεύεται σε συγκεκριμένη κατεύθυνση και απόσταση. Αν η ακτίνα αυτή συναντήσει το όχημα του χρήστη τότε θα αφήσει τη νάρκη και η δύναμη θα απενεργοποιηθεί αφού την έχει χρησιμοποιήσει.

# **5.3.10.6 Κατάσταση Launch Missile**

Σε αυτή την κατάσταση μπαίνει το όχημα με το που χρησιμοποιηθεί από τον αντίπαλο η δύναμη του πύραυλου. Σε αυτή την κατάσταση ο αντίπαλος έχει διαφορετική συμπεριφορά αναλόγως της δυσκολίας που καθόρισε ο χρήστης

• Επίπεδο δυσκολίας (Easy η Medium)

O αντίπαλος διοχετεύει μια ακτίνα από το μπροστινό μέρος του οχήματος του. Η ακτίνα διοχετεύεται σε συγκεκριμένη κατεύθυνση και απόσταση. Αν η ακτίνα αυτή συναντήσει το όχημα του παίχτη τότε θα εκτοξεύσει τον πύραυλο και η δύναμη θα απενεργοποιηθεί.

• Επίπεδο δυσκολίας (Hard)

O αντίπαλος διοχετεύει τρεις ακτίνες από το μπροστινό μέρος του οχήματος του. Οι ακτίνες έχουν κατεύθυνση προς τα μπρος με κλίσεις - 15° , 0°, 15°. Αν μία ακτίνα συναντήσει το όχημα του χρήστη τότε ο εκτοξευτής θα γυρίσει προς το μέρος του οχήματος, θα εκτοξεύσει τον πύραυλο και η δύναμη θα απενεργοποιηθεί.

# **5.3.10.7 Κατάσταση SearchPower**

Σε αυτή την κατάσταση μπαίνει το όχημα μόνο στη περίπτωση που το όχημα βρίσκεται στην αναζήτηση δύναμης. Η κατάσταση αυτή είναι διαθέσιμή μόνο αν το επίπεδο δυσκολίας είναι medium η hard. Η κατάσταση έχει διαφορετική συμπεριφορά αναλόγως της δυσκολίας που καθόρισε ο παίχτης. Σε αυτή την κατάσταση αν βρεθεί κάποια δύναμη για την οποία ενδιαφέρεται ο αντίπαλος τότε θα βγει από το καθορισμένο μονοπάτι και θα κατευθυνθεί προς τη δύναμη.

• Επίπεδο δυσκολίας Medium

Διοχετεύονται τρεις ακτίνες από το μπροστινό μέρος του οχήματος του αντιπάλου. Οι ακτίνες έχουν κατεύθυνση προς τα μπρος με κλίσεις -15° , 0° , 15° και συγκεκριμένη απόσταση. Αναλόγως των δυνάμεων (τα μοντέλα των οποίων έχουν αισθητήρες) που θα βρεθούν στις κατευθύνσεις των ακτινών, αν κάποια από αυτές είναι boost η missile και την οποία ο αντίπαλος δεν έχει ενεργή, τότε το όχημα θα ακυρώσει το υφιστάμενο μονοπάτι και θα υπολογίσει νέο βέλτιστο μονοπάτι προς την κοντινότερη δύναμη.

• Επίπεδο δυσκολίας (Hard)

O αντίπαλος διοχετεύει τρεις ακτίνες από το μπροστινό μέρος του οχήματος του. Οι ακτίνες έχουν κατεύθυνση προς τα μπρος με κλίσεις - 15° , 0° , 15° και συγκεκριμένη απόσταση. Αναλόγως των δυνάμεων (τα μοντέλα των οποίων έχουν αισθητήρες) που θα βρεθούν στις κατευθύνσεις των ακτινών, αν κάποια από αυτές βρεθεί, και την οποία ο αντίπαλος δεν έχει ενεργή τότε το όχημα θα ακυρώσει το υφιστάμενο μονοπάτι και θα υπολογίσει νέο βέλτιστο μονοπάτι προς την κοντινότερη δύναμη.

Κατά την έξοδο του οχήματος από αυτή την κατάσταση επανέρχεται ο αρχικός τελικός κόμβος και γίνεται ένας νέο υπολογισμός βέλτιστου μονοπατιού.

# **5.3.10.8 Κατάσταση Immobile**

Σε αυτή την κατάσταση μπαίνει το όχημα αν έχει κτυπηθεί με κάποια από τις δυνάμεις του παίχτη. Συγκεκριμένα

- από πύραυλο που εκτόξευσε ο παίκτης
- σύγκρουση με νάρκη που άφησε ο παίκτης

Με το που μπαίνει το όχημα σε αυτή την κατάσταση

- Απενεργοποιούμε τη κίνηση του οχήματος μέσα στο πλέγμα πλοήγησης και το όχημα ακινητοποιείται άμεσα.
- Αν υπάρχει κάποιο ενεργό εφέ απενεργοποιείται. Για παράδειγμα ο αντίπαλος χρησιμοποιούσε την δύναμη boost όταν χτυπήθηκε από νάρκη ή πύραυλο, τότε τα σωματιδιακά εφέ που υπήρχαν θα σταματήσουν.
- Ορίζουμε ένα χρονικό διάστημα 5 δευτερολέπτων ώστε να αλλάξει αυτόματα η κατάσταση του οχήματος πίσω στην 'Idle' κατάσταση.

Κατά την έξοδο του οχήματος από αυτή τη κατάσταση

• Επανακαθορίζουμε τις τιμές για την ταχύτητα και την επιτάχυνση που πρέπει να έχει το όχημα όταν μεταβαίνει από κόμβο σε κόμβο στο μέσα στο υπολογισμένο μονοπάτι διαδρομής.

# **5.3.10.9 Κατάσταση Finish**

Στη κατάσταση το όχημα μπαίνει όταν έχει τελειώσει ο αγώνας είτε με νίκη ή ήττα του αντιπάλου. Σε αυτή την κατάσταση απενεργοποιούμε τη κίνηση του οχήματος μέσα στο πλέγμα πλοήγησης.

## **5.3.10.10 Εκτόξευση Πυραύλου**

Όταν ο αντίπαλος επιλέξει τη δύναμη του πυραύλου τότε ένα νέο αντικείμενο πυραύλου πρέπει να δημιουργηθεί στη σκηνή. Με τη δημιουργία του πυραύλου τον έλεγχο του αντικειμένου αναλαμβάνει το ΑΙ Module που δημιουργήσαμε για αυτό το ρόλο.

## **5.3.10.11 Απόθεση νάρκης**

Δημιουργία του αντικειμένου μέσα στη σκηνή. Με τη δημιουργία της νάρκης τον έλεγχο του αντικειμένου αναλαμβάνει το ΑΙ Module που δημιουργήσαμε για αυτό το ρόλο.

# **5.4 Αλγόριθμοι εύρεσης μονοπατιού (Α\* pathfinding algorithm)**

Οι αλγόριθμοι Pathfinders (εύρεσης μονοπατιού) μάς επιτρέπουν να προγραμματίζουμε εκ των προτέρων αντί να περιμένουμε μέχρι την τελευταία στιγμή για να ανακαλύψουμε ότι υπάρχει πρόβλημα. Υπάρχει μια αντιστάθμιση μεταξύ του σχεδιασμού με pathfinder αλγορίθμους και τους αλγόριθμους αντίδρασης με κίνηση. Ο σχεδιασμός με pathfinders γενικά είναι πιο αργός αλλά δίνει καλύτερα αποτελέσματα. O αλγόριθμος αντίδρασης κίνησης είναι γενικά πιο γρήγορος αλλά μπορεί να κολλήσει. Εάν ο κόσμος του παιχνιδιού αλλάζει συχνά, ο σχεδιασμός με pathfinder είναι λιγότερο ωφέλιμος.

Οι αλγόριθμοι εύρεσης μονοπατιών λειτουργούν σε γραφήματα με τη μαθηματική έννοια ως ένα σύνολο κορυφών με ακμές που τις συνδέουν. Ένας χάρτης παιχνιδιού με 'κουτάκια' μπορεί να θεωρηθεί ως ένα γράφημα με κάθε 'κουτάκι' να είναι μια κορυφή και οι άκρες που σχεδιάζονται μεταξύ πλακιδίων που βρίσκονται το ένα δίπλα στο άλλο.

#### **5.4.1 Dijkstra's Algorithm and Best-First-Search (Αλγόριθμος Dijkstra για εύρεση συντομότερης διαδρομής)**

Ο αλγόριθμος του Dijkstra λειτουργεί επισκεπτόμενος κορυφές στο γράφημα που ξεκινούν από το σημείο εκκίνησης του αντικειμένου. Στη συνέχεια εξετάζει επανειλημμένα την πλησιέστερη κορυφή που δεν έχει ακόμη εξεταστεί, προσθέτοντας τις κορυφές της στο σύνολο των κορυφών που θα εξεταστούν. Επεκτείνεται προς τα έξω από το σημείο εκκίνησης μέχρι να φτάσει στον στόχο όπως φαίνεται στην εικόνα 68. Ο Αλγόριθμος του Dijkstra είναι εγγυημένο ότι θα βρει τη συντομότερη διαδρομή από το σημείο εκκίνησης μέχρι τον στόχο, εφόσον καμία από τις άκρες δεν έχει αρνητικό κόστος.

#### **5.4.2 Greedy Best-First- Search (Άπληστος Αλγόριθμος για εύρεση συντομότερης διαδρομής)**

Ο αλγόριθμος Greedy Best-First-Search εύρεσης συντομότερης διαδρομής λειτουργεί με παρόμοιο τρόπο με τον αλγόριθμο του Dijkstra εκτός από το ότι έχει κάποια εκτίμηση (που ονομάζεται ευρετική) για το πόσο μακριά από τον στόχο βρίσκεται οποιαδήποτε κορυφή. Αντί να επιλέξει την κορυφή που βρίσκεται πλησιέστερα στο σημείο εκκίνησης, επιλέγει την κορυφή που βρίσκεται πλησιέστερα στον στόχο. Ο αλγόριθμος αυτός δεν είναι εγγυημένο ότι θα βρει τη συντομότερη διαδρομή. Ωστόσο, εκτελείται πολύ πιο γρήγορα από τον αλγόριθμο του Dijkstra, επειδή χρησιμοποιεί την ευρετική συνάρτηση για να καθοδηγήσει τον δρόμο του προς τον στόχο πολύ γρήγορα. Για παράδειγμα, εάν ο στόχος είναι στα νότια της αρχικής θέσης, ο άπληστος αλγόριθμος θα τείνει να επικεντρωθεί σε μονοπάτια που οδηγούν προς τα νότια. Στο σχηματικό παράδειγμα στην Εικόνα 69 (όπου κόκκινο τετράγωνο η αρχή και μπλε το τέλος) βλέπουμε ότι ο άπληστος Αλγόριθμος Greedy Best-First-Search μπορεί να βρει μονοπάτια πολύ γρήγορα σε σύγκριση με τον Αλγόριθμο του Dijkstra.

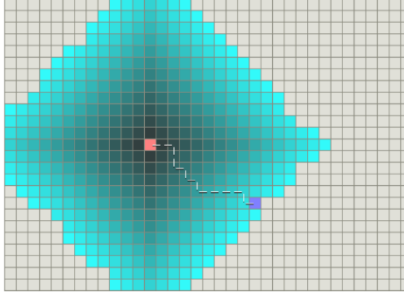

Εικόνα 68 : Εκτέλεση αλγόριθμου Dijkstra Εικόνα 69: Εκτέλεση άπληστου αλγόριθμου

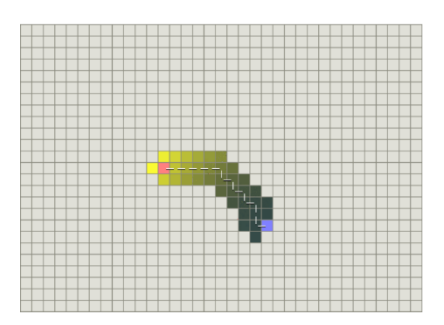

Ωστόσο, και τα δύο αυτά παραδείγματα απεικονίζουν την απλούστερη περίπτωση όταν ο χάρτης δεν έχει εμπόδια και η συντομότερη διαδρομή είναι πραγματικά μια ευθεία γραμμή. Αν εξετάσουμε όμως την περίπτωση με εμπόδιο ο αλγόριθμος του Dijkstra λειτουργεί 'σκληρότερα', αλλά είναι εγγυημένο ότι θα βρει τη συντομότερη διαδρομή όπως φαίνεται στη Εικόνα 70.

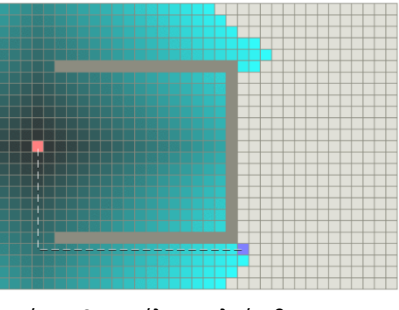

Εικόνα 70 : Εκτέλεση αλγόριθμου<br>Dijkstra με εμπόδια Dijkstra με εμπόδια

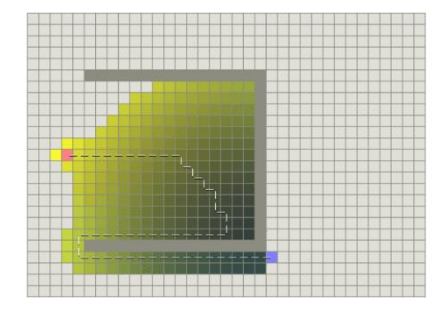

Εικόνα 71: Εκτέλεση άπληστου αλγόριθμου με εμπόδια

Το πρόβλημα είναι ότι ο άπληστος αλγόριθμος είναι 'άπληστος' και προσπαθεί να προχωρήσει προς τον στόχο ακόμα κι αν δεν είναι ο σωστός δρόμος. Δεδομένου ότι λαμβάνει υπόψη μόνο το κόστος για να φτάσει στον στόχο και αγνοεί το κόστος της διαδρομής μέχρι στιγμής, συνεχίζει να προχωρά ακόμα κι αν η διαδρομή στην οποία βρίσκεται έχει γίνει πολύ μεγάλη.

## **5.4.3 Α\* algorithm**

Ο συνδυασμός των δυο προαναφερθέντων αλγορίθμων συναντάται στο αλγόριθμο Α\*. Ο αλγόριθμος A\* αναπτύχθηκε το 1968 για να συνδυάζει ευρετικές προσεγγίσεις όπως του άπληστου αλγορίθμου και προσεγγίσεις όπως ο Αλγόριθμος του Dijsktra. Είναι λίγο ασυνήθιστο στο ότι οι ευρετικές προσεγγίσεις συνήθως δίνουν έναν κατά προσέγγιση τρόπο επίλυσης προβλημάτων χωρίς να εγγυώνται ότι θα λάβετε την καλύτερη απάντηση. Ωστόσο, ο A\* είναι χτισμένο πάνω από το ευρετικό, και παρόλο που το ίδιο το ευρετικό δεν σας παρέχει εγγύηση, ο A\* μπορεί να εγγυηθεί τη συντομότερη διαδρομή.

Ο αλγόριθμος A\* είναι η πιο δημοφιλής επιλογή για εύρεση μονοπατιών, επειδή είναι αρκετά ευέλικτος και μπορεί να χρησιμοποιηθεί σε ένα ευρύ φάσμα. Ο αλγόριθμος A\* μοιάζει με τον αλγόριθμο του Dijkstra, καθώς μπορεί να χρησιμοποιηθεί για την εύρεση μιας συντομότερης διαδρομής. Ο A\* είναι παρόμοιος με τον άπληστο αλγόριθμο στο ότι μπορεί να χρησιμοποιήσει ένα ευρετική προσέγγιση για να καθοδηγηθεί. Στην απλή περίπτωση (χωρίς κάποιο εμπόδιο) είναι τόσο γρήγορο όσο ο Greedy Best-First-Search.

Ο A\* καταφέρνει να συνδυάσει τις πληροφορίες που χρησιμοποιεί ο Αλγόριθμος του Dijkstra (ευνοώντας κορυφές που βρίσκονται κοντά στο σημείο εκκίνησης) και πληροφορίες που χρησιμοποιεί ο Greedy Best-First-Search (ευνοώντας κορυφές που είναι κοντά στον στόχο). Στην τυπική ορολογία που χρησιμοποιείται όταν μιλάμε για A\*, το g(n) αντιπροσωπεύει το ακριβές κόστος της διαδρομής από το σημείο εκκίνησης σε οποιαδήποτε κορυφή n, και το h(n) αντιπροσωπεύει το ευρετικό εκτιμώμενο κόστος από την κορυφή n στον στόχο. Όπως φαίνεται στις παρακάτω Εικόνες 72,73, το κίτρινο (h) αντιπροσωπεύει κορυφές μακριά από το στόχο και το γαλαζοπράσινο (g) αντιπροσωπεύει κορυφές μακριά από το σημείο εκκίνησης. Ο Α\* εξισορροπεί τα δύο καθώς προχωρά από την αφετηρία προς τον στόχο. Κάθε φορά μέσω του κύριου βρόχου, εξετάζει την κορυφή n που έχει τη χαμηλότερη f(n) = g(n) +  $h(n)$ .

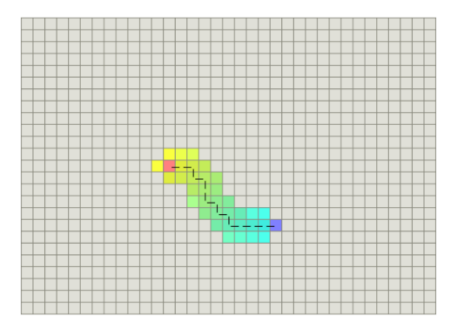

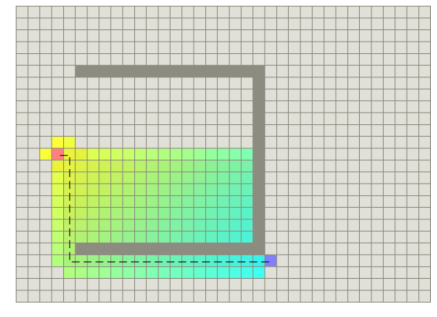

Εικόνα 72 : Αλγόριθμος A\* χωρίς εμπόδια

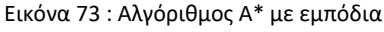

• Για την κίνηση του αντίπαλου οχήματος χρησιμοποιήθηκε ο αλγόριθμος Α\*. Ο αλγόριθμός αυτός είναι ο πιο διαδεδομένος αλγόριθμος εύρεσης μονοπατιού επειδή είναι αρκετά ευέλικτος και μπορεί να χρησιμοποιηθεί σε ένα ευρύ φάσμα εφαρμογών. Ο αλγόριθμος A\* βρίσκει μόνο τη συντομότερη διαδρομή από μια καθορισμένη αρχή σε έναν καθορισμένο τέλος.

• Pseudocode Α\*

```
function reconstruct path(cameFrom, current)
   total_path := {current}
   while current in cameFrom.Keys:
     current := cameFrom[current]
     total_path.prepend(current)
   return total_path
// A* finds a path from start to goal.
// h is the heuristic function. h(n) estimates the cost to reach goal from node n.
function A Star(start, goal, h)
   // The set of discovered nodes that may need to be (re-)expanded.
   // Initially, only the start node is known.
   // This is usually implemented as a min-heap or priority queue rather than a hash-set.
   openSet := {start}
   // For node n, cameFrom[n] is the node immediately preceding it on the cheapest path from start
   // to n currently known.
   cameFrom := an empty map
   // For node n, gScore[n] is the cost of the cheapest path from start to n currently known.
   gScore := map with default value of Infinity
   gScore[start] := 0
   // For node n, fScore[n] := gScore[n] + h(n). fScore[n] represents our current best guess as to
   // how cheap a path could be from start to finish if it goes through n.
   fScore := map with default value of Infinity
   fScore[start] := h(start)
   while openSet is not empty
     // This operation can occur in O(Log(N)) time if openSet is a min-heap or a priority queue
     current := the node in openSet having the lowest fScore[] value
```
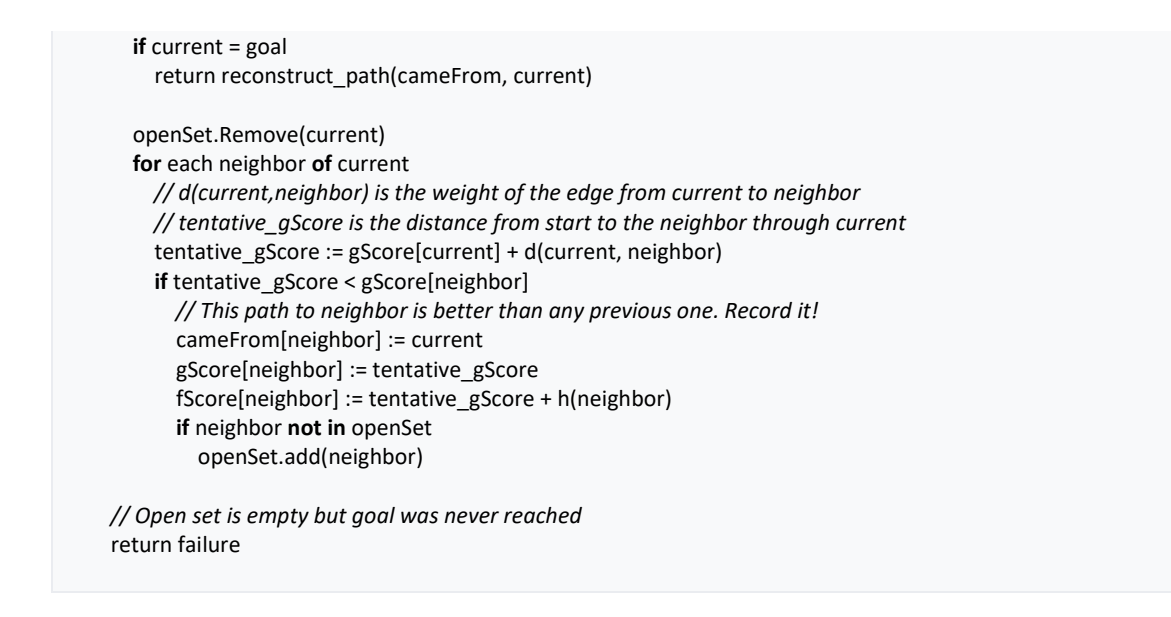

# **5.5 Δημιουργία MENU/HUD**

Στο τμήμα αυτό θα περιγράψουμε όλα τα μενού τα οποία δημιουργήσαμε για τη λειτουργία του παιχνιδιού. Αυτό περιλαμβάνει και τα κυρίως μενού, το HUD (head up display) που δίνει επιλογές και πληροφορίες στον χρήστη κατά τη διάρκεια του παιχνιδιού, όπως και τα μενού που μπορεί να εμφανιστούν μέσα στο παιχνίδι.

## **5.5.1 Pregame MENU**

Για τη δημιουργία του παιχνιδιού δημιουργήσαμε μια σειρά από μενού από το σύστημα όπου ο παίχτης μπορεί να επιλέξει τη δυσκολία του παιχνιδιού, το χειριστήριο, το είδος παιχνιδιού και την πίστα. Με το άνοιγμα της εφαρμογής από τη κινητή συσκευή έχουμε τα παρακάτω μενού.

# **5.5.1.1 INTRO**

Εισαγωγική σκηνή στο παιχνίδι. Η πρώτη εικόνα που εμφανίζεται με την εκκίνηση του παιχνιδιού (Εικόνα 74).

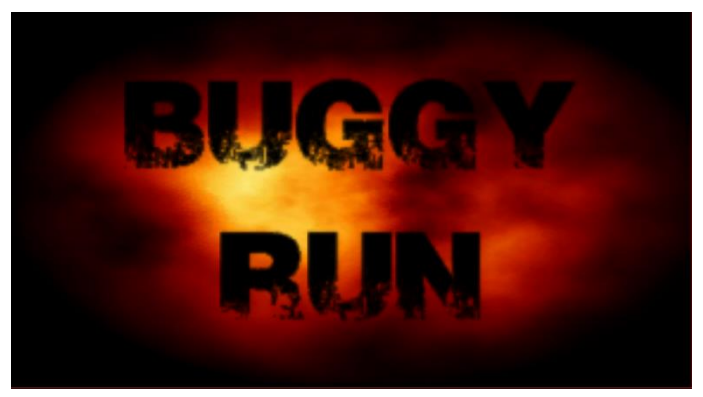

Εικόνα 74: Το intro του παιχνιδιού

#### **5.5.1.2 MAIN MENU**

Ο παίχτης έχει 3 επιλογές (Εικόνα 75)

- ➢ START: Πατώντας το ο παίχτης θα μεταφερθεί στο επόμενο μενού 'RACETYPE' για να επιλέξει το είδος παιχνιδιού.
- ➢ OPTIONS: Πατώντας το ο παίχτης θα μεταφερθεί στο μενού των ρυθμίσεων όπου μπορεί να καθορίσει το χειριστήριο και το επίπεδο δυσκολίας.
- ➢ EXIT: Πατώντας το ο παίχτης γίνεται τερματισμός όλων των διεργασιών και επιστροφή στην κυρίως οθόνη της συσκευής.

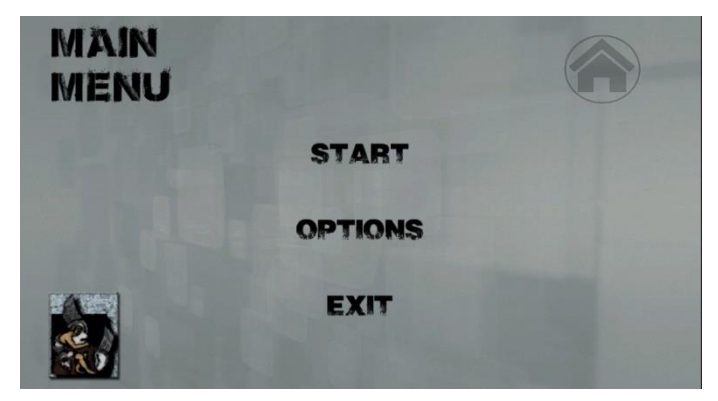

Εικόνα 75 : Το κυρίως μενού

## **5.5.1.3 OPTIONS**

Ο παίχτης έχει 2 επιλογές

- ➢ CONTROLLER: Πατώντας το ο παίχτης θα μεταφερθεί στο μενού για να καθορίσει το χειριστήριο. Ο παίχτης μπορεί να επιλέξει τα κουμπιά αφής ή την επιλογή κλίσης της συσκευής για έλεγχο της κατεύθυνσης του οχήματος (Εικόνα 76).
- ➢ DIFFICULTY: Πατώντας το ο παίχτης θα μεταφερθεί στο μενού για να καθορίσει το επίπεδο δυσκολίας (Εικόνα 77).

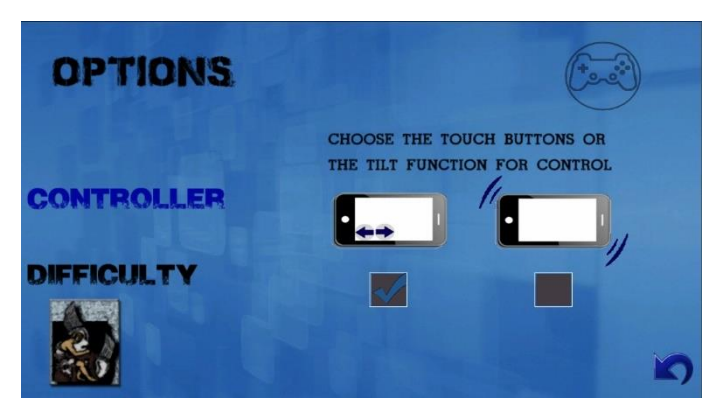

Εικόνα 76 : Το μενού για την επιλογή χειριστηρίου

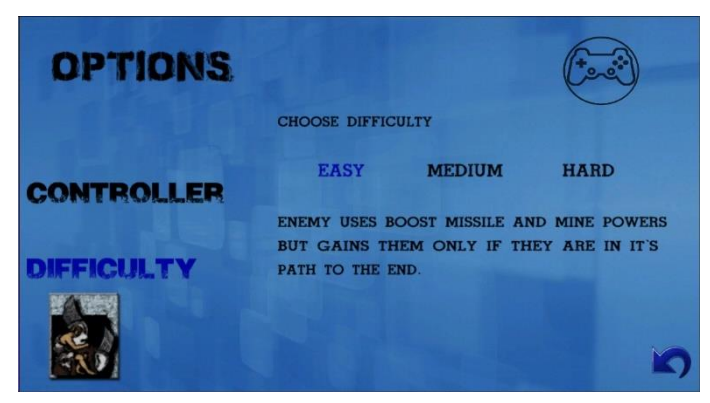

Εικόνα 77: Το μενού για την επιλογή δυσκολίας

#### **5.5.1.4 RACETYPE**

Ο παίχτης έχει 2 επιλογές (Εικόνα 78) για το είδος παιχνιδιού που θέλει να παίξει.

- ➢ ARCADE
- ➢ TIMETRIAL

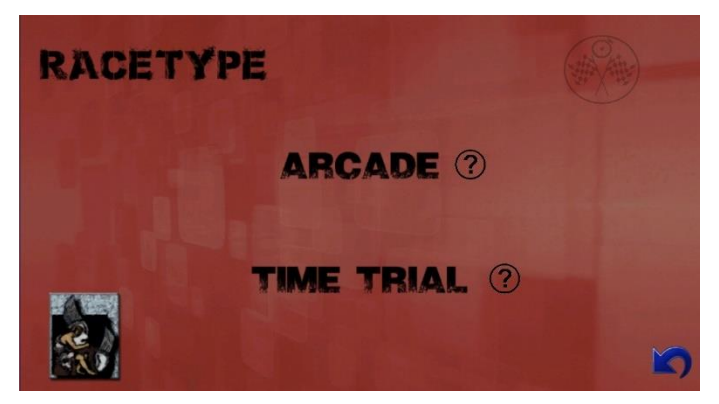

Εικόνα 78: Το μενού για επιλογή είδους παιχνιδιού

Για τη κάθε επιλογή προσθέσαμε ένα επεξηγηματικό σχόλιο για το τι είδους παιχνιδιού είναι η κάθε επιλογή όπως φαίνεται στην Εικόνα 79.

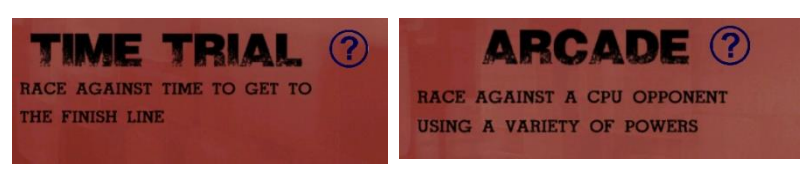

Εικόνα 79: Οι βοηθητικές πληροφορίες για το είδος παιχνιδιού

## **5.5.1.5 STAGE SELECT**

Ο παίχτης έχει 3 επιλογές (Εικόνα78) πιστών για να επιλέξει.

- ➢ THE FOREST
- $\triangleright$  THE CANYON

#### ➢ THE CLIFF

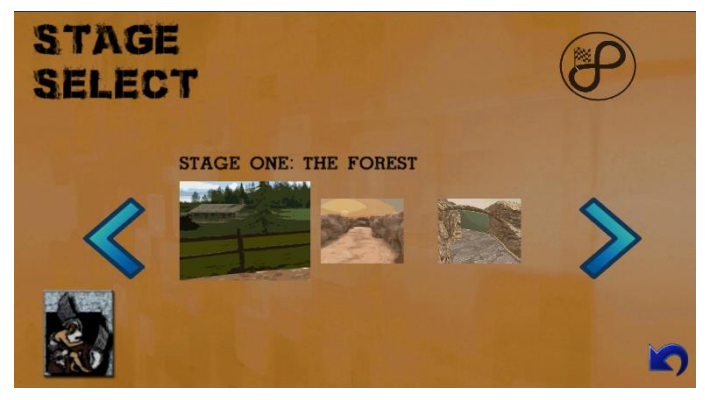

Εικόνα 80 : Το μενού για επιλογή της πίστα

#### **5.5.2 In Game HUD**

Το HUD είναι η ορολογία που χρησιμοποιείται για να περιγράψει οποιαδήποτε διαφανής οθόνη που παρουσιάζει δεδομένα χωρίς να απαιτεί από τους χρήστες να κοιτάζουν μακριά από τις οθόνες τους.

Η προέλευση του ονόματος προέρχεται από το ότι ένας πιλότος είναι σε θέση να βλέπει πληροφορίες με το κεφάλι τοποθετημένο «πάνω» και κοιτώντας μπροστά, αντί να κοιτάζει προς τα κάτω, κοιτώντας κάτω όργανα. Ένα HUD έχει επίσης το πλεονέκτημα ότι τα μάτια του πιλότου δεν χρειάζεται να εστιάσουν ξανά για να δουν το εξωτερικό αφού κοιτάξουν τα οπτικά πιο κοντινά όργανα. Για το παιχνίδι που υλοποιήσαμε έπρεπε να δημιουργήσουμε ένα HUD όπου ο παίχτης να μπορεί να βλέπει όλες τις απαραίτητες πληροφορίες όπως και όλα τα απαραίτητα κουμπιά στην οθόνη χωρίς αυτά να δημιουργούν κάποιο οπτικό ή αισθητικό πρόβλημα στο χρήστη όπως φαίνεται στην Εικόνα 81.

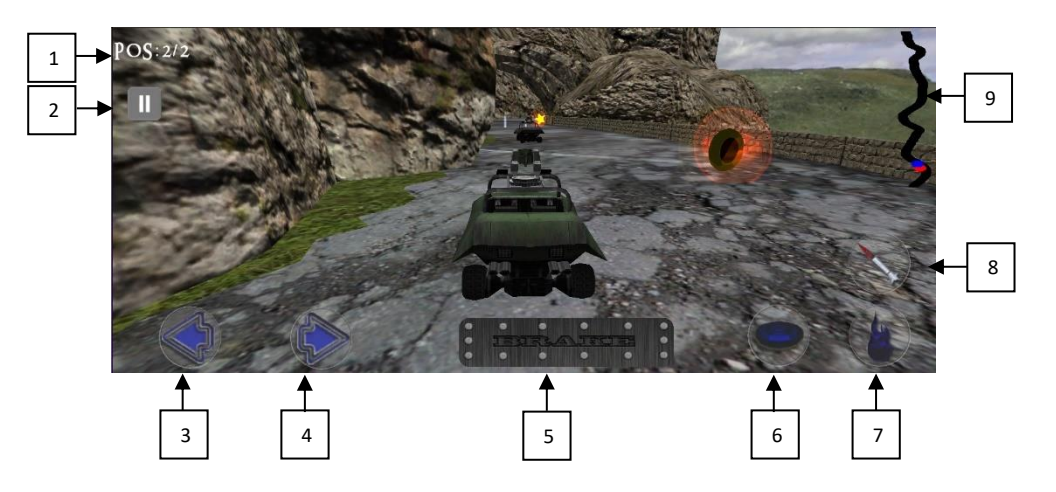

Εικόνα 81: Το HUD του παιχνιδιού

- 1. **POS:** Εδώ αναγράφετε η θέση του χρήστη σε σχέση με τον αντίπαλο του. Αν είναι 1ος η 2ος
- 2. **PAUSE**: «Παγώνει» τα πάντα στη σκηνή με όλα τα μοντέλα και όλα τα ηχητικά εφέ. →**"IN GAME MENU HUD".**
- 3. **Κουμπί Αριστερής κατεύθυνση** : Επιλογή της κατεύθυνσης που θα κινηθεί το όχημα σύμφωνα με την απόφαση του χρήστη.
- 4. **Κουμπί Δεξιάς κατεύθυνση** : Επιλογή της κατεύθυνσης που θα κινηθεί το όχημα σύμφωνα με την απόφαση του χρήστη.
- 5. **Κουμπί φρένου:** Μειώνει την ταχύτητα. Όταν η ταχύτητα φτάνει στο μηδέν το όχημα ξεκινά κίνηση προς τα πίσω.
- 6. **Κουμπί δύναμης νάρκης :** Σε σκούρο μπλε είναι η ανενεργή του μορφή. Σε κανονικό χρώμα είναι η ενεργή του μορφή. Όταν ενεργοποιηθεί από το χρήστη αφήνει μια νάρκη από το πίσω μέρος του οχήματος.
- 7. **Κουμπί δύναμης επιτάχυνσης:** Σε σκούρο μπλε είναι η ανενεργή του μορφή. Σε κανονικό χρώμα είναι η ενεργή του μορφή. Όταν ενεργοποιηθεί από το χρήστη δίνει μεγάλη επιτάχυνση στο όχημα του χρήστη για 3 δευτερόλεπτα.
- 8. **Κουμπί δύναμης πυραύλου:** Σε σκούρο μπλε είναι η ανενεργή του μορφή. Σε κανονικό χρώμα είναι η ενεργή του μορφή. όπου Όταν ενεργοποιηθεί από το χρήστη ένα πύραυλος εκτοξεύεται από τον εκτοξευτήρα του οχήματος και ταξιδεύει σε ευθεία βολή.
- 9. **Χάρτης πίστας :** Μια μικρογραφία του της πίστας που δημιουργήσαμε. Η κόκκινη κουκίδα αντιστοιχεί στον χρήστη και η μπλε στον αντίπαλο.

## **5.5.3 In Game MENU**

Το μενού αυτό εμφανίζεται όταν ο χρήστης παύσει το παιχνίδι.

## **5.5.3.1 PAUSE**

Στην διάρκεια του του παιχνιδιού ο παίχτης μπορεί να πατήσει το pause button το οποίο θα εμφανίσει ένα μενού (Εικόνα 82) μέσα από το οποίο ο παίχτης μπορεί να επιλέξει

- ➢ Resume**:** Ο παίχτης συνεχίζει την κανονική εξέλιξη του παιχνιδιού
- ➢ Restart: Ο παίχτης επιλέγει την επανέναρξη του παιχνιδιού

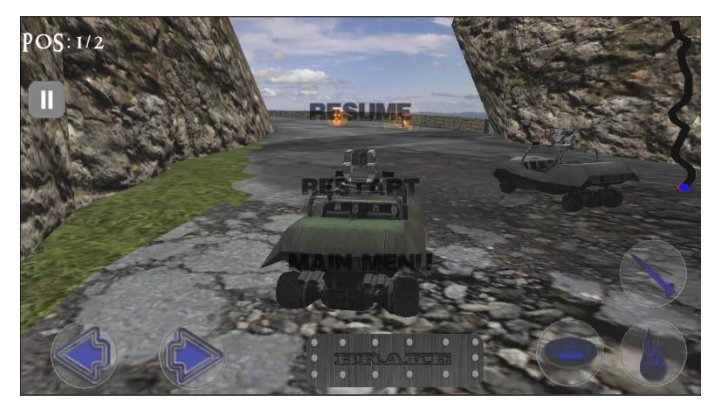

Εικόνα 82 : Το μενού της Παύσης

## **5.5.3.2 Main Menu**

Ο παίχτης επιλέγει να μεταφερθεί στο κυρίως μενού του παιχνιδιού.

# **5.5.3.3 End Game**

Όταν η κανονική διάρκεια του παιχνιδιού τελειώσει και ο παίχτης έχει χάσει ή νικήσει ο παίχτης μπορεί να επιλέξει : (Εικόνα 83)

- ➢ Restart: Ο παίχτης επιλέγει την επανέναρξη του παιχνιδιού.
- ➢ Main Menu: Ο παίχτης επιλέγει να μεταφερθεί στο κυρίως μενού του παιχνιδιού.

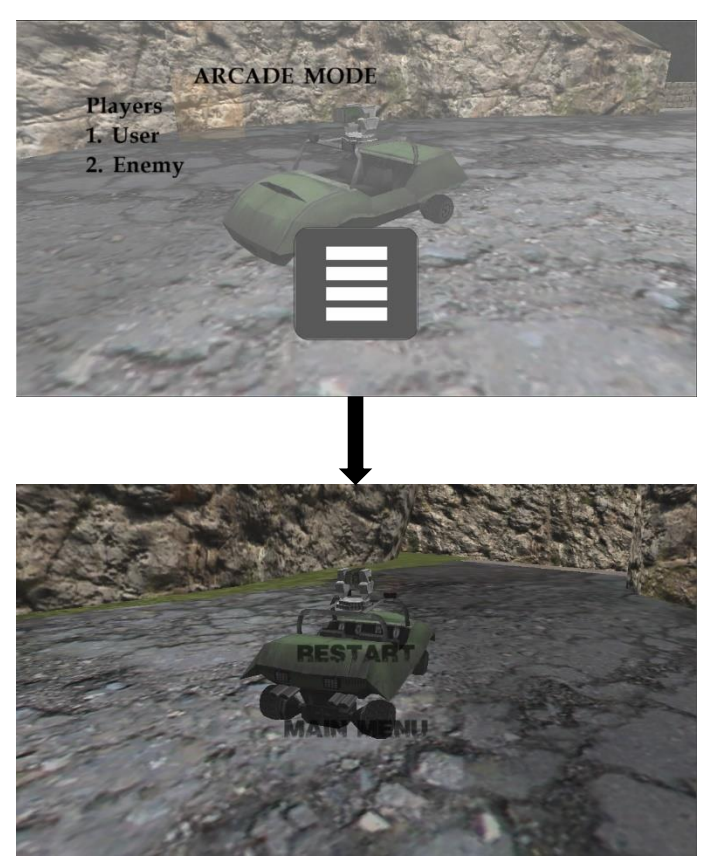

Εικόνα 83 : Το μενού αφού έχει τελειώσει ο αγώνας

# **5.5.4 Δημιουργίας Χαρτών**

Ένα βασικό στοιχείο για το ΗUD είναι ο χάρτης μέσα από οποίο ο παίκτης μπορεί να βλέπει πόση απόσταση απομένει μέχρι το τέρμα ώστε να μπορεί κάνει καλύτερη διαχείριση των δυνάμεων του. Για το σκοπό αυτό δημιουργήσαμε του χάρτες για τις 3 διαφορετικές πίστες όπως φαίνεται στην Εικόνα 84 . Για τον υπολογισμό της τοποθεσίας του χρήστη και του αντιπάλου εφαρμόσαμε ένα μαθηματικό υπολογισμό που βάση των Χ και Z συντεταγμένων των οχημάτων και ανάλογα με τις διαστάσεις του κάθε χάρτη μπορούμε να υπολογίσουμε την ακριβή θέση του χρήστη και του αντιπάλου.

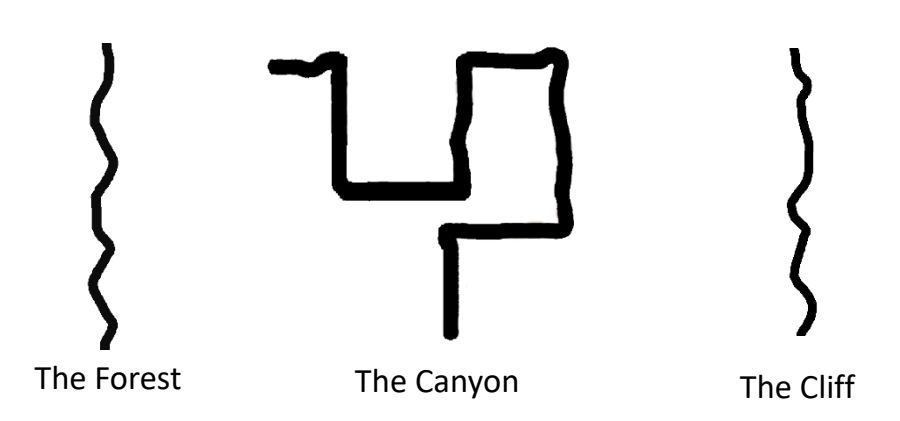

Εικόνα 84 : Οι χάρτες του παιχνιδιού

#### **5.5.5 AI module διαχείρισης των MENU/ HUD**

Για το έλεγχο όλων των μενού και του HUD δημιουργήσαμε ένα AI module το οποίο διαχειρίζεται πλήρως όλα τα μενού, τις εναλλαγές τους και όλες τις πληροφορίες και ειδοποιήσεις στο HUD. Το συγκεκριμένο ΑΙ module είναι υπεύθυνο για :

- Την 'εφαρμογή' των διαφόρων μενού templates που δημιουργήσαμε.
- Την ομαλή μετάβαση από το ένα μενού στο άλλο.
- Την διαχείριση όλων των οπτικοακουστικών εφέ μεταξύ των μενού (ήχοι επιλογής, εικόνες που αναβοσβήνουν στα μενού, ..).
- Αλλαγές χρωμάτων και εμφάνιση εικονιδίων στο μενού σύμφωνα με την αλληλεπίδραση με τον παίχτη.
- Για το In-game μενού template

## **5.5.5.1 Καταστάσεις**

Συγκεκριμένα δημιουργήσαμε 7 καταστάσεις που χειρίζονται όλα τα σενάρια που μπορούν να δημιουργηθούν για τα μενού και το HUD. Η αλλαγή των καταστάσεων πυροδοτείτε από επιλογές του χρήστη, επιλογές του αντιπάλου και γεγονότα που συμβαίνουν μέσα στο παιχνίδι. Για τη αλλαγή κατάστασης καλούμε τη συνάρτηση που είναι υπεύθυνη για την αλλαγή της κατάστασης.

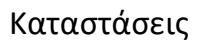

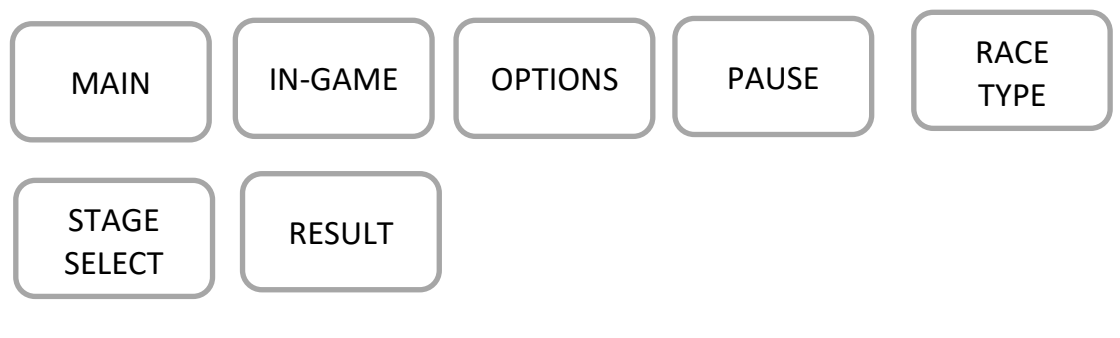

Σε αυτή την ενότητα θα ασχοληθούμε μόνο με το In game menu (HUD) που έχει την μεγαλύτερη πολυπλοκότητα.

# **5.5.5.2 In game MENU (HUD)**

To συγκεκριμένο μενού ή καλύτερα head up display HUD template εμφανίζεται μόλις ξεκινήσει ο αγώνας και ενώ ο παίχτης έχει επιλέξει την πίστα και το είδος παιχνιδιού που θέλει να παίξει. Στη συγκεκριμένη κατάσταση το ΑΙ module είναι υπεύθυνο για :

- Την εμφάνιση στην σωστή θέση και κατάσταση όλων των στοιχείων που εμφανίζονται στην οθόνη.
- Την απόκρυψη των στοιχείων που δεν αφορούν τις επιλογές του χρήστη. Για παράδειγμα
	- o Τα βέλη για την κίνηση δεξιά/αριστερά του οχήματος πρέπει να μην εμφανίζονται αν ο παίχτης έχει επιλέξει το επιταχυνσιόμετρο σαν μέθοδο χειρισμού.
	- o Οι δυνάμεις mine και missile δεν πρέπει να εμφανίζονται αν ο παίχτης έχει επιλέξει Timetrial σαν είδος παιχνιδιού.
	- o Όταν ο χρήστης παίζει Timetrial σαν είδος παιχνιδιού τότε δεν πρέπει να εμφανίζεται η θέση του παίχτη αλλά ο μετρητής που μετρά αντίστροφα.
- Ενημέρωση αναλόγως της αλληλεπίδρασης του χρήστη με την πίστα και τον αντίπαλο. Για παράδειγμα
	- o Αλλαγή των εικονιδίων των δυνάμεων σε ενεργό χρώμα όταν ο παίχτης αποκτήσει μια δύναμη κατά τη διάρκεια του παιχνιδιού.
	- o Προειδοποιητικές σημάνσεις σε περιπτώσεις όπου πύραυλος κατευθύνεται προς το όχημα του χρήστη ή ο αντίπαλος βρίσκεται ακριβώς πίσω από το όχημα του χρήστη.
	- o Σήμανση όταν το όχημα του χρήστη κτυπηθεί από πύραυλο ή νάρκη.
- Υπολογισμός της θέσης του αντιπάλου και του χρήστη πάνω στον χάρτη που δημιουργήθηκε για κάθε πίστα.
- Υπολογισμός της θέσης του χρήστη σε σχέση με τη θέση του αντιπάλου.

## **5.6 Βελτιστοποίηση**

Αν και οι κινητές συσκευές πλέον έχουν πραγματικά τεράστιες ικανότητες σχετικά με το υλικό του (επεξεργαστική ισχύ, μνήμη,..) ωστόσο πάντα όταν υλοποιούμε ένα παιχνίδι θα πρέπει να εφαρμόζουμε και τεχνικές βελτιστοποίησης αφού δεν έχουν όλα τα κινητά τις ίδιες δυνατότητες. Βασική πτυχή που πρέπει να λαμβάνουμε υπόψη είναι οι κλήσεις σχεδίασης.

- ➢ Drawcalls (Κλήση σχεδίασης)
	- Για να σχεδιάσουμε μία γεωμετρία στην οθόνη πρέπει να κάνουμε κλήσεις στο API γραφικών. Μια κλήση σχεδίασης λέει στο API γραφικών τι να σχεδιάσει και πώς να το σχεδιάσει. Κάθε κλήση σχεδίασης περιέχει όλες τις πληροφορίες που χρειάζεται το API γραφικών για να σχεδιάσει στην οθόνη, όπως πληροφορίες σχετικά με υφές, τη σκίαση, το φωτισμό κ.α. Μια κλήση αντιπροσωπεύει μια μεμονωμένη σχεδίαση από μια υφή (μια κλήση στο API γραφικών) στην οθόνη. Στην ιδανική περίπτωση, θέλουμε να έχουμε τον λιγότερο δυνατό αριθμό κλήσεων σχεδίασης.

Η βελτιστοποίηση των κλήσεων σχεδίασης έχει πολλά πλεονεκτήματα για την εφαρμογή.

- Κυρίως, βελτιώνει τους χρόνους καρέ (framerate) .
- Μειώνει την ποσότητα ηλεκτρικής ενέργειας που απαιτεί η εφαρμογή. Για συσκευές που τροφοδοτούνται από μπαταρίες, η βελτιστοποίηση μειώνει τον ρυθμό με τον οποίο εξαντλούνται οι μπαταρίες. Αυτό είναι ιδιαίτερα σημαντικό σε εφαρμογές σε κινητές συσκευές.
- Μειώνει την ποσότητα θερμότητας που παράγει μια συσκευή κατά την εκτέλεση της εφαρμογής.
- ➢ Για να βελτιστοποιήσουμε την απόδοση του παιχνιδιού χρησιμοποιήσαμε διάφορες μεθόδους και προσεγγίσεις όπως παρακάτω:
	- Εμφάνιση των δυνάμεων στην πίστα : Τα μοντέλα των δυνάμεων με όλα τα χαρακτηριστικά τους (υφές, ειδικά εφέ, αισθητήρες κ.α.) εμφανίζονται μέσα στην πίστα μόνο αν είναι σχετικά κοντά με οποιοδήποτε όχημα. Με αυτό το τρόπο δεν 'σχεδιάζονται' στην οθόνη σε κάθε frame.
	- Ομαδοποίηση πολλών ίδιων αντικειμένων (Object combiner). Η προσέγγιση αυτή ελαχιστοποιεί τις κλήσεις που απαιτούνται για τη σχεδίαση κάθε αντικειμένου μέσα στην ομάδα. Αυτή η μέθοδο χρησιμοποιήθηκε κατά τη δημιουργία των σκηνών (π.χ. όταν δημιουργήσαμε του ξύλινους φράκτες στην σκηνή του δάσους και του πέτρινους τοίχους στην βραχώδη σκηνή).
	- Auto-batcher: Η μηχανή έχει μια δυνατότητα βελτιστοποίησης του αριθμού κλήσης σχεδίασης. Όλα τα μοντέλα που έχουν λιγότερες από 32 κορυφές συγχωνεύονται από τη μηχανή και αποστέλλονται σαν μονή κλήση (1 draw call).
	- Καταστροφή των αντικειμένων που δεν χρειάζεται να υπάρχουν μέσα στη σκηνή. Αντικείμενα όπως σημεία ελέγχου (checkpoints) η

δυνάμεις που έχουν αποκτηθεί ή χρησιμοποιηθεί διαγράφονται ώστε να μην καταναλώνουν πόρους του συστήματος.

• Ρυθμίσεις ώστε κάποια αντικείμενα και μοντέλα στο χώρο που δεν είναι πρώτιστης σημασίας (δευτερεύον μοντέλα που διαμορφώνουν τη πίστα) να μην σχεδιάζονται αν ο παίχτης δεν φτάσει σε συγκεκριμένη απόσταση από αυτά που αναμένεται να υπάρχει στο οπτικό του πεδίο.

## **5.7 Σύνοψη κεφαλαίου**

Στο κεφάλαιο αυτό περιγράψαμε όλα τα στάδια υλοποίηση του παιχνιδιού. Ξεκινούμε με τις διάφορες πίστες που δημιουργήσαμε και το θεματικό προσανατολισμό της κάθε πίστας. Αναφέρουμε τι είδος μέθοδοι χρησιμοποιήθηκαν για την κατασκευή των πιστών αυτών και τι είδους μοντέλα, μαζί με τις ιδιότητες αυτών (χρήση heightmaps, colliders, Navmesh, skybox), χρησιμοποιήθηκαν για να διαμορφώσουν το περιβάλλον.

Στη συνέχεια επεξηγήσαμε τη διαδικασία υλοποίησης των δυνάμεων στις δύο εκδόσεις που βρίσκονται στο παιχνίδι όπου ο παίκτης είτε αποκτά την δύναμη είτε τη χρησιμοποιεί. Για το κάθε μοντέλο δύναμη γίνεται αναφορά στις ιδιότητες που αποτελούν το κάθε μοντέλο όπως την χρήση σωματιδιακών εφέ, αισθητήρων, δυναμικών ελεγκτών και ελεγκτών ήχου.

Ακολούθως επεξηγούμε το ρόλο της κυρίως κάμερας στο παιχνίδι που είναι από τα κυριότερα μέρη οποιοδήποτε παιχνιδιού. Είναι το μέρος αυτό που καθορίζει το τι θα δει ο παίκτης στα διάφορα στάδια του παιχνιδιού. Η σωστή διαχείριση της κάμερας παίζει σημαντικότατο ρόλο στην υλοποίηση ενός παιχνιδιού.

Μεγάλο μέρος του κεφαλαίου επικεντρώνεται στη υλοποίηση των 2 οχημάτων που χρησιμοποιούνται στο παιχνίδι. Του χρήστη και του αντίπαλου. Γίνεται εκτενής αναφορά στα μοντέλα που χρησιμοποιήθηκαν για τη δημιουργία τους, στις ιδιότητες των μοντέλων (particles, sensors, raycast) αλλά και στην συμπεριφορά των οχημάτων. Ιδιαίτερα όσο αφορά το όχημα του αντιπάλου επεξηγείται η δυνατότητα να έχει τρία διαφορετικά επίπεδα δυσκολίας (easy, medium, hard) όπου προσαρμόζεται ανάλογα η συμπεριφορά του και η κίνηση του μέσα στην πίστα. Επίσης επεξηγούμε τους διαθέσιμου αλγορίθμους εύρεσης μονοπατιού και αναλύουμε σε μεγαλύτερη λεπτομέρεια τη αλγοριθμική συμπεριφορά του A\* ο οποίος χρησιμοποιήθηκε για την κίνηση του αντιπάλου.

Σαν τελευταίο κόμματι της υλοποίησης αναφέρονται όλα τα μενού και HUD που υλοποιήθηκαν για το παιχνίδι αυτό είτε αυτά αφορούν τα μενού πλοήγηση του χρήστη για την επιλογή του χειριστηρίου, της δυσκολίας, το είδος παιχνιδιού και πίστας είτε για το διαδραστικό μενού που χρησιμοποιείται μέσα στο πραγματικό παιχνίδι.

Τέλος γίνεται αναφορά στις μεθόδους βελτιστοποίησης που χρησιμοποιήθηκα στο παιχνίδι αυτό ώστε να έχουμε τη βέλτιστη απόδοση λαμβάνοντας υπόψιν ότι δεν έχουν όλες οι κινητές συσκευές τα ίδια τεχνικά χαρακτηριστικά.

# **ΚΕΦΑΛΑΙΟ 6**

Εισαγωγή

Το παρόν κεφάλαιο περιέχει μια σύντομη αναφορά των όσων έχουν υλοποιηθεί στα πλαίσια της διπλωματικής εργασίας. Επίσης περιλαμβάνει αναφορά των αποτελεσμάτων που εξήχθησαν και κριτική τους ώστε να φανεί ο βαθμός επίτευξης των αρχικών στόχων. Τέλος, αναφέρονται βελτιώσεις και πιθανές μελλοντικές προεκτάσεις του συγκεκριμένου παιχνιδιού.

#### 6.1 Στόχος και υλοποίηση της εφαρμογής

Στόχος της παρούσας διπλωματικής ήταν η υλοποίηση ενός τρισδιάστατου ηλεκτρονικού παιχνιδιού αγώνων ταχύτητας το οποίο θα απευθύνεται σε κινητές συσκευές αφής είτε αυτές είναι smartphones είτε είναι tablets. Η διπλωματική επικεντρώθηκε στο κομμάτι της ανάπτυξης καθώς και στο κομμάτι του σχεδιασμού του παιχνιδιού με αποτέλεσμα ένα παιχνίδι με διασκεδαστικά στοιχεία και ενδιαφέρουσες μηχανικές μέσα στο παιχνίδι. Η υλοποίηση του παιχνιδιού έγινε με την μηχανή Shiva 3D. Κάποια από τα μοντέλα δημιουργήθηκαν στο Blender και άλλα υλοποιήθηκαν από τρίτους κατασκευαστές. Χρησιμοποιήσαμε όλα τα μέρη μιας μηχανής παιχνιδιών που συνεργάζονται για να παρέχουν την απαραίτητη λειτουργικότητα, για την ανάπτυξη ενός παιχνιδιού είδους αγώνων ταχύτητας. Στο παιχνίδι ο παίκτης πρέπει να καταφέρει να τερματίσει αν παίζει το είδος Timetrial, και να τερματίσει πρώτος αν παίζει το είδος Arcade χρησιμοποιώντας τις δυνάμεις που του προσφέρει το παιχνίδι. Επίσης ο χρήστης μπορεί να επιλέξει από τρεις διαφορετικές πίστες, τρία διαφορετικά επίπεδα δυσκολίας όπως κα το είδος χειριστηρίου.

## 6.2 Αποτελέσματα

Τα αποτελέσματα από την χρήση του παιχνιδιού βοήθησαν στην βελτίωση του σε διάφορους τομείς.

- Για παράδειγμα για την καλύτερη πλοήγηση του οχήματος του χρήστη χωρίς να εκτρέπεται της πορείας του περιτειχίσαμε την πίστα με φυσικά εμπόδια. Έτσι ο παίκτης δεν μπορεί να βγει εκτός πίστας ακόμη και αν το προσπαθήσει.
- Η απλή προσέγγιση του αγώνα από τον αντίπαλο δεν προσέφερε κάποια πρόκληση στον χρήστη κάνοντας το παιχνίδι μονότονο. Για να προσδώσουμε μεγαλύτερο ενδιαφέρον στο παιχνίδι και πολυπλοκότητά στο αντίπαλο δημιουργήσαμε τρία διαφορετικά επίπεδα δυσκολίας. Το κάθε επίπεδο δυσκολίας έχει να κάνει με το πως συμπεριφέρεται ο αντίπαλος σε σχέση με το χρήστη αλλά και τις δυνάμεις.

6.3 Μελλοντικές προεκτάσεις και βελτιώσεις

Κάποιες πιθανές μελλοντικές προεκτάσεις και βελτιώσεις της συγκεκριμένης εφαρμογής μπορεί να είναι οι ακόλουθες:

- Βελτίωση της κίνησης του οχήματος του αντιπάλου: Η κίνηση του αντιπάλου μπορεί να βελτιωθεί ώστε να φαίνεται πιο φυσική και να κινείται με μεγαλύτερη ταχύτητα.
- Βελτίωση της κίνησης του οχήματος του χρήστη : Βελτίωση των παραμέτρων του οχήματος του χρήστη ώστε να κινείται με μεγαλύτερη ταχύτητα.
- Δημιουργία περισσοτέρων πιστών : Αν και η δημιουργία πιστών είναι μια χρονοβόρα διαδικασία ωστόσο προσφέρει περισσότερη διασκέδαση στο χρήστη.
- Επιλογή οχήματος : Για το παιχνίδι που δημιουργήσαμε γίνεται χρήση μόνο ενός είδος οχήματος τόσο για το χρήστη όσο και για τον αντίπαλο. Θα μπορούσαμε προσφέρουμε στο χρήστη τη δυνατότητα επιλογής οχήματος, όπου το κάθε ένα όχημα θα μπορούσε να έχει και διαφορετικά χαρακτηριστικά όπως π.χ. μεγαλύτερη ταχύτητα, μεγαλύτερη επιτάχυνση κ.α.
- Περισσότερες Δυνάμεις: Στο παιχνίδι αυτό δημιουργήσαμε τρεις διαφορετικές δυνάμεις (mine, missile, boost) που μπορούν να χρησιμοποιηθούν τόσο από το χρήστη όσο και από τον αντίπαλο. Για εμπλουτισμό του παιχνιδιού θα μπορούσαμε να δημιουργήσουμε περισσότερες δυνάμεις.
- Δυνατότητα διαδικτυακού παιχνιδιού: Το παιχνίδι θα μπορούσε να αναπτυχθεί περισσότερο προσφέροντας τη δυνατότητα διάφοροι χρήστες να ενώνονται στο παιχνίδι και να ανταγωνίζονται μεταξύ τους.

# 6.4 Επίλογος

Με την παραπάνω εργασία μου δόθηκε η ευκαιρία να δω και να κατανοήσω τους τρόπους με τους οποίους σχεδιάζονται και αναπτύσσονται τα παιχνίδια και συγκεκριμένα τα τρισδιάστατα παιχνίδια. Επίσης μου δόθηκε η ευκαιρία να αντιληφθώ τις ιδιαιτερότητες και τις απαιτήσεις των παιχνιδιών για κινητές συσκευές. Τα ηλεκτρονικά παιχνίδια υπάρχουν εδώ και αρκετές δεκαετίες και έχουν εξελιχθεί σημαντικά με την πάροδο του χρόνου, ενσωματώνοντας προηγμένα γραφικά, ήχο και μηχανισμούς παιχνιδιού. Αυτά τα παιχνίδια γίνονται όλο και πιο δημοφιλή τα τελευταία χρόνια, καθώς όλο και περισσότεροι άνθρωποι έχουν πρόσβαση σε κινητές συσκευές και συνδέσεις υψηλής ταχύτητας στο Διαδίκτυο. Η ευκολία και η φορητότητα των ηλεκτρονικών παιχνιδιών σε αυτές τις συσκευές τα έχουν κάνει δημοφιλή χόμπι για πολλούς ανθρώπους, επιτρέποντάς τους να παίζουν οποτεδήποτε και οπουδήποτε. Ήταν μια διαδικασία χρονοβόρα, επίπονη αλλά αρκετά ενδιαφέρουσα.

# **Αναφορές**

- 1. History of video games https://en.wikipedia.org/wiki/History of video games#:~:text=The%20his tory%20of%20video%20games,games%20on%20a%20video%20display.)
- 2. History of video games https://en.wikipedia.org/wiki/History of mobile games
- 3. Graphics pipeline https://www.pcmag.com/encyclopedia/term/graphicspipeline
- 4. Game Engine https://www.arm.com/glossary/gaming-engines
- 5. Touchscreen https://www.theguardian.com/notesandqueries/query/0,,- 203801,00.html
- 6. Touchscreen https://en.wikipedia.org/wiki/Touchscreen
- 7. Touchscreen https://tru-vumonitors.com/touch-screen-basics/
- 8. Touchscreen -https://4dsystems.com.au/blog/educational-primer-serieshow-to-choose-between-capacitive-and-resistive-touch-displays/
- 9. Touchscreen https://www.iop.org/explore-physics/physics-aroundyou/technology-ourlives/touchscreen#:~:text=Touchscreens%20work%20using%20electricity., chosen%20because%20it%20is%20transparent.
- 10.A\* Algorithm -

[http://theory.stanford.edu/~amitp/GameProgramming/AStarComparison.](http://theory.stanford.edu/~amitp/GameProgramming/AStarComparison.html) [html](http://theory.stanford.edu/~amitp/GameProgramming/AStarComparison.html)

- 11.A\* Algorithm https://en.wikipedia.org/wiki/A\*\_search\_algorithm
- 12.A\* Algorithm https://medium.com/@nicholas.w.swift/easy-a-starpathfinding-7e6689c7f7b2
- 13.Accelerometer -

[https://www.credencys.com/blog/accelerometer/#:~:text=What%20is%20](https://www.credencys.com/blog/accelerometer/#:~:text=What%20is%20Accelerometer%20in%20Mobile,axis%20which%20will%20be%20zero) [Accelerometer%20in%20Mobile,axis%20which%20will%20be%20zero.](https://www.credencys.com/blog/accelerometer/#:~:text=What%20is%20Accelerometer%20in%20Mobile,axis%20which%20will%20be%20zero)

14.Physics Engine - https://www.ode.org/